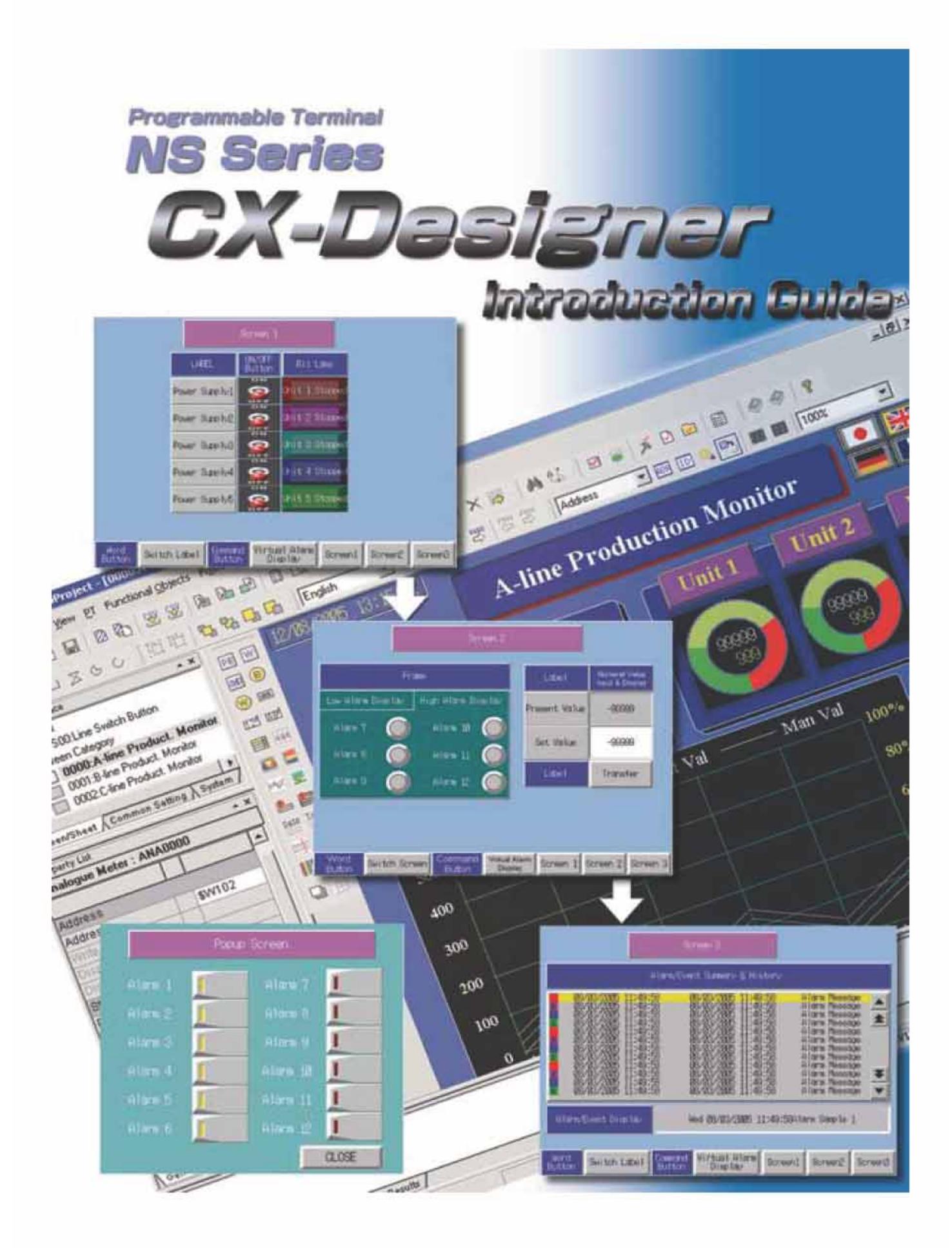

## تجهيزاتي كه تاثيرات جدي بر روي زندگي دارايي انسان دارند بايد بـا نماينـدگي OMRON

بحث مذاكره شوند. است در آنها استفاده شوند مناسب باشد . براي ايمن بودن سيستمها ماشـين آلات تجهيـزات را با مكانيزم ايمني دوگانه مجهز سازيد . اين دستورالعمل براي استفاده از PT مدل8NS مي باشد .براي ساير مدلها هـم رونـد بـه همـين شكل خواهد بود.

قبل از استفاده از NS اين دستورالعمل را به دقت خوانده براي مراجعات بعدي در دسترس نگه

دهد .

داريد.

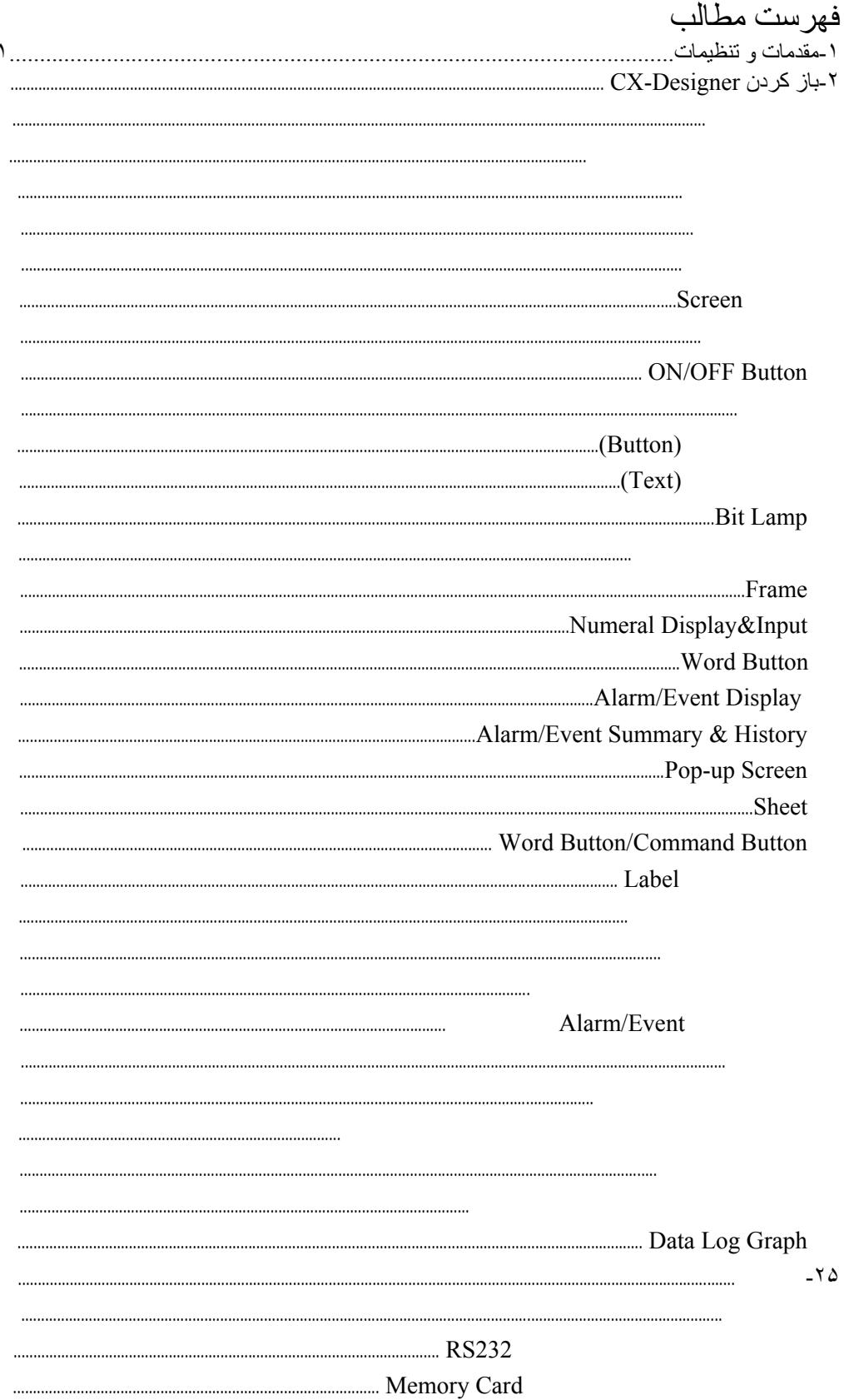

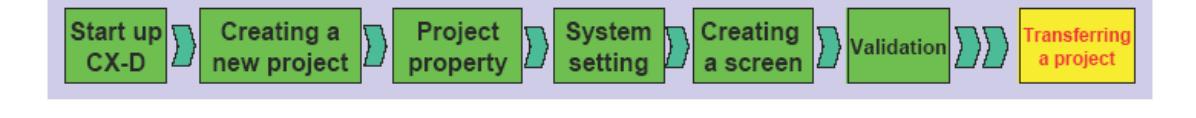

## Cx-Designer

- CX-Designer

- NS Hardware
- PLC
- NS Hardware PC Serial communication cable
- NS Hardware PLC Serial communication cable
- $-PC$

NS-CXDC1-V[]

- NS8-TV1[](B)-V1 - CS Series, CJ Series
- XW2Z-S002
- XW2Z-200T
- Widows PC on which CX-Designer performs

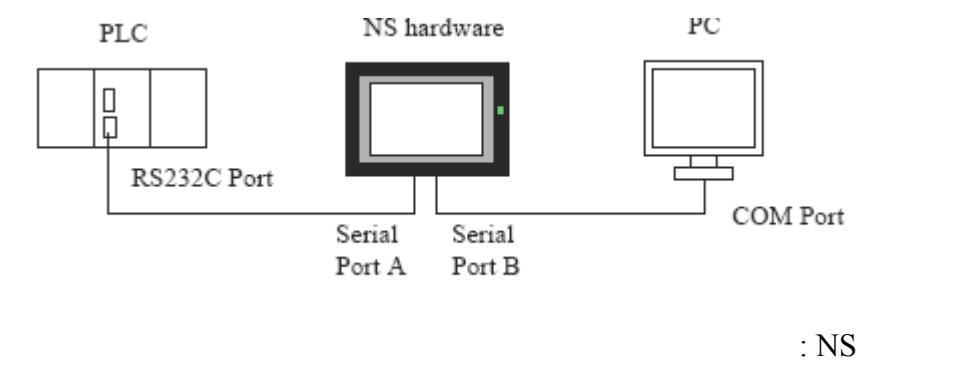

- Serial Port A NT Link (1:N), No. of units: 0, Communication Speed: High-speed Serial Port B Setting is not necessary<br>PLC:

- Host Link Port Communication Speed: High-speed NT Link, Communication Mode: NT Link (1:N), NT Link Max. No. of units: 1

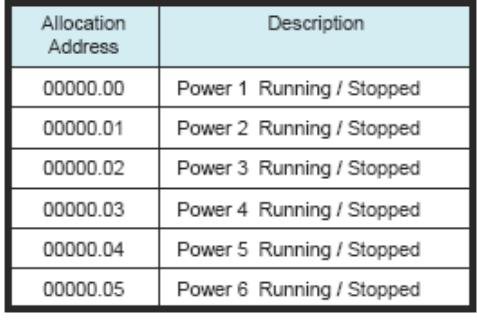

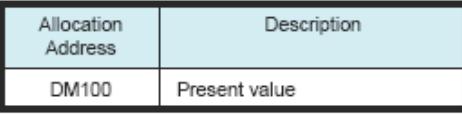

## در جدول زير آدرسهاي اختصاص داده شده PLC براي مثال نمونه در اين دستورالعمل آورده شده است.

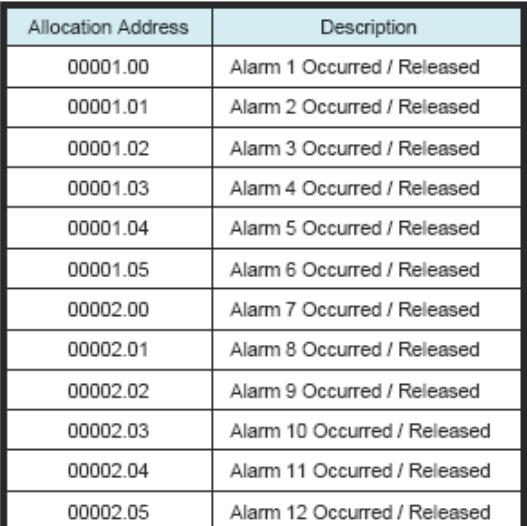

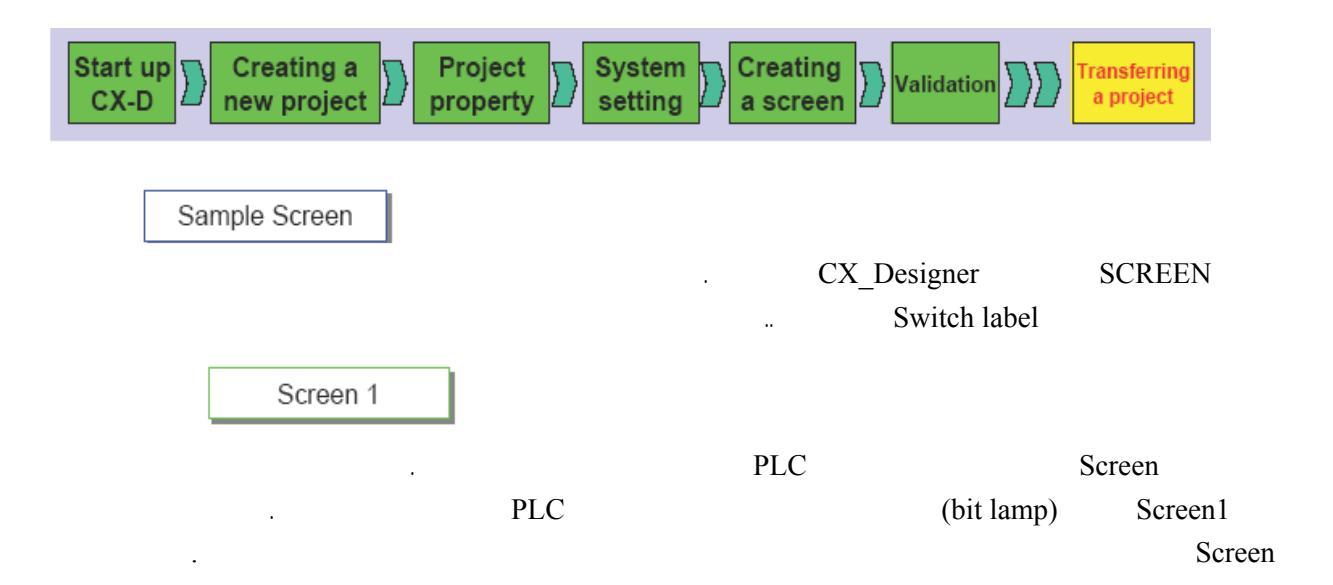

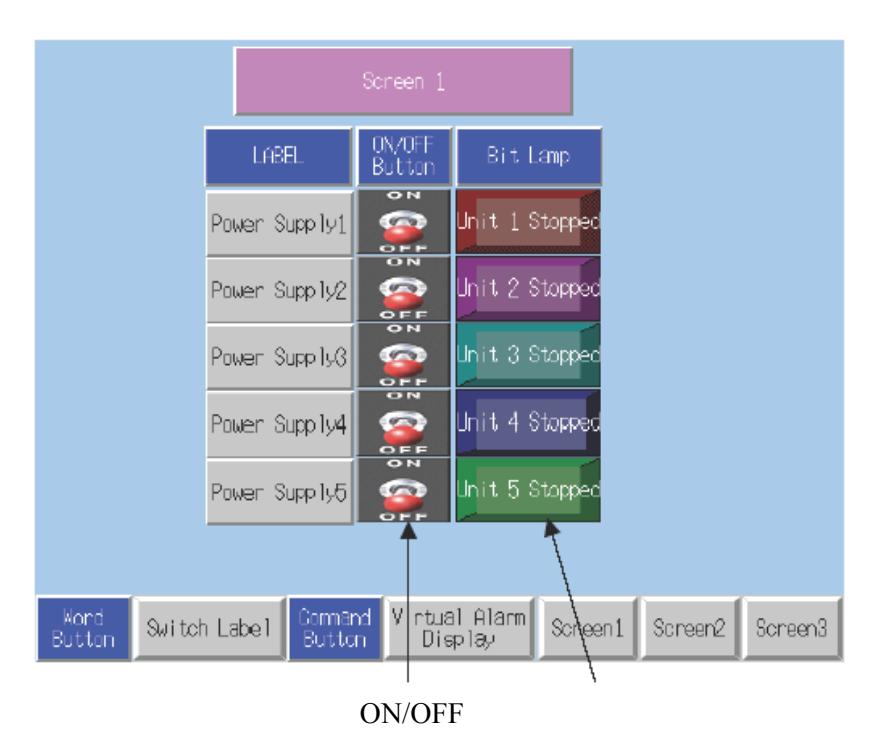

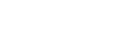

 $\lambda$ 

كليد را فشار دهيد تا بين وضعيتهاي OFF/ON سوييچ شود .

لامپهاي STOP/RUN با توجه به وضعيت كليدهاي OFF/ON خاموش روشن مي شوند .

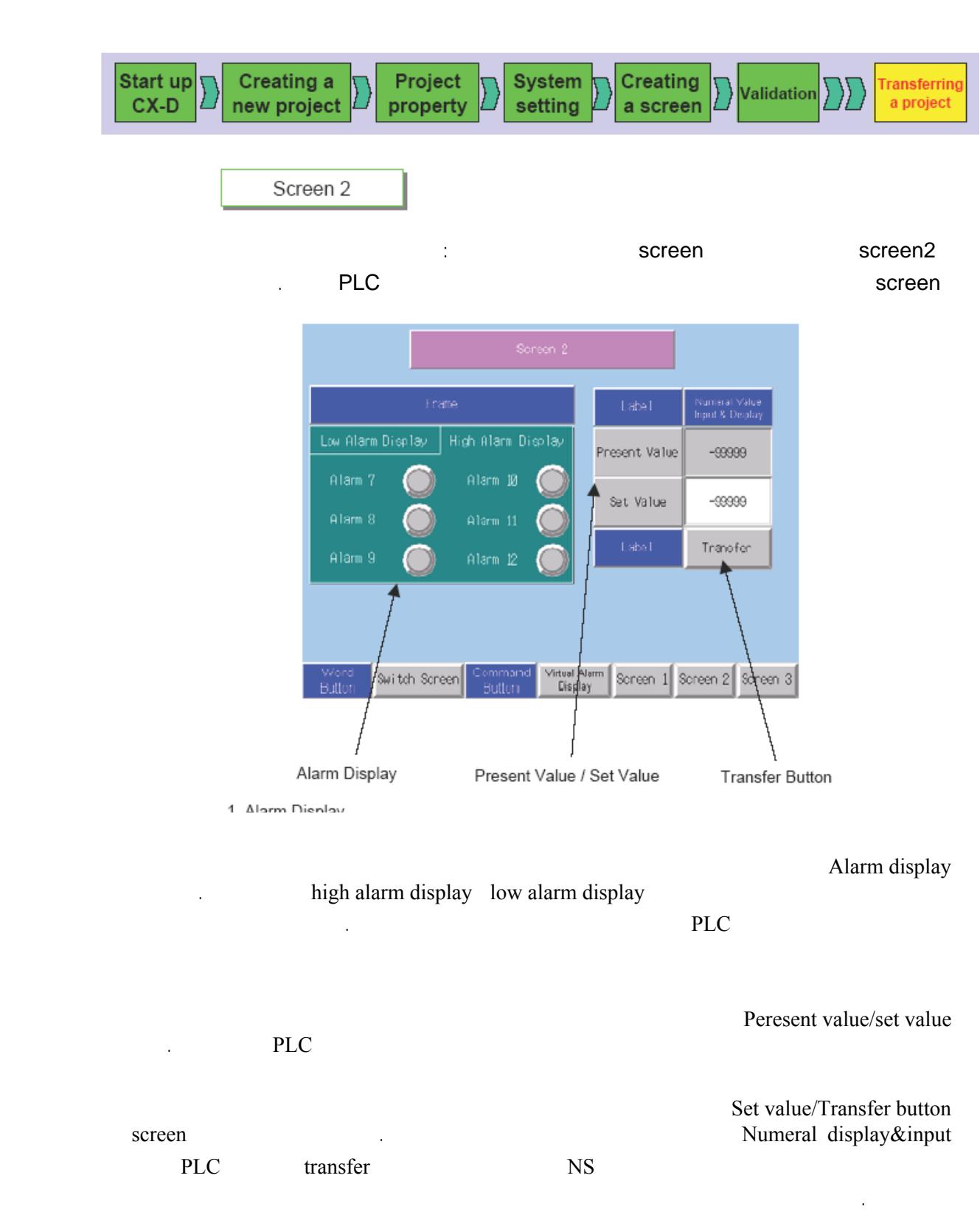

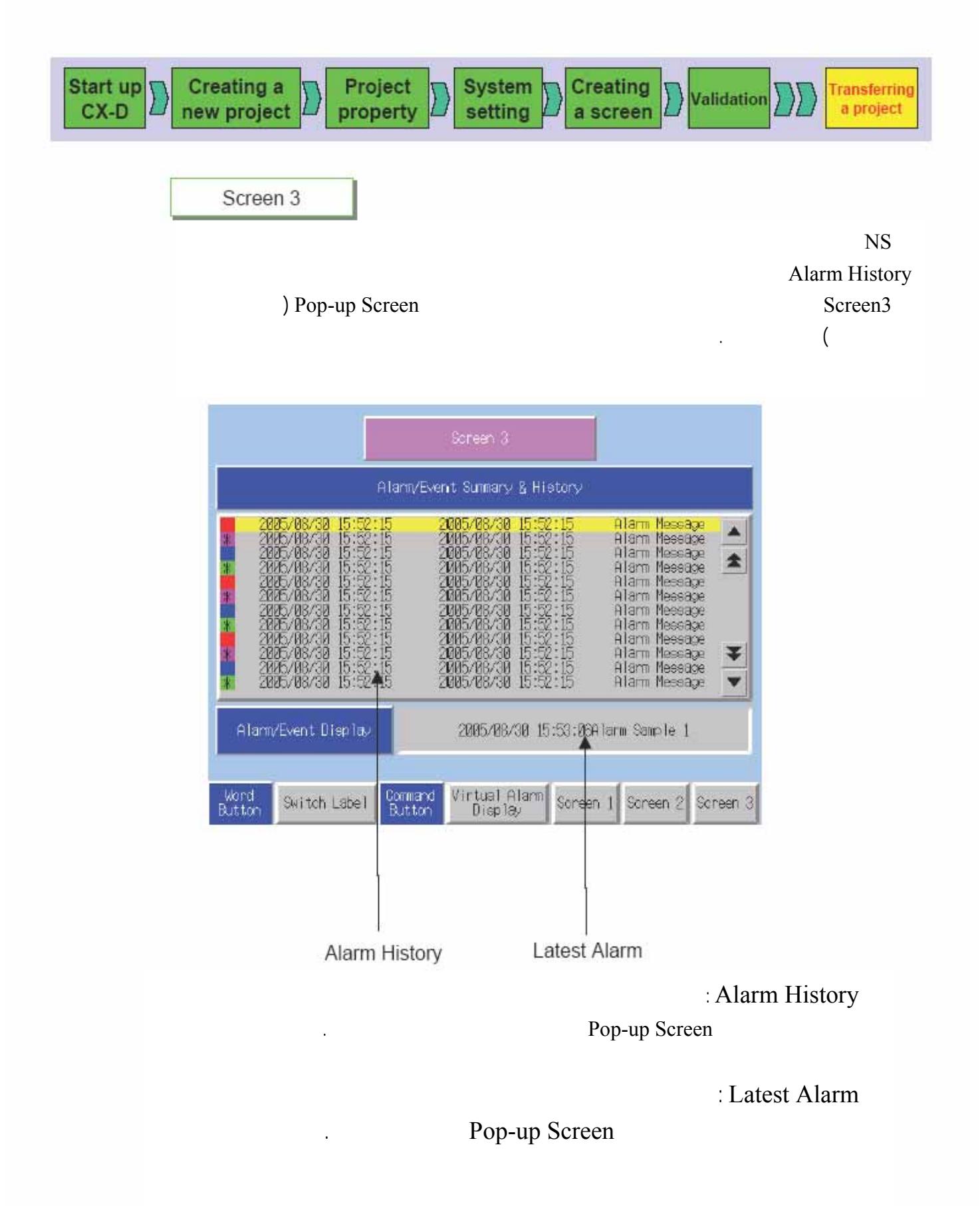

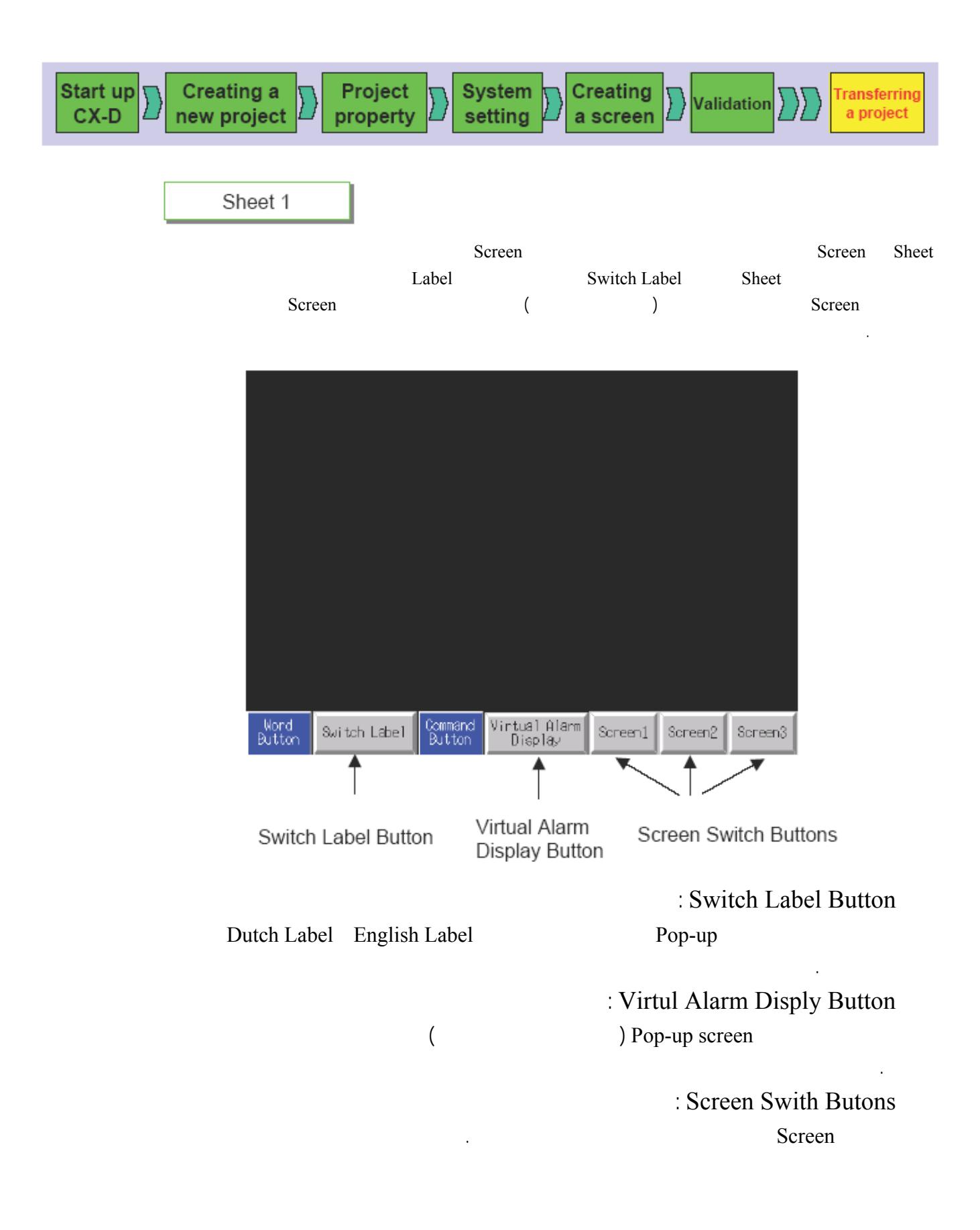

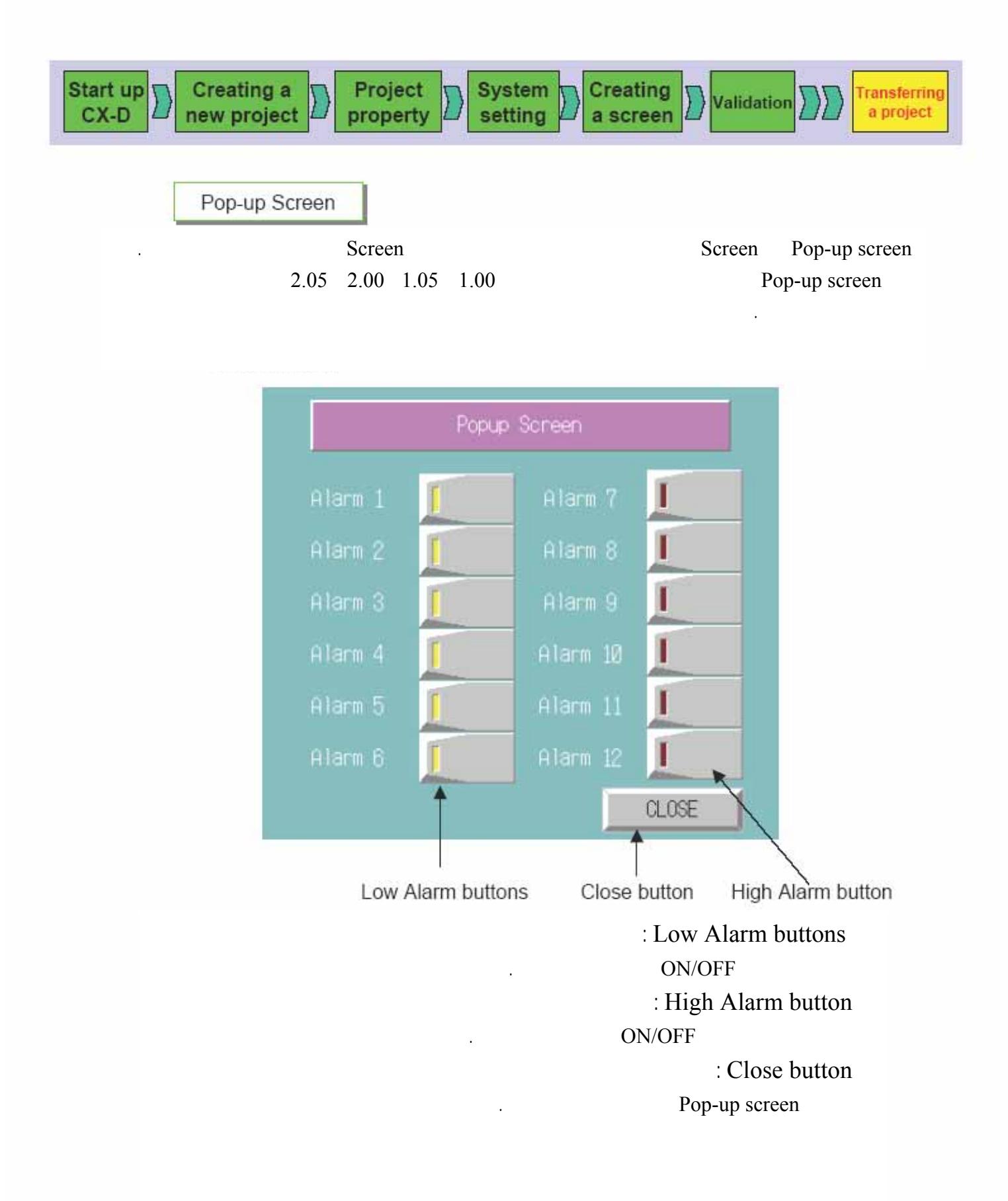

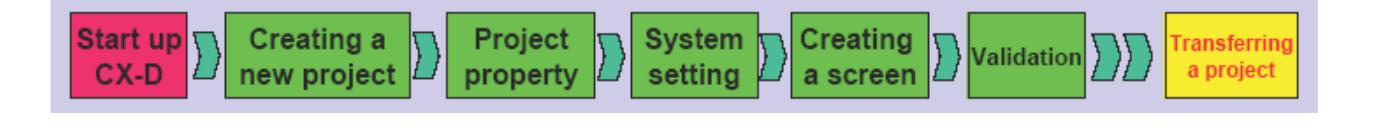

## -٢باز آردن DESIGNER-CX

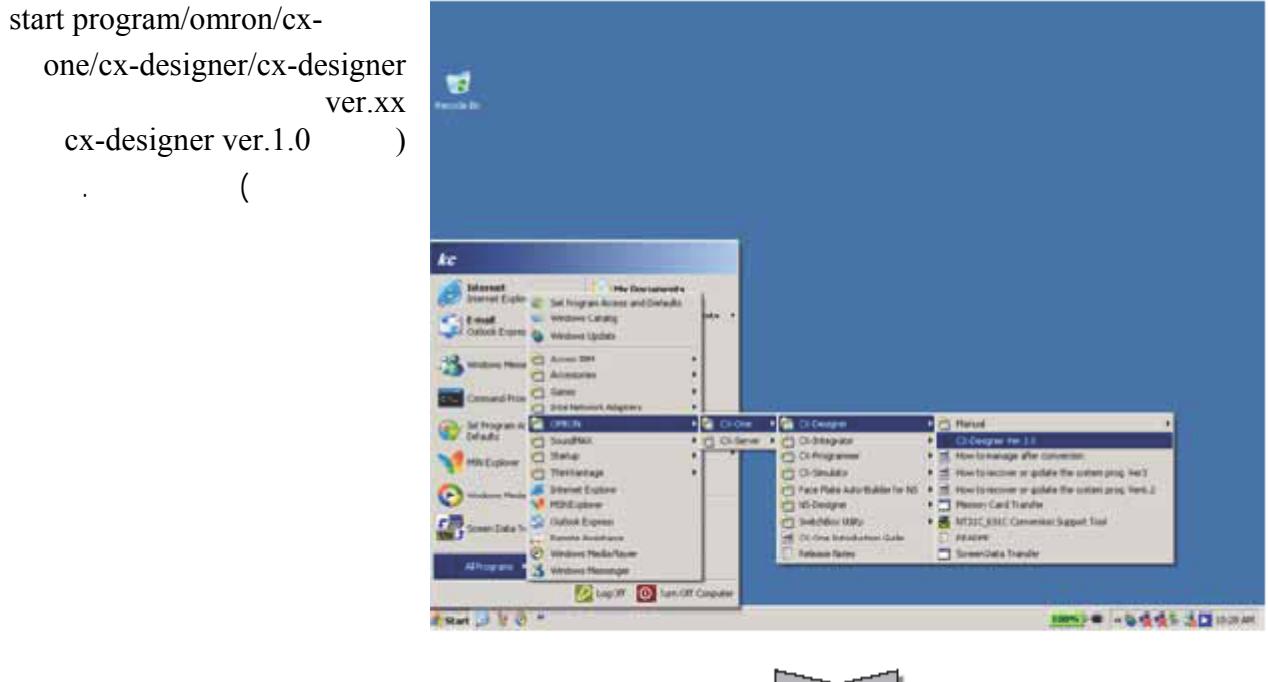

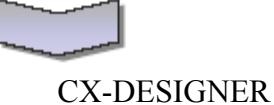

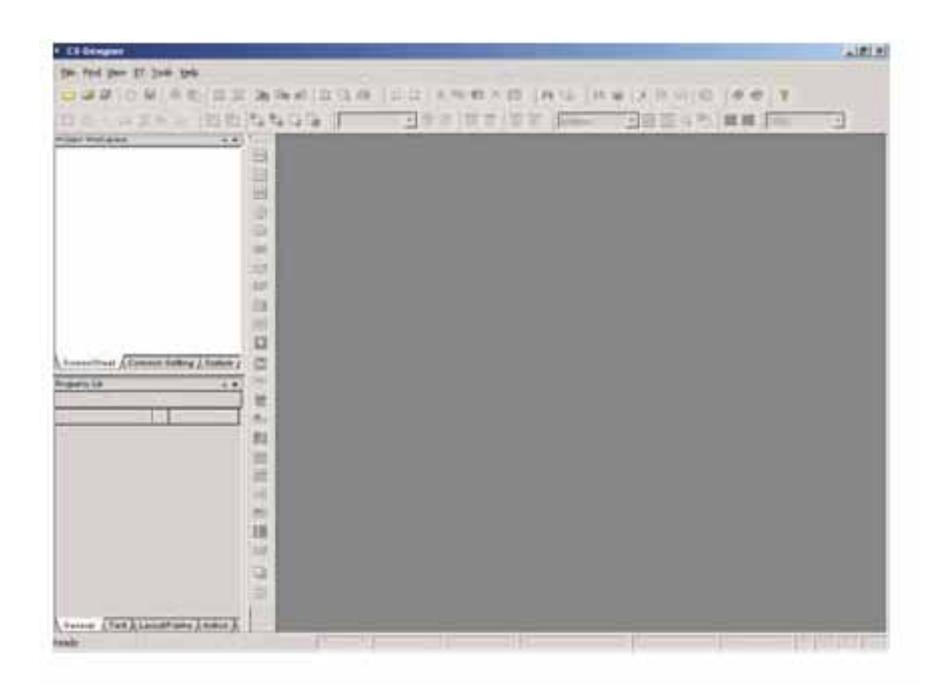

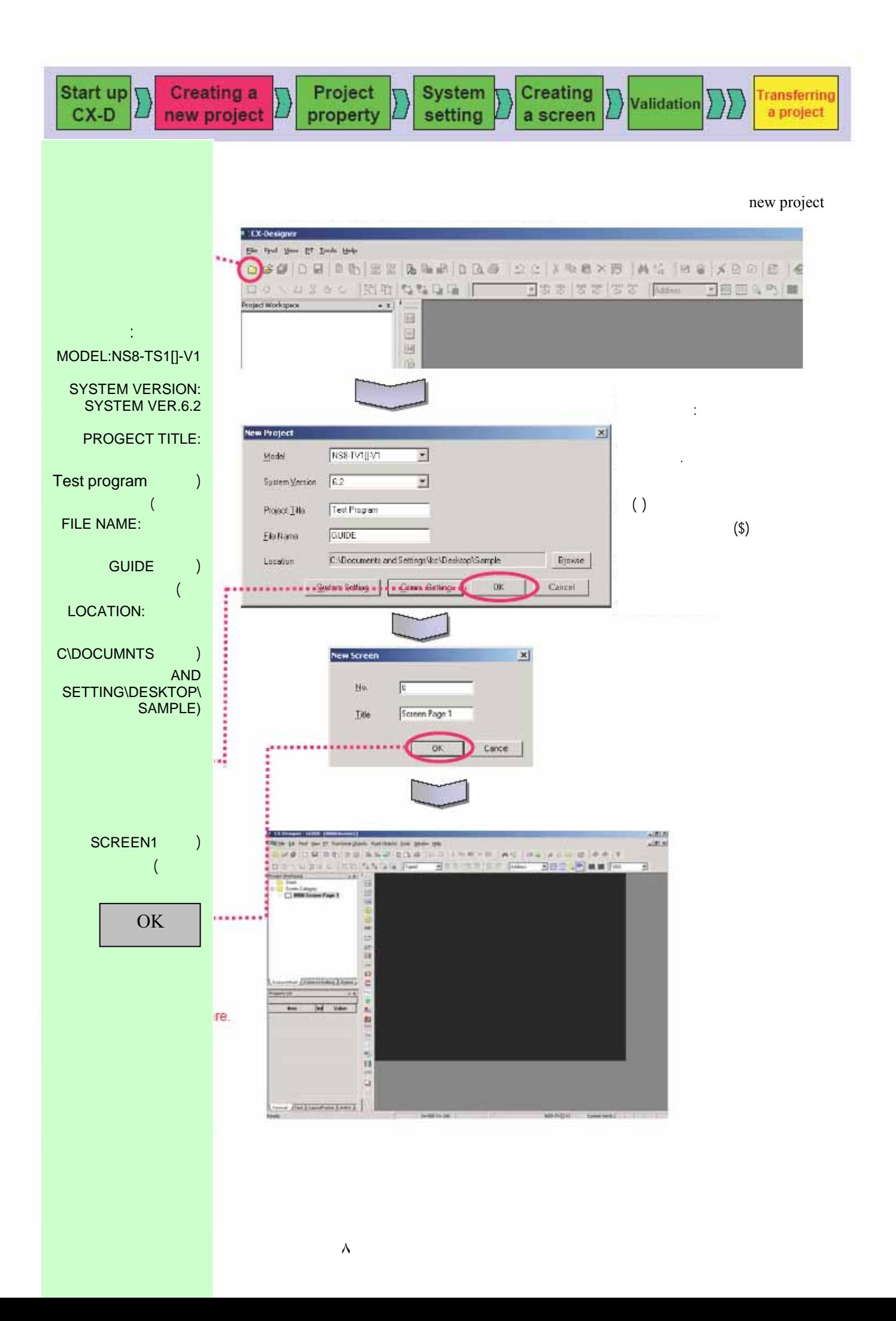

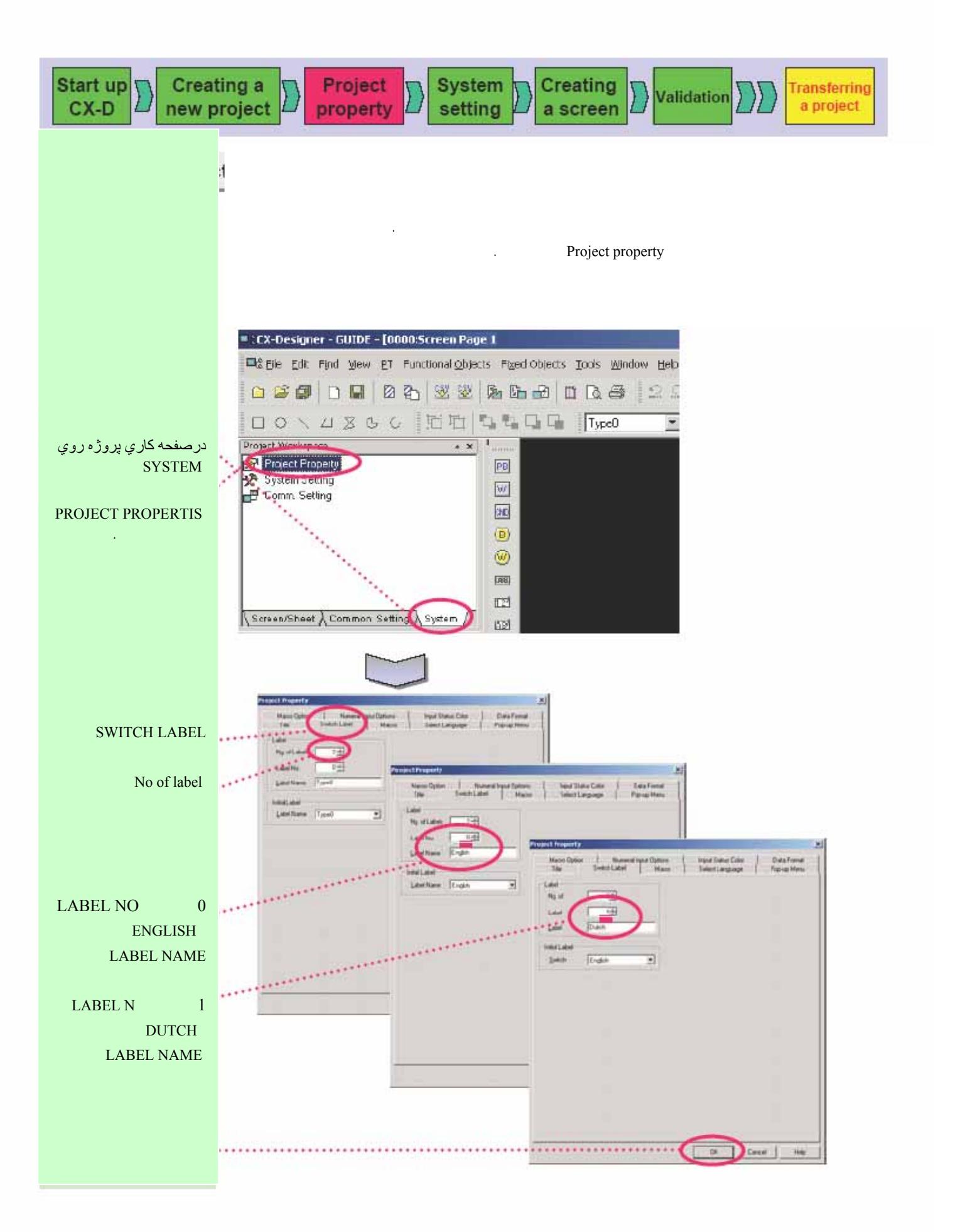

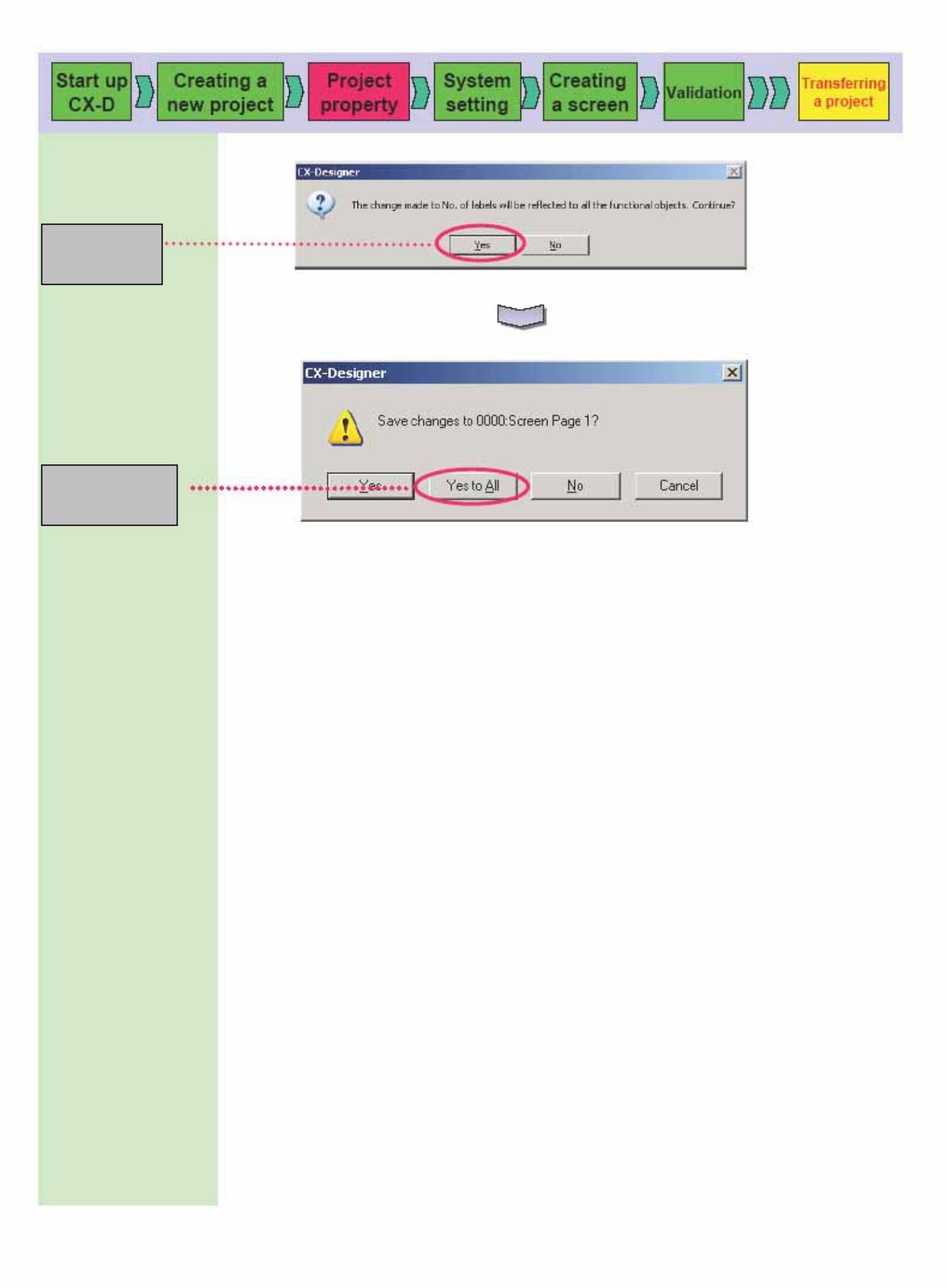

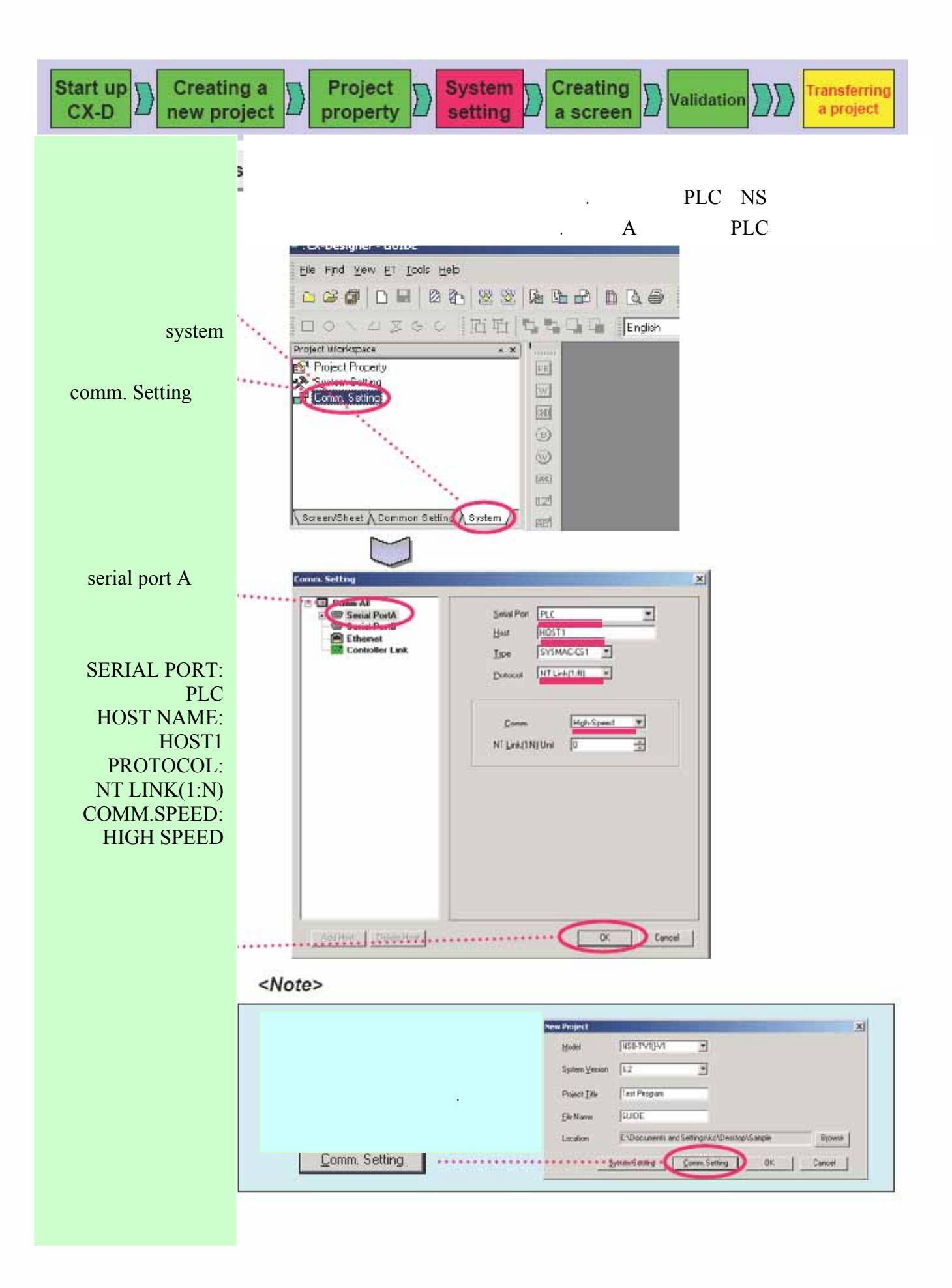

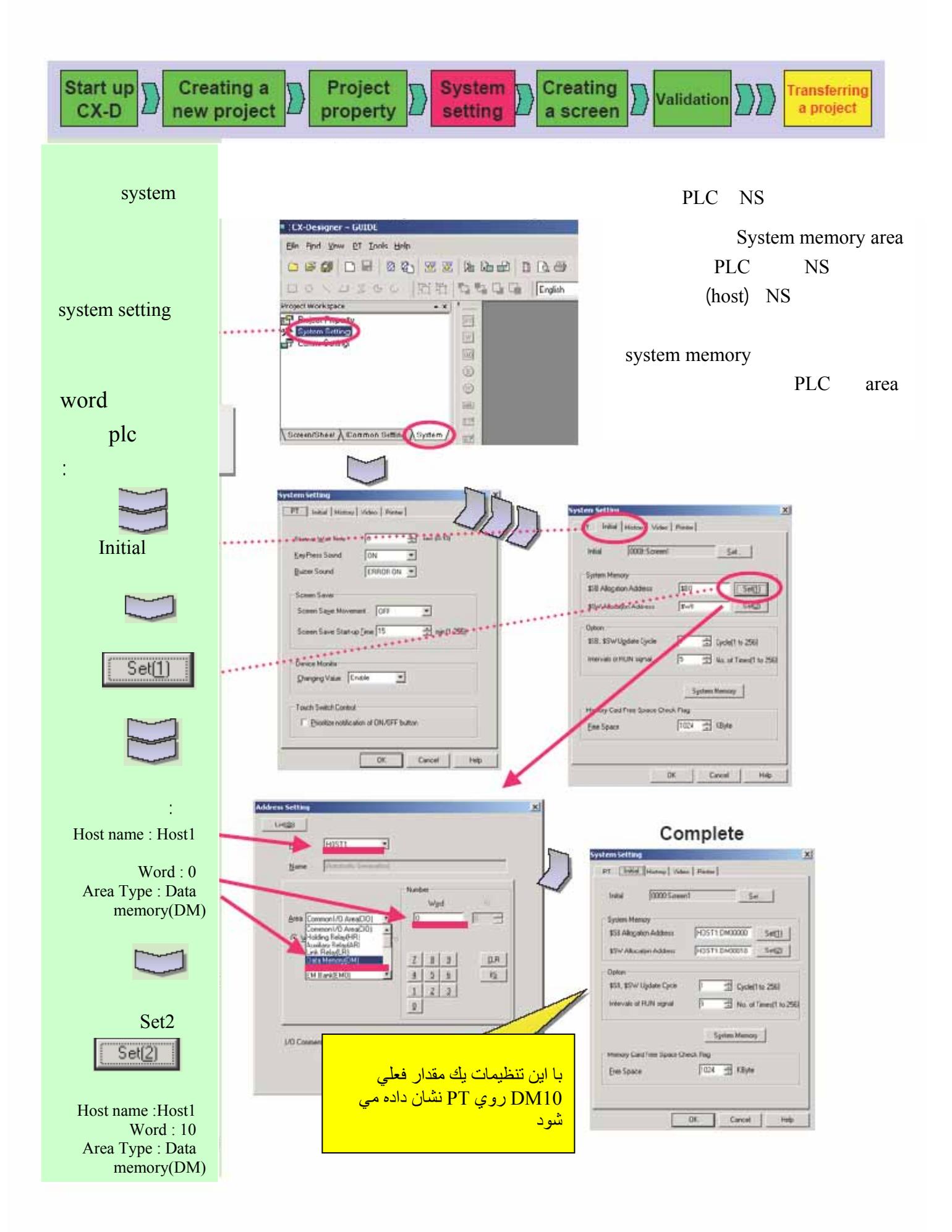

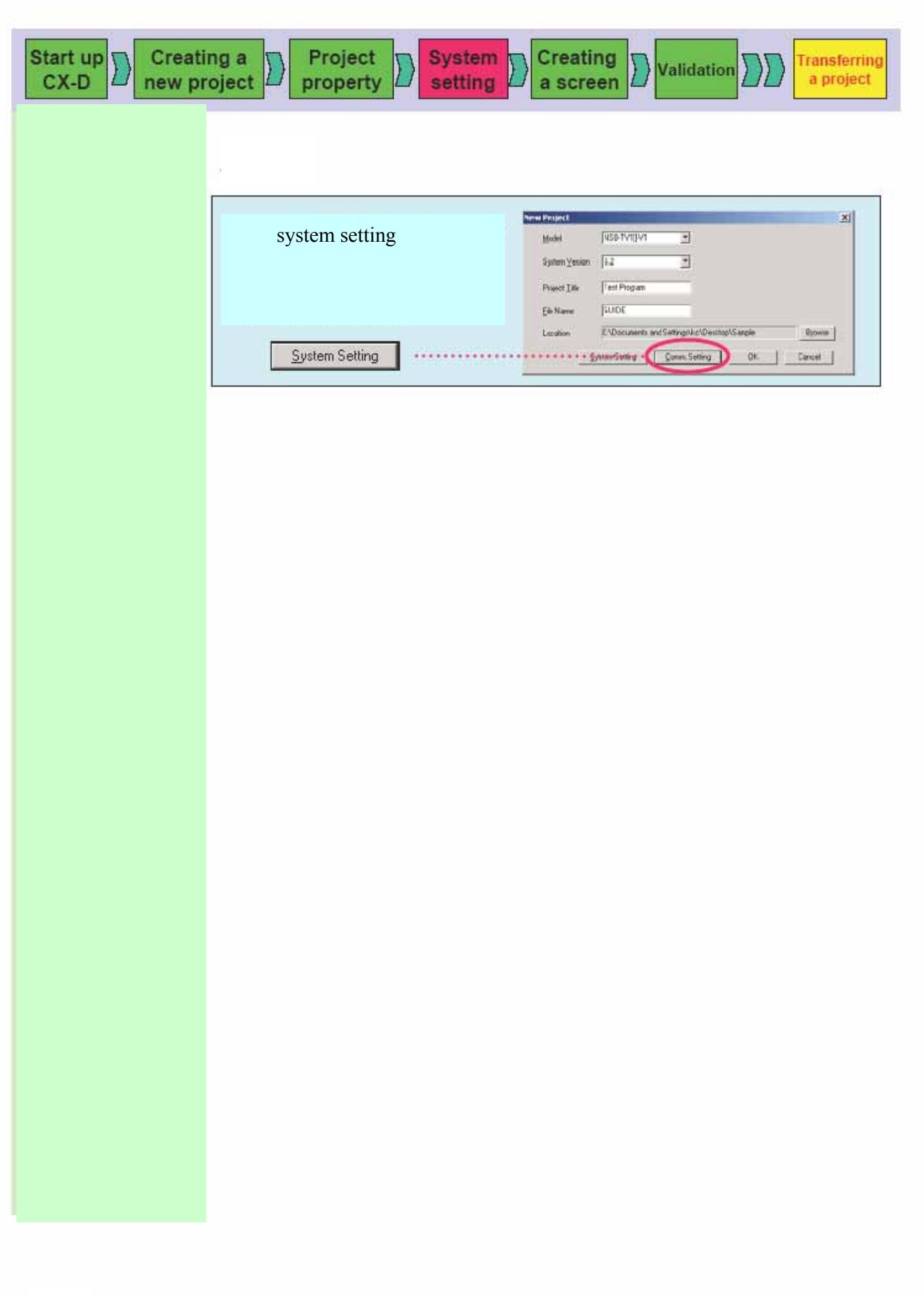

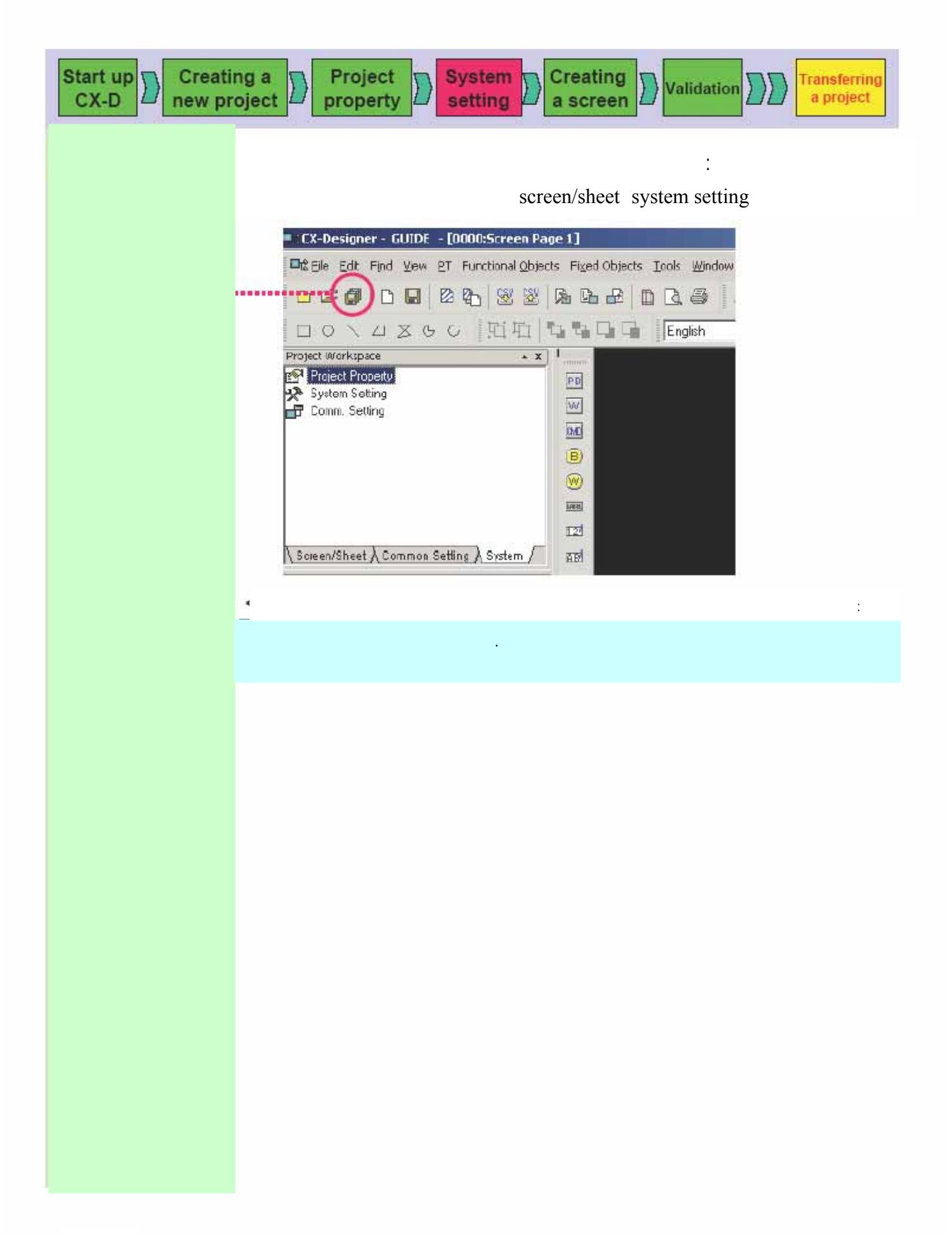

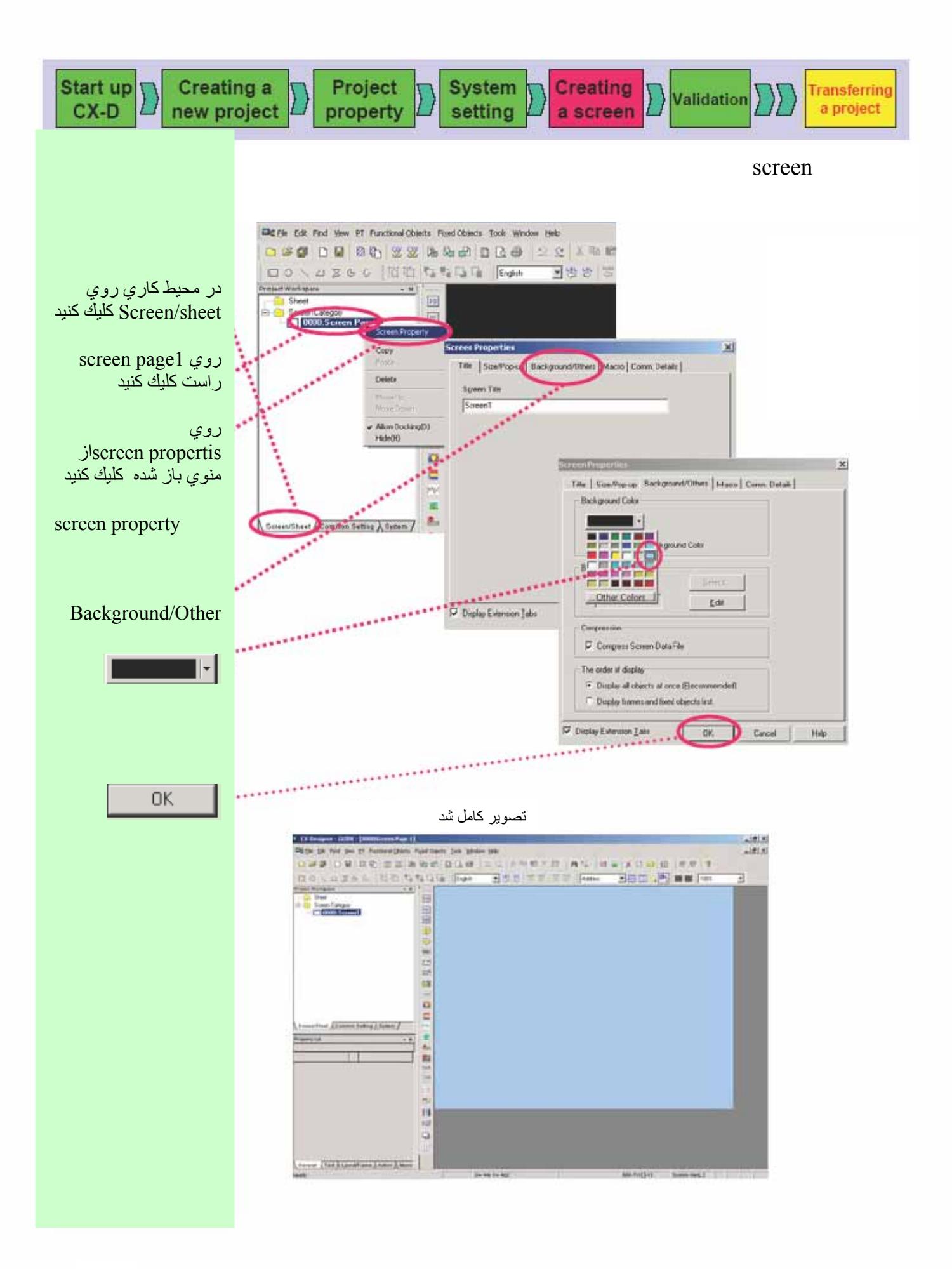

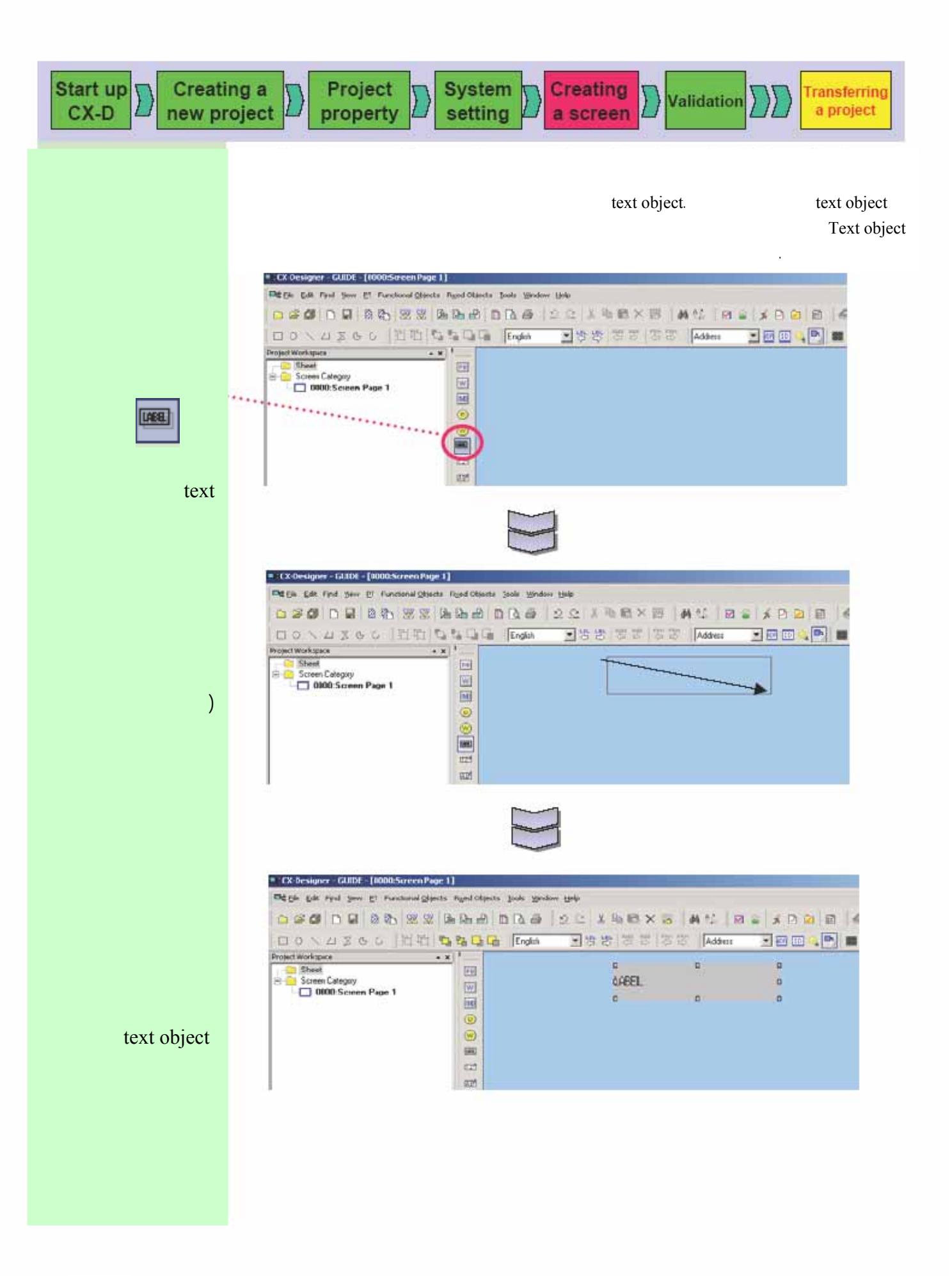

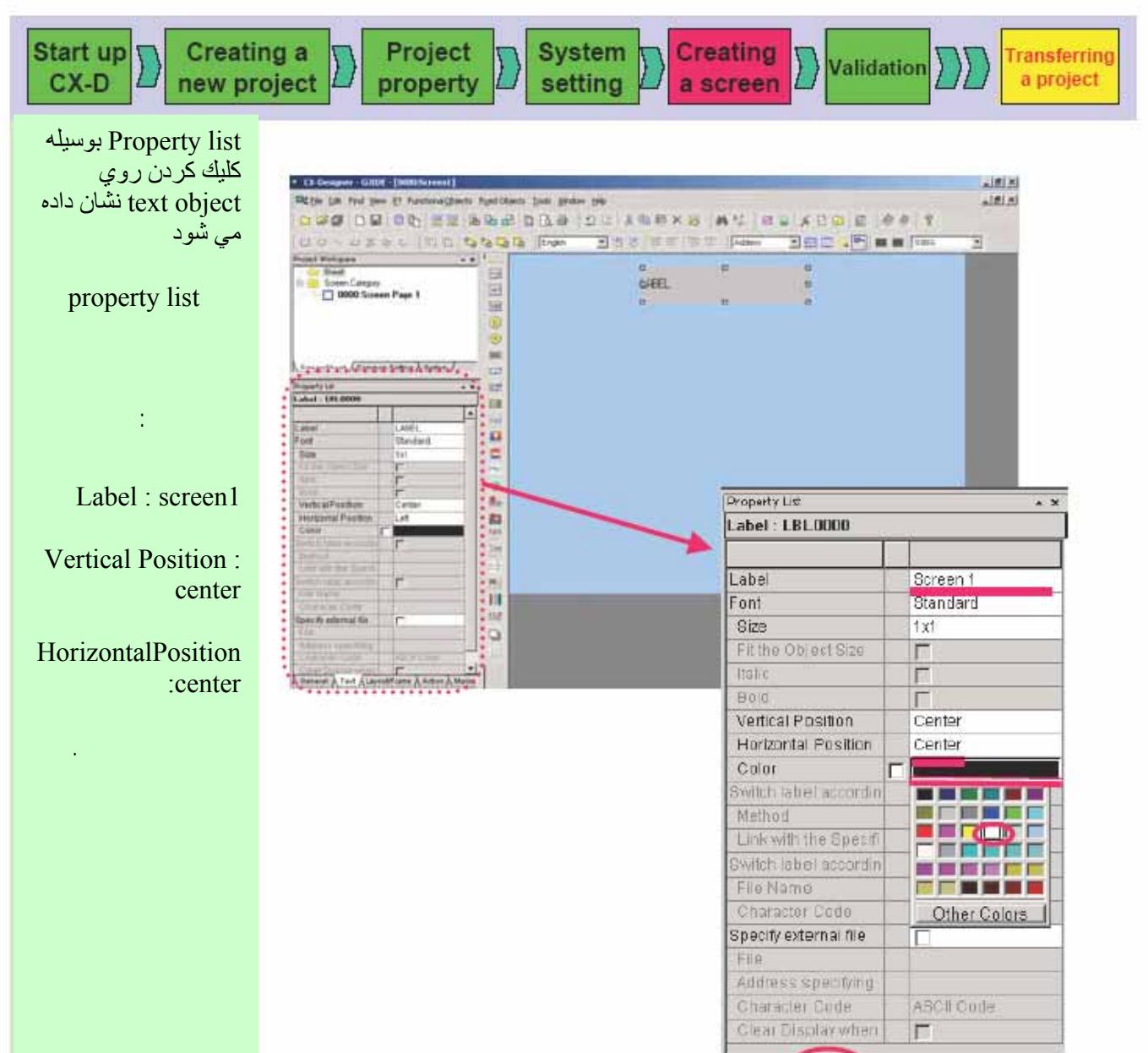

General & Text & Layout/Frame & Action & Maore

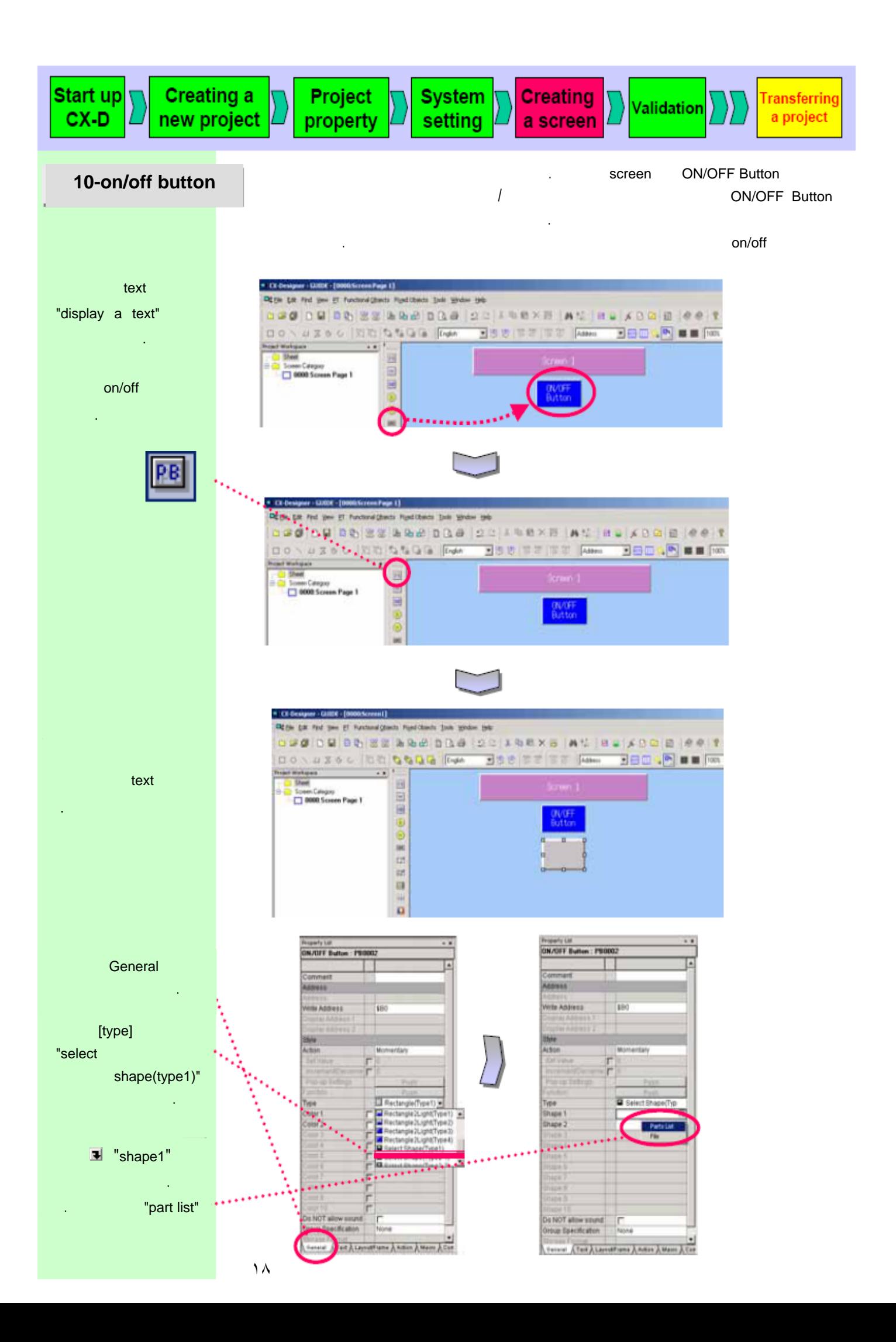

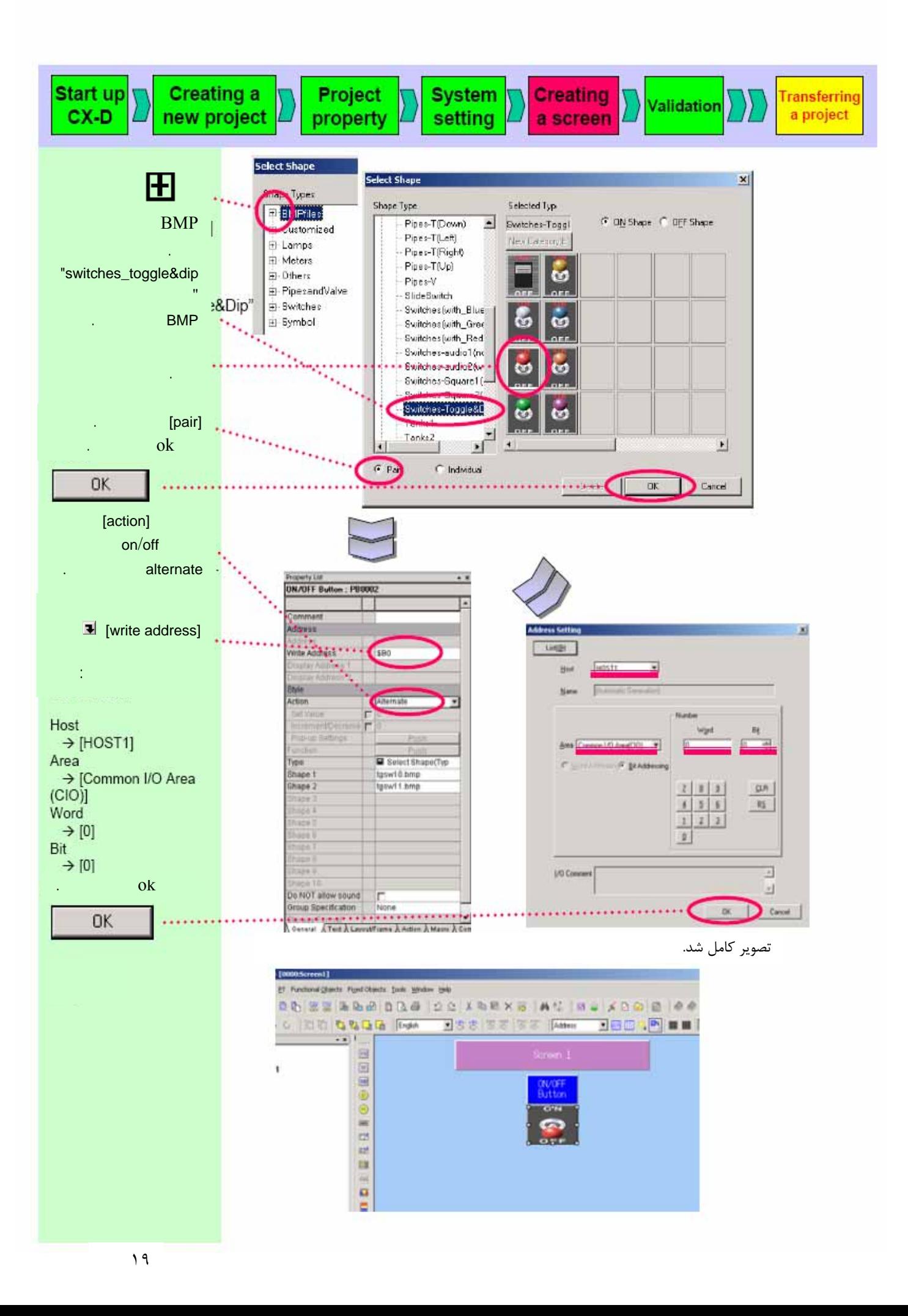

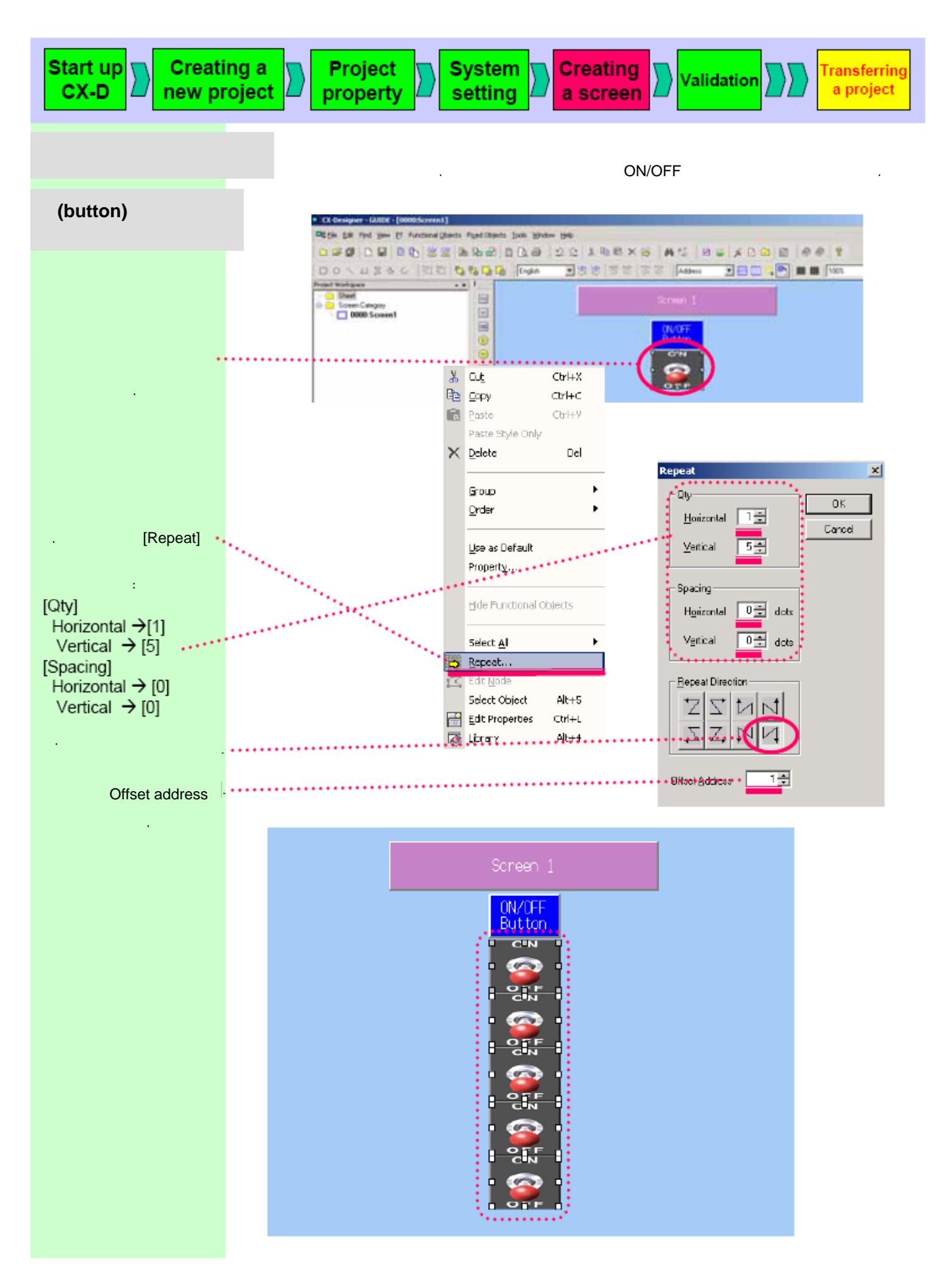

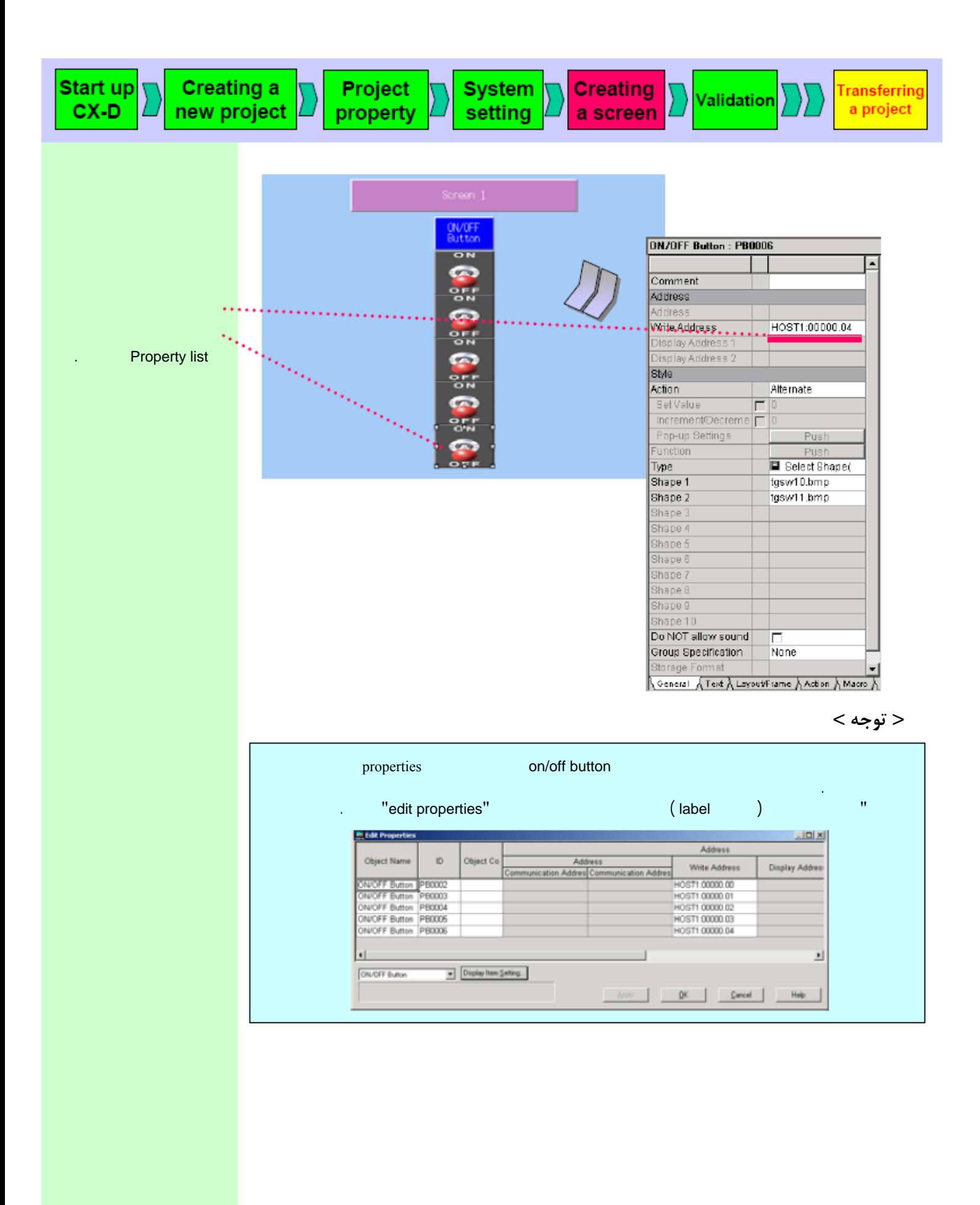

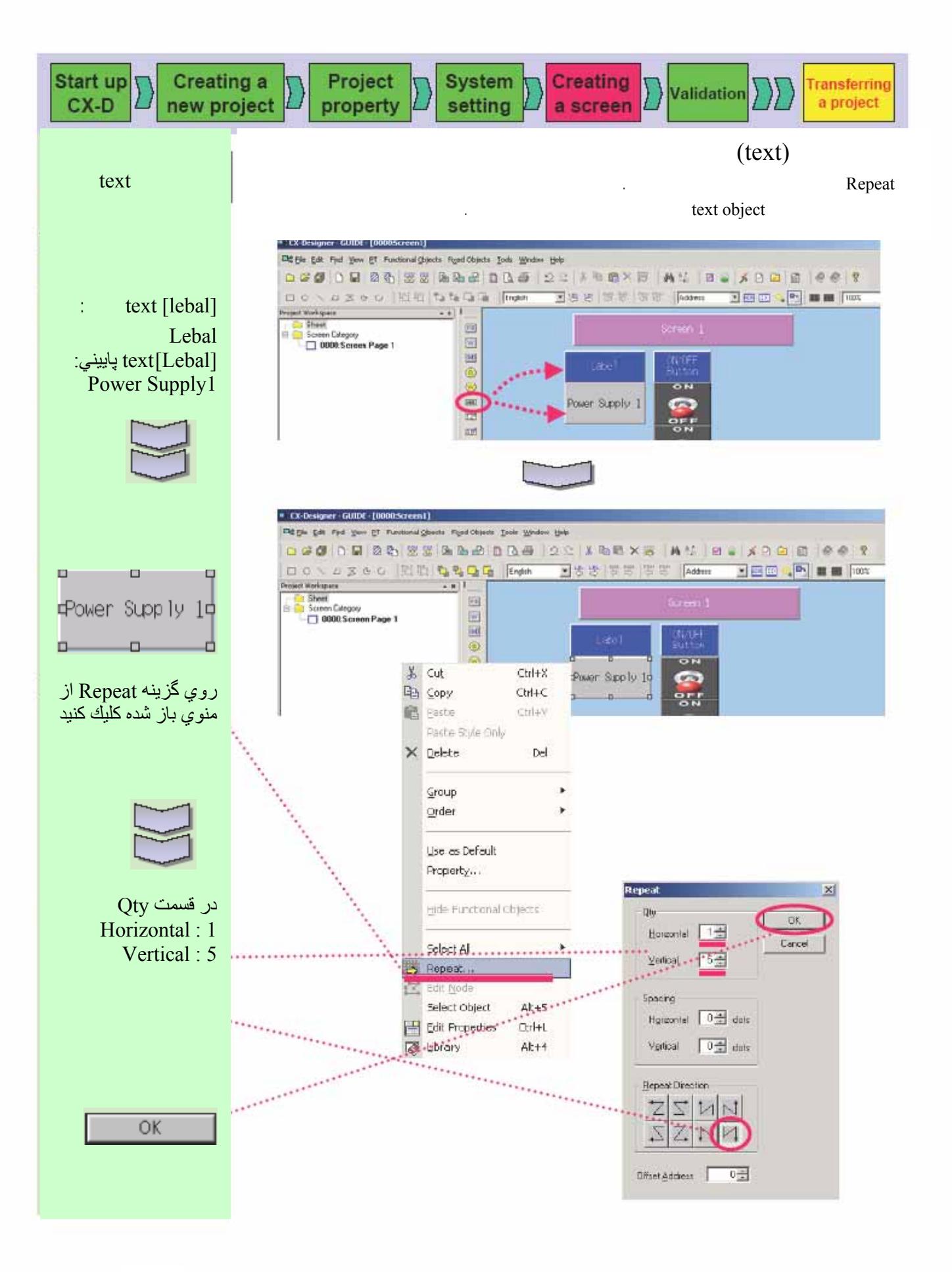

٢٢

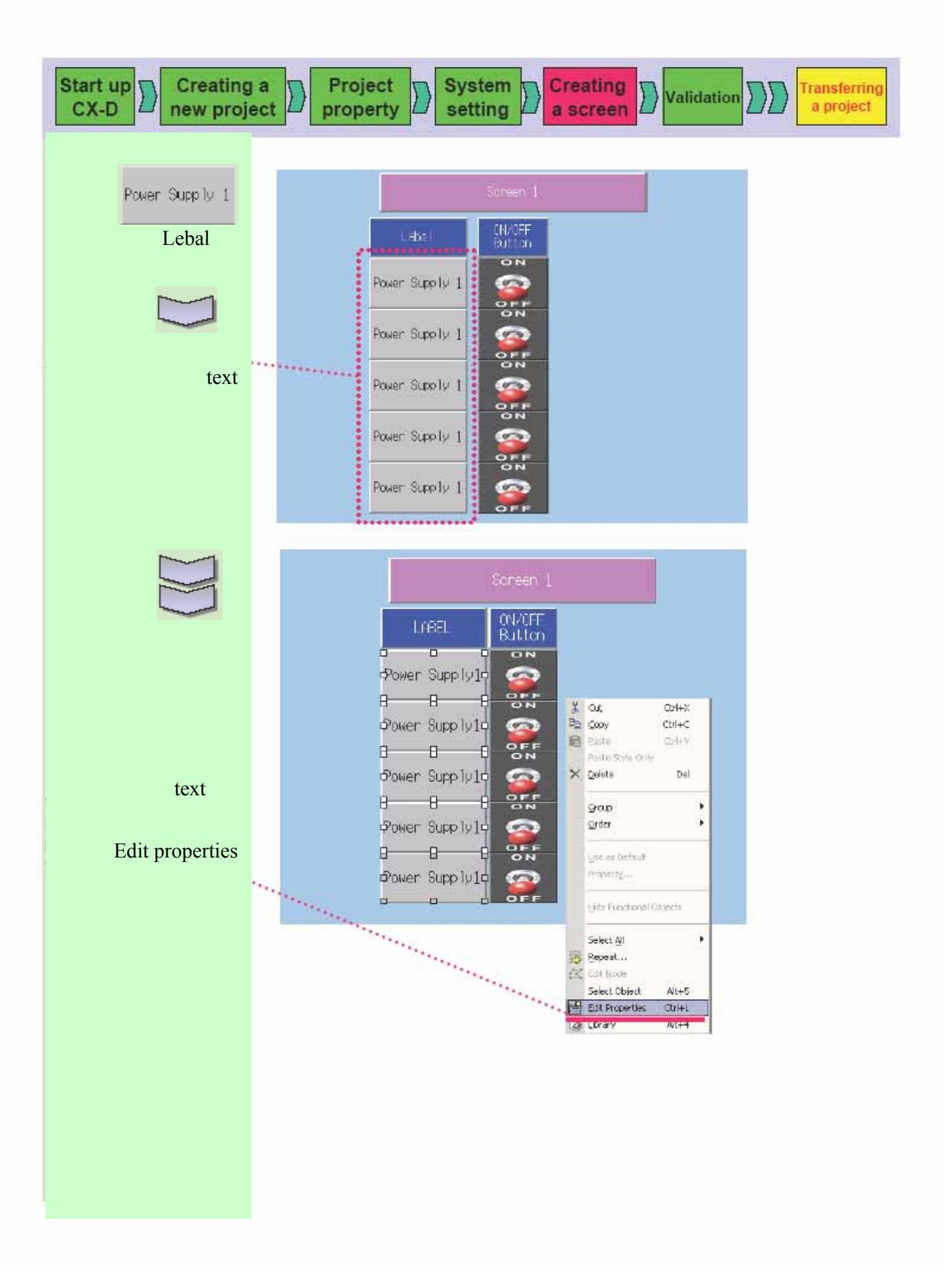

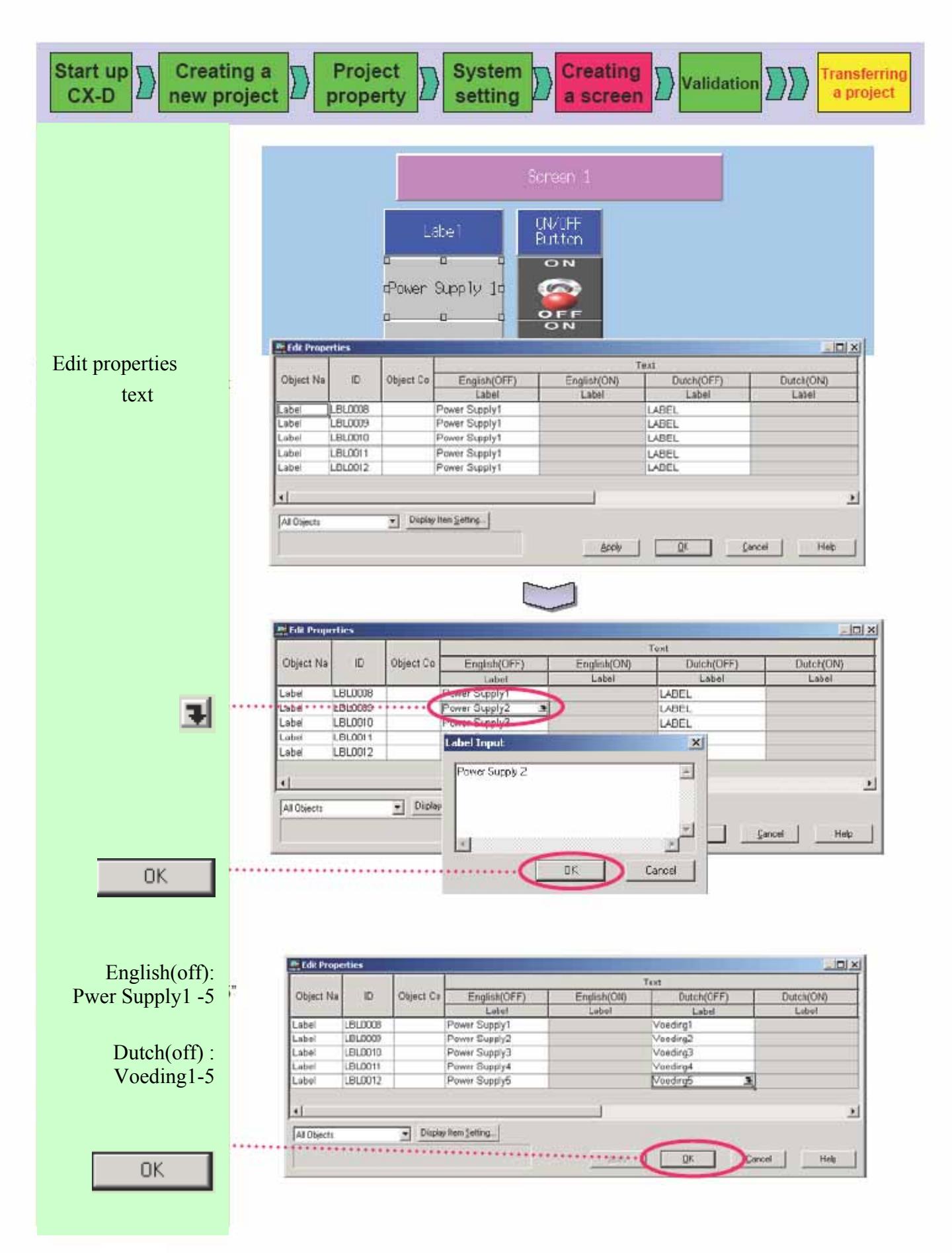

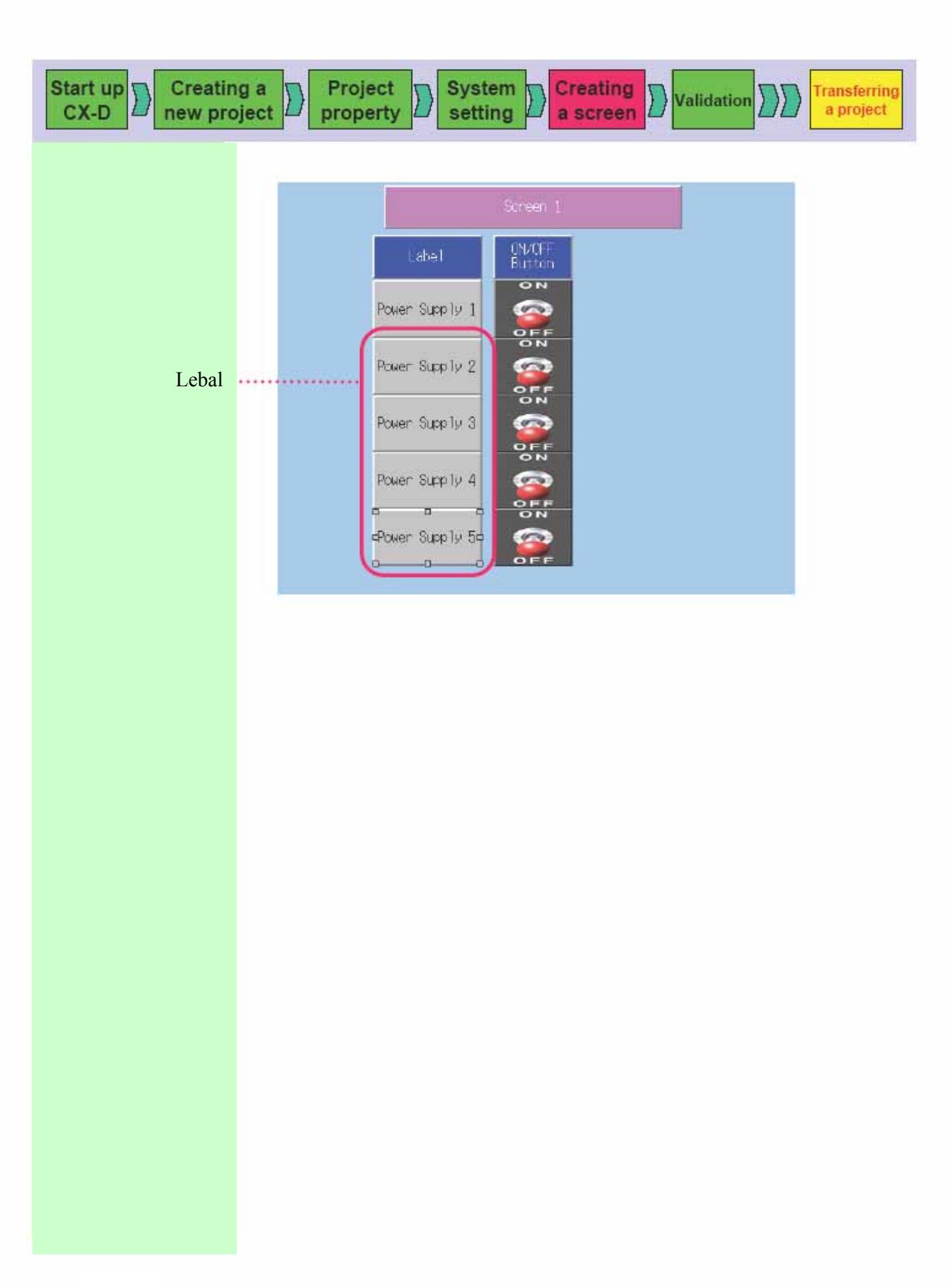

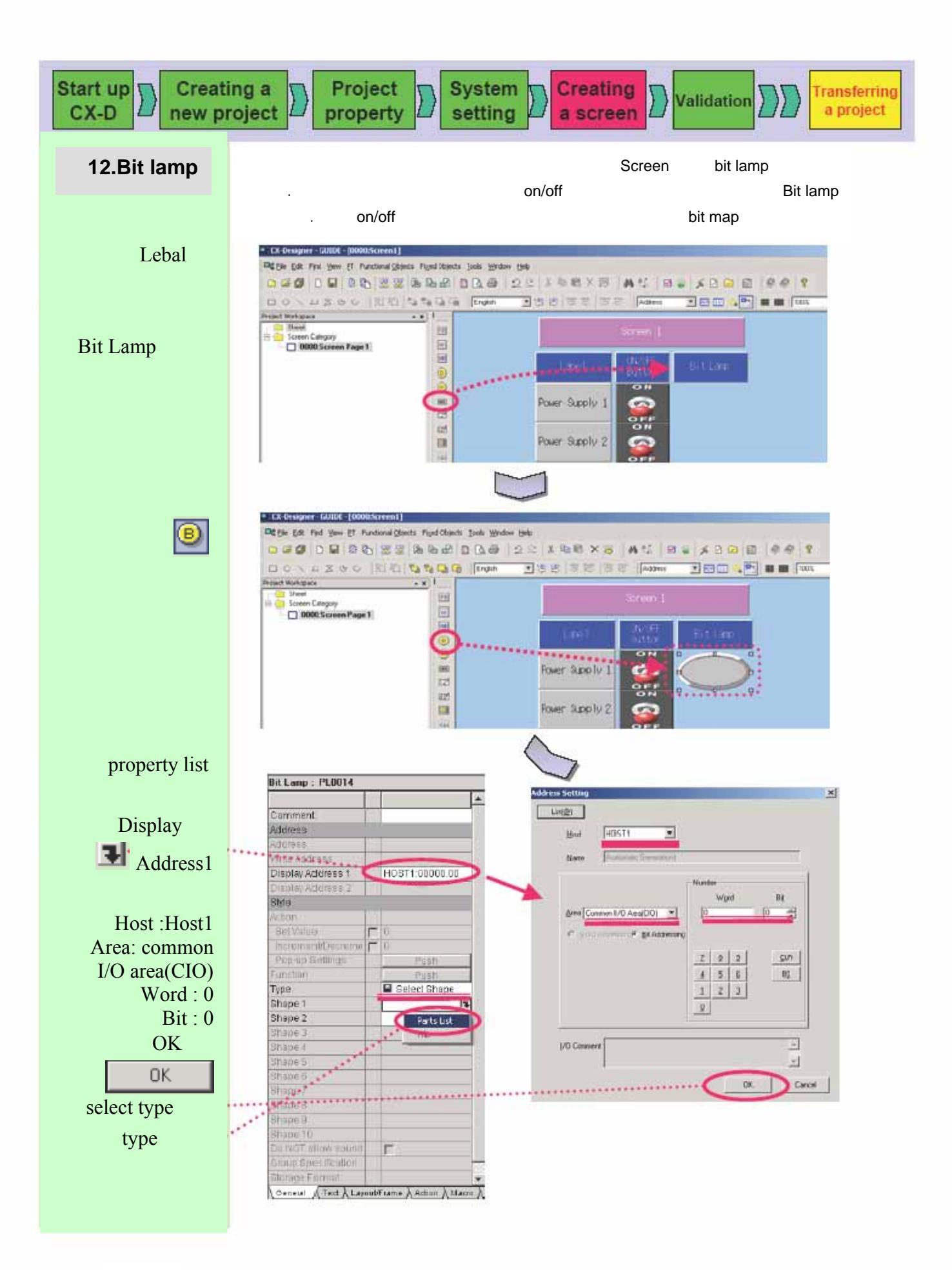

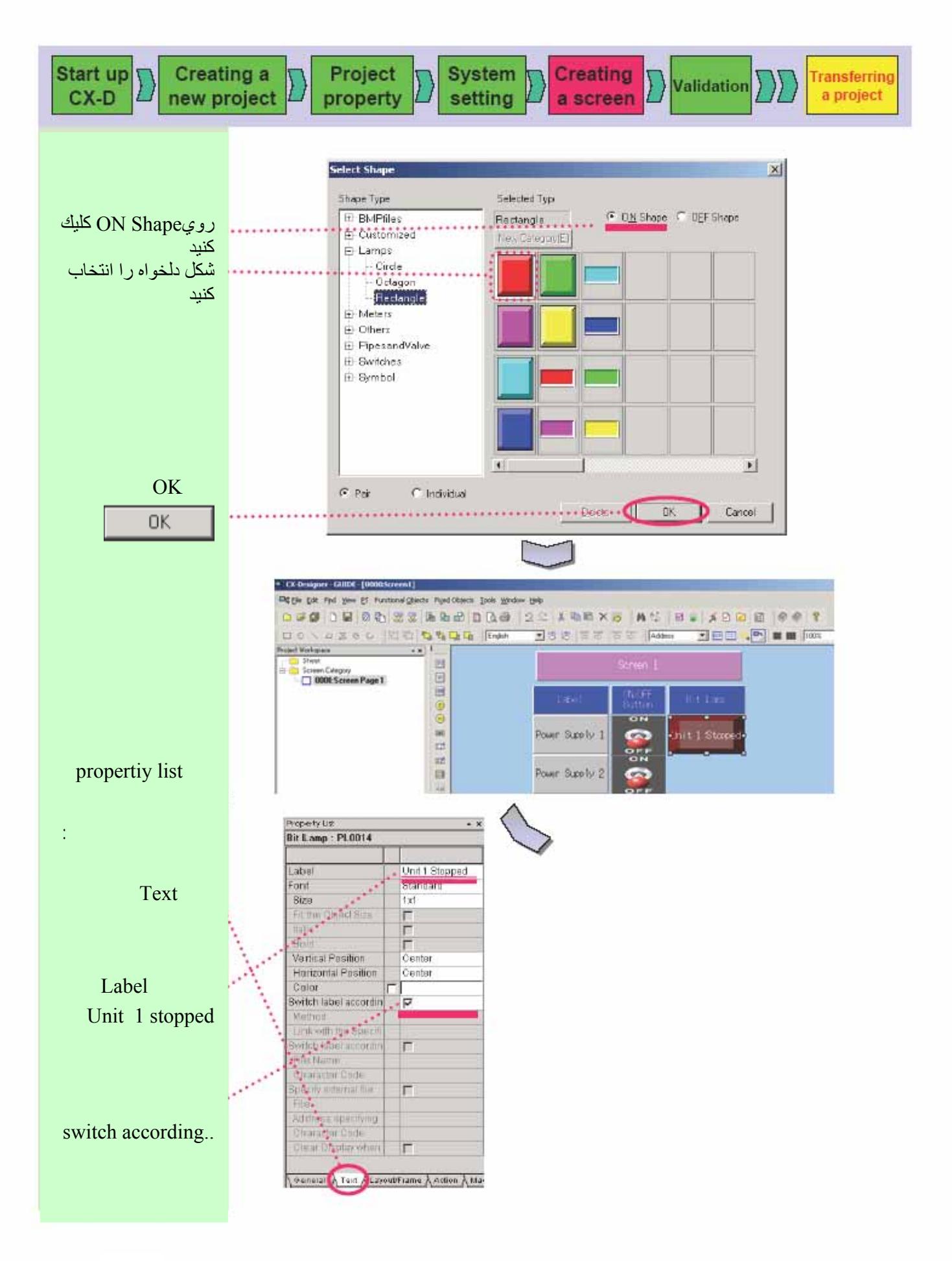

٢٧

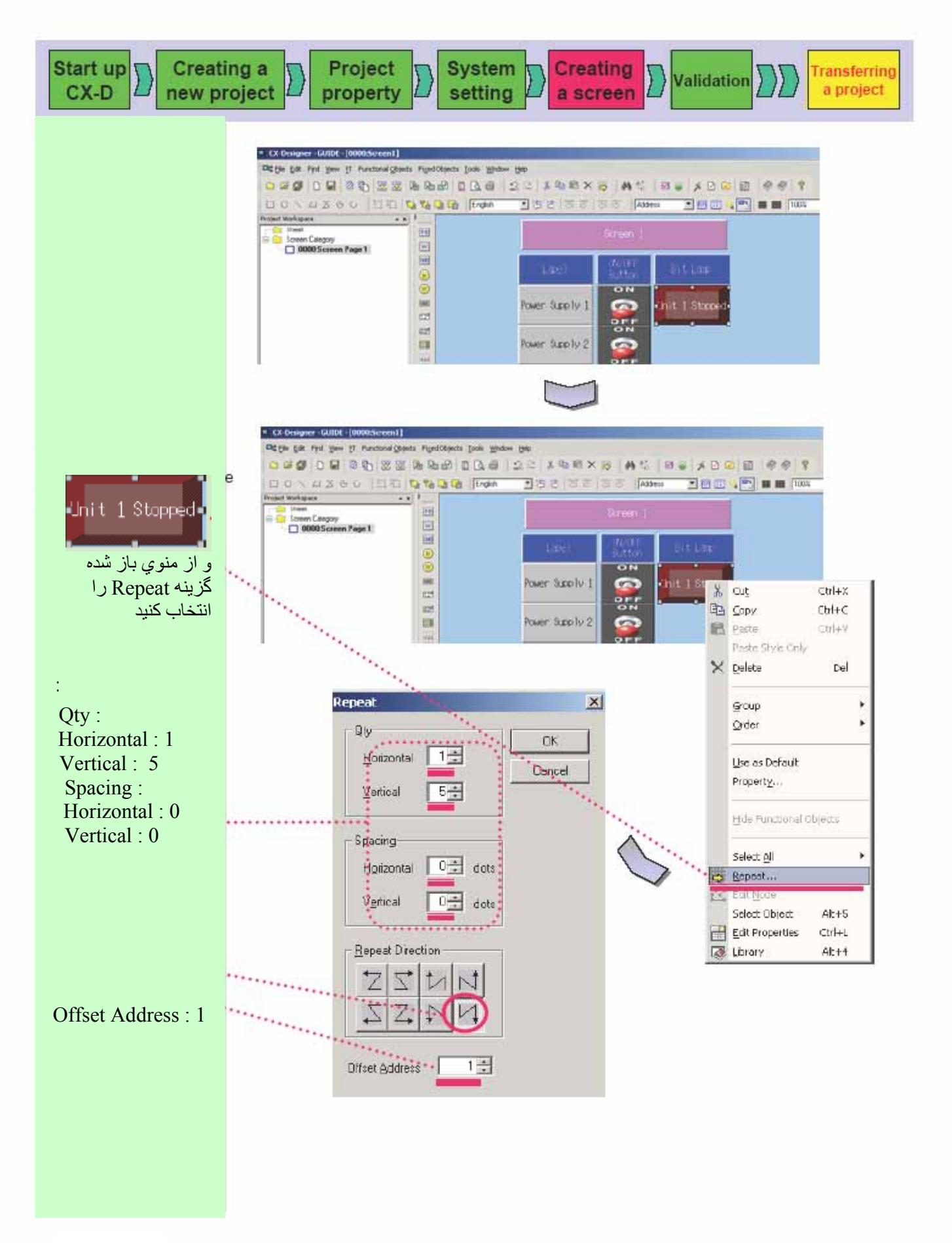

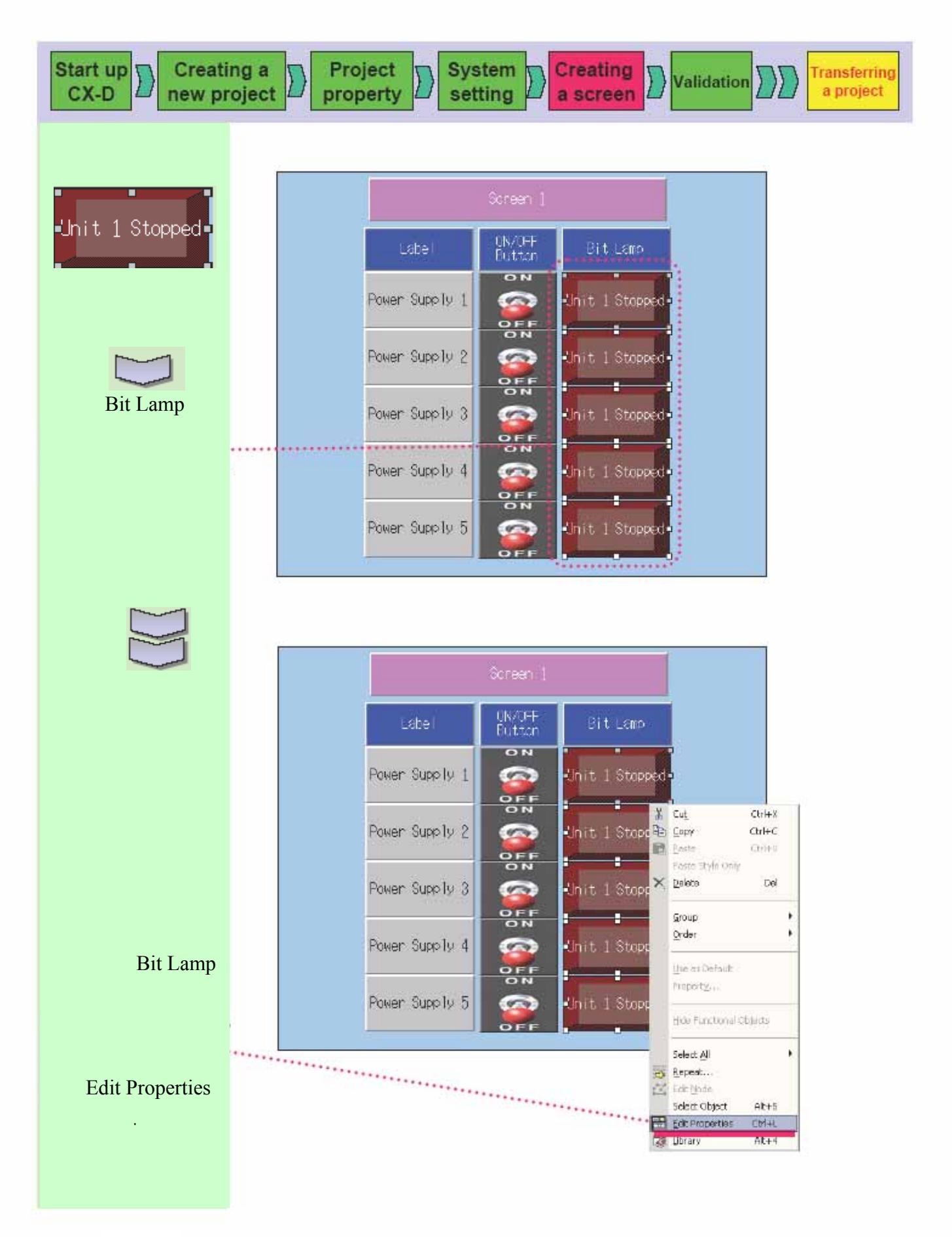

٢٩

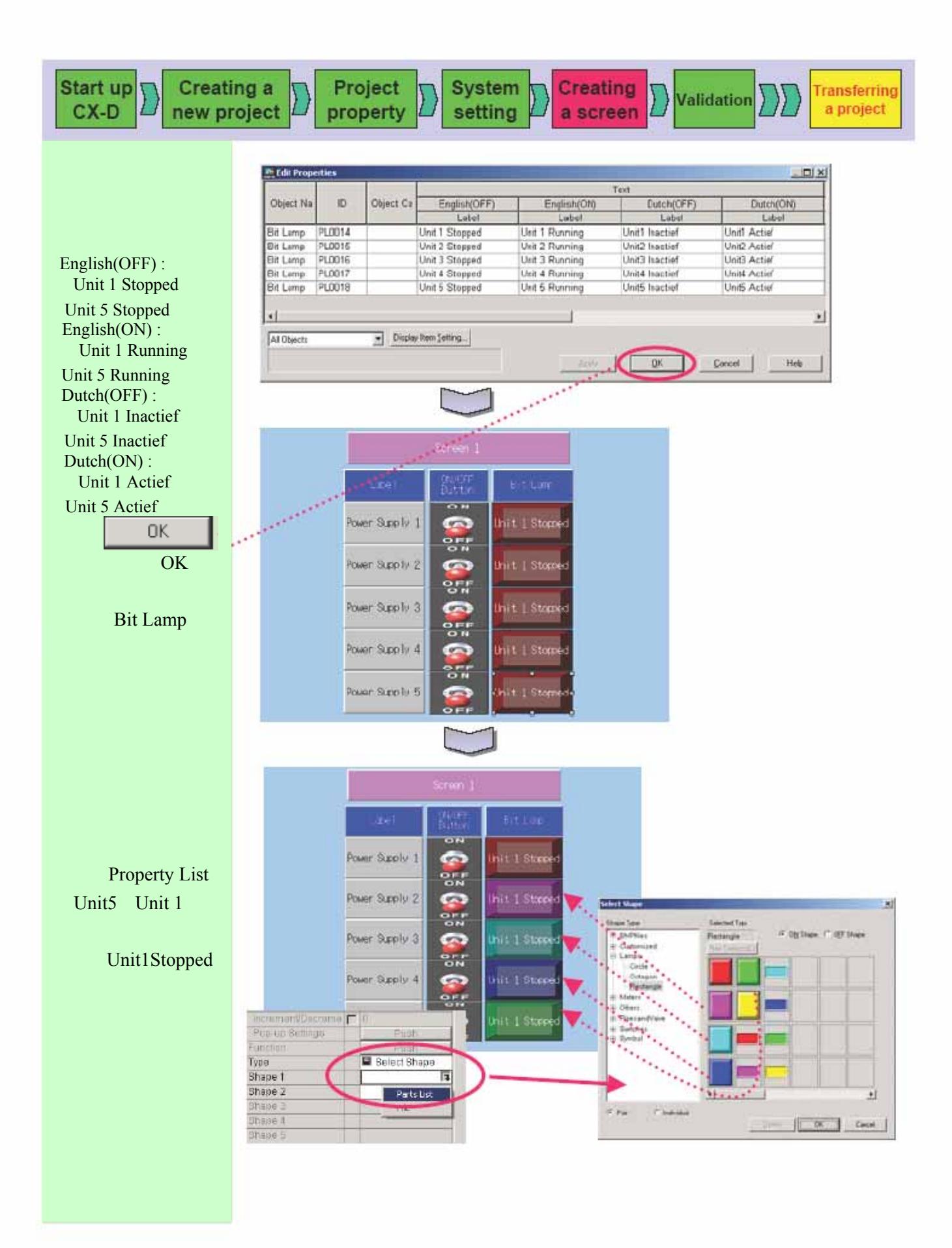

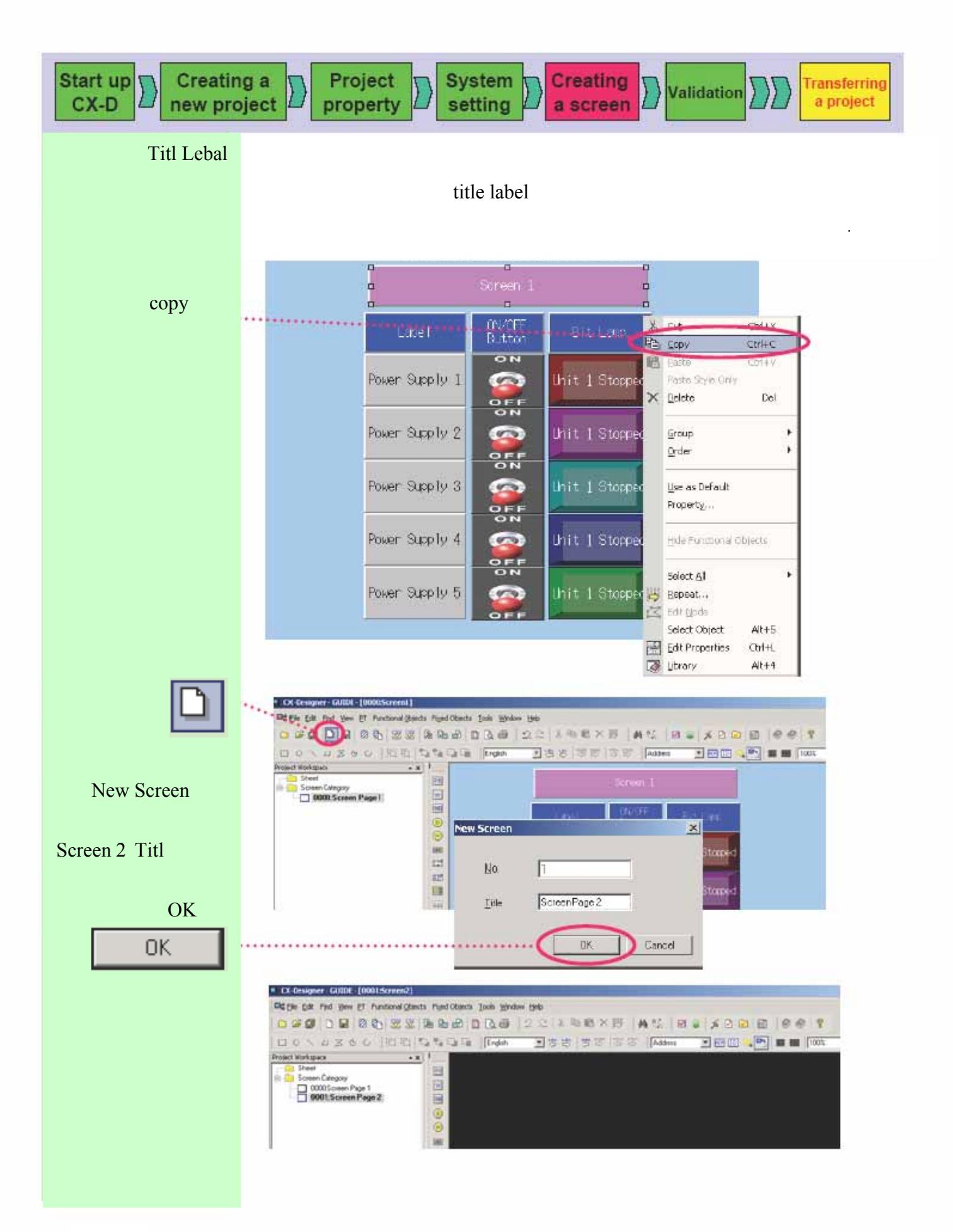

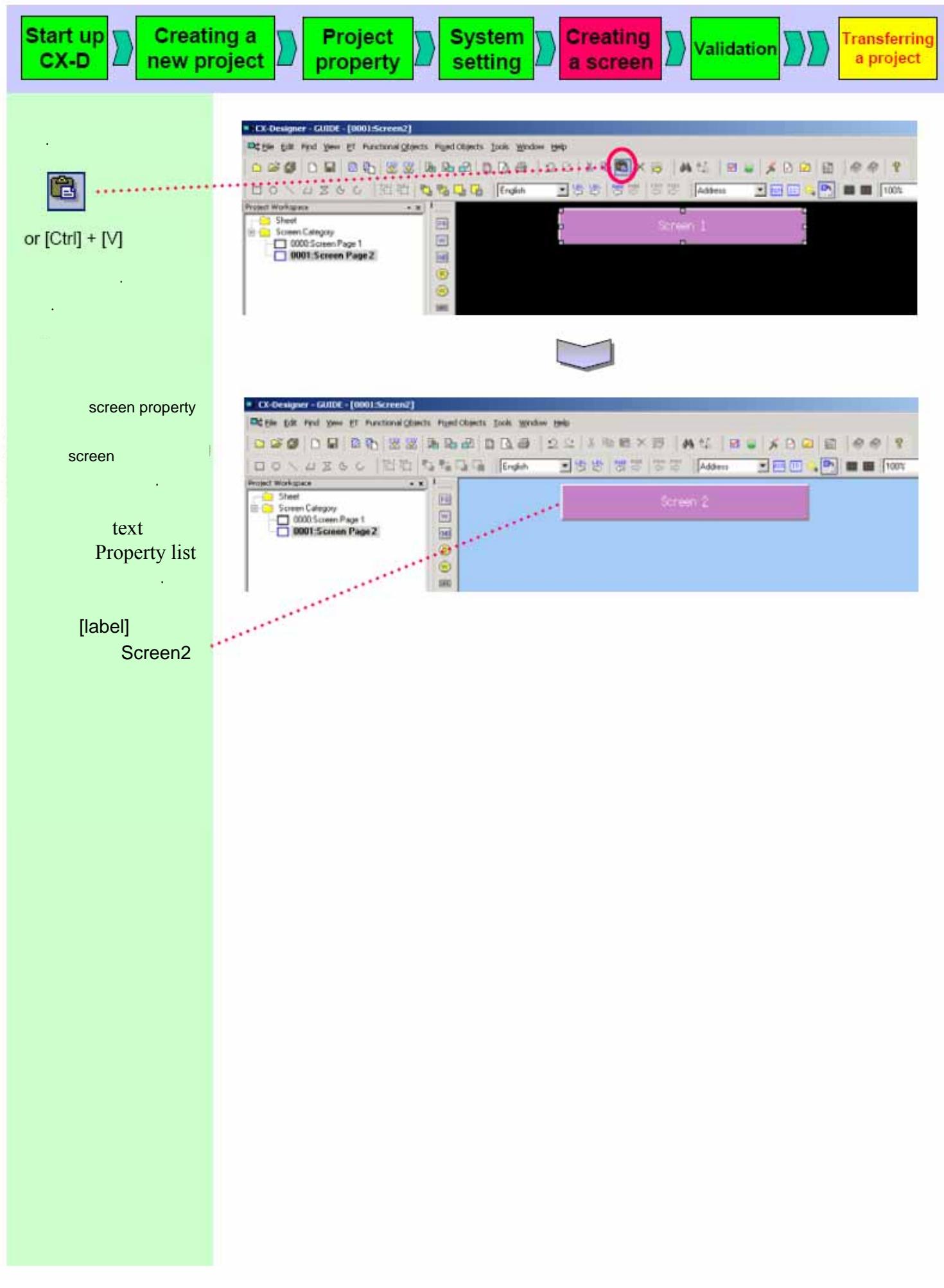
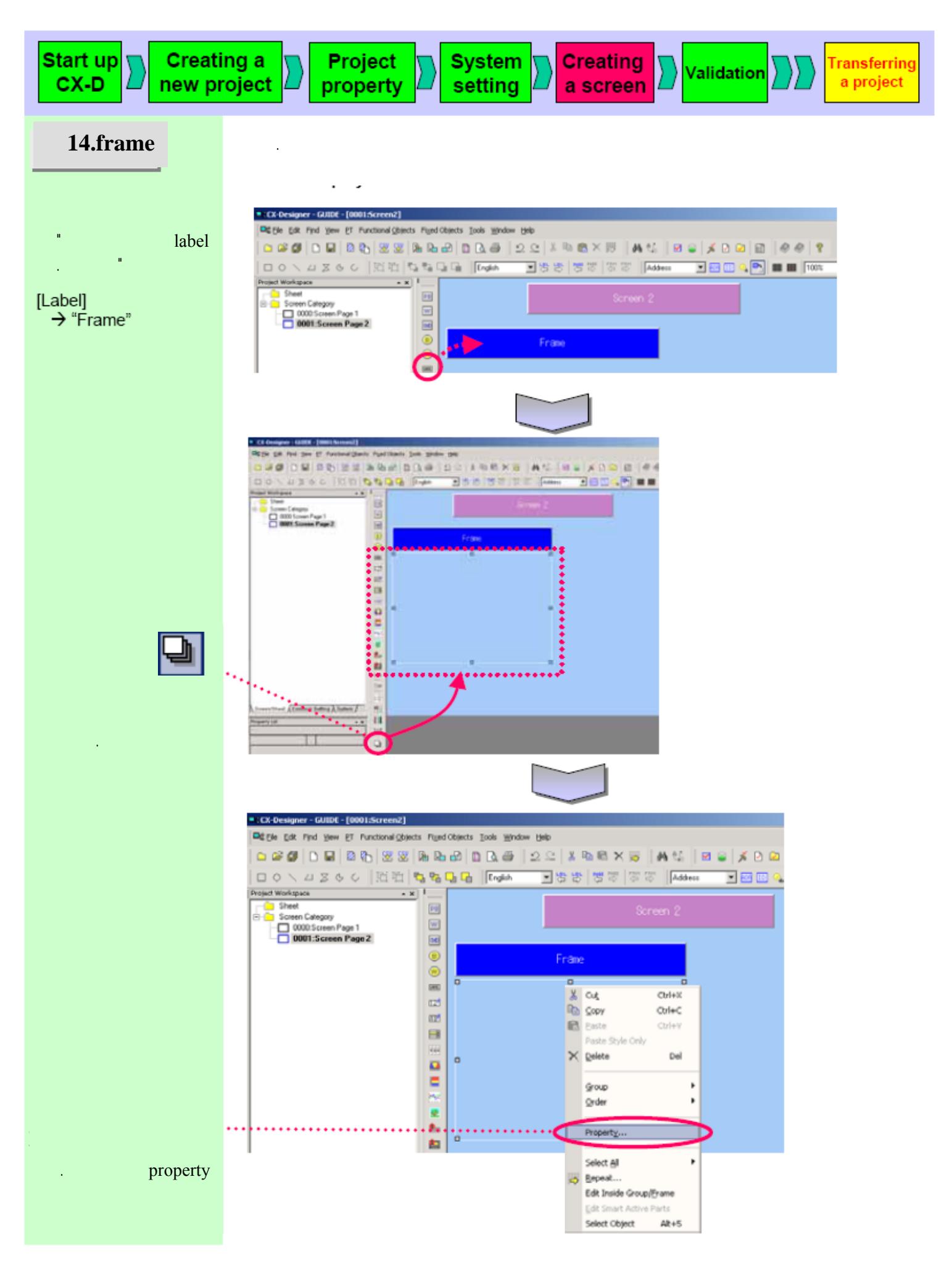

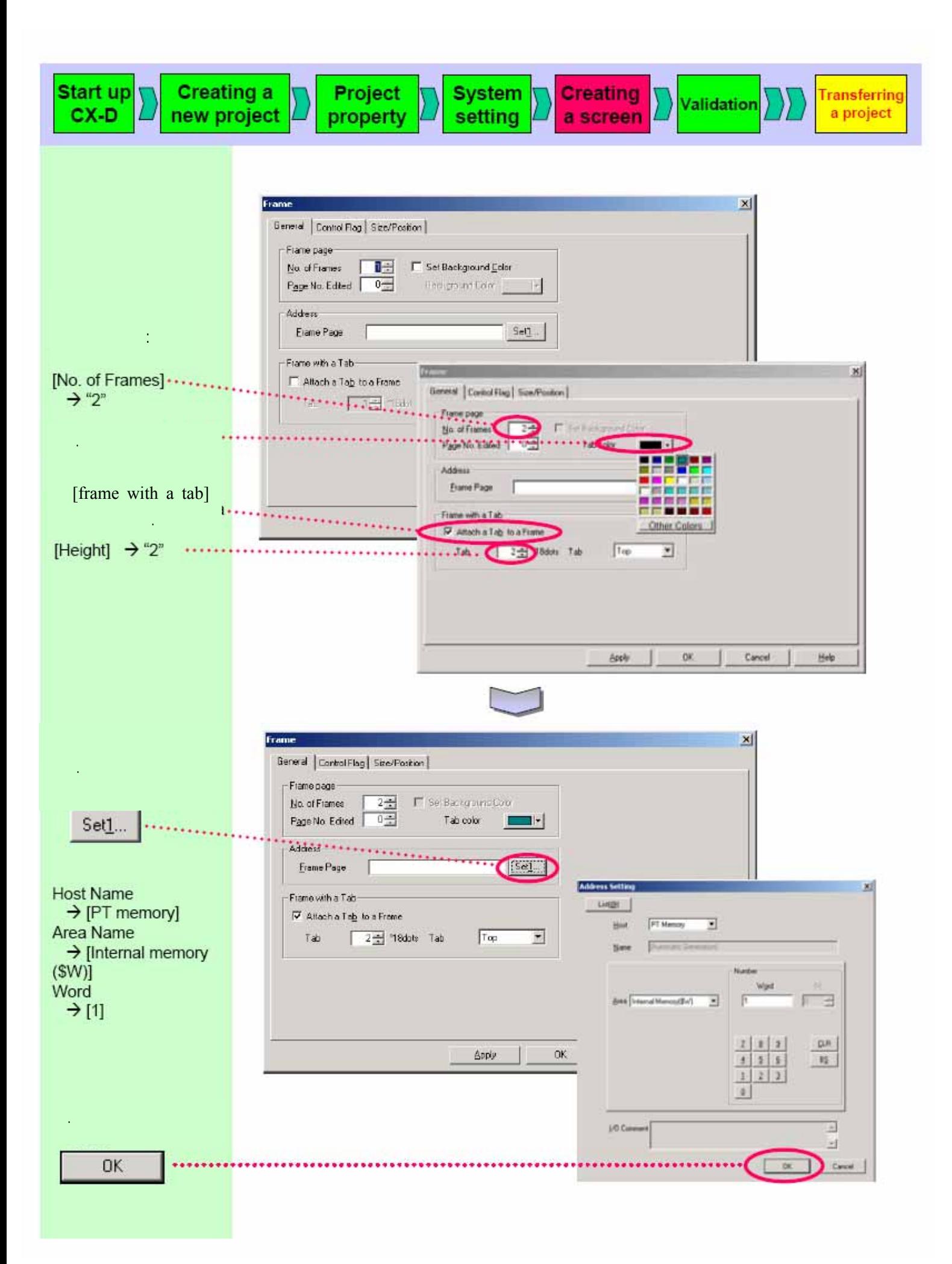

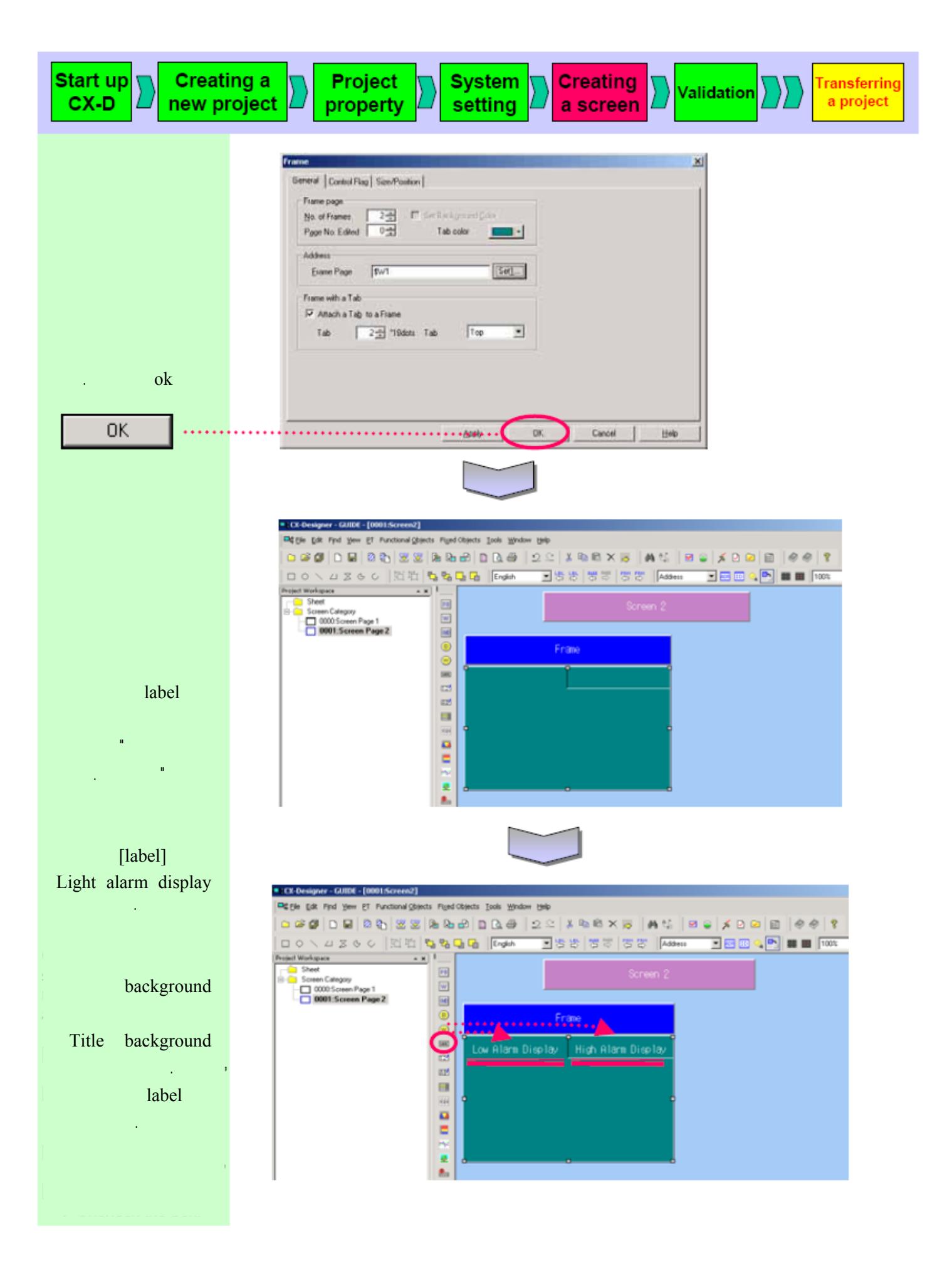

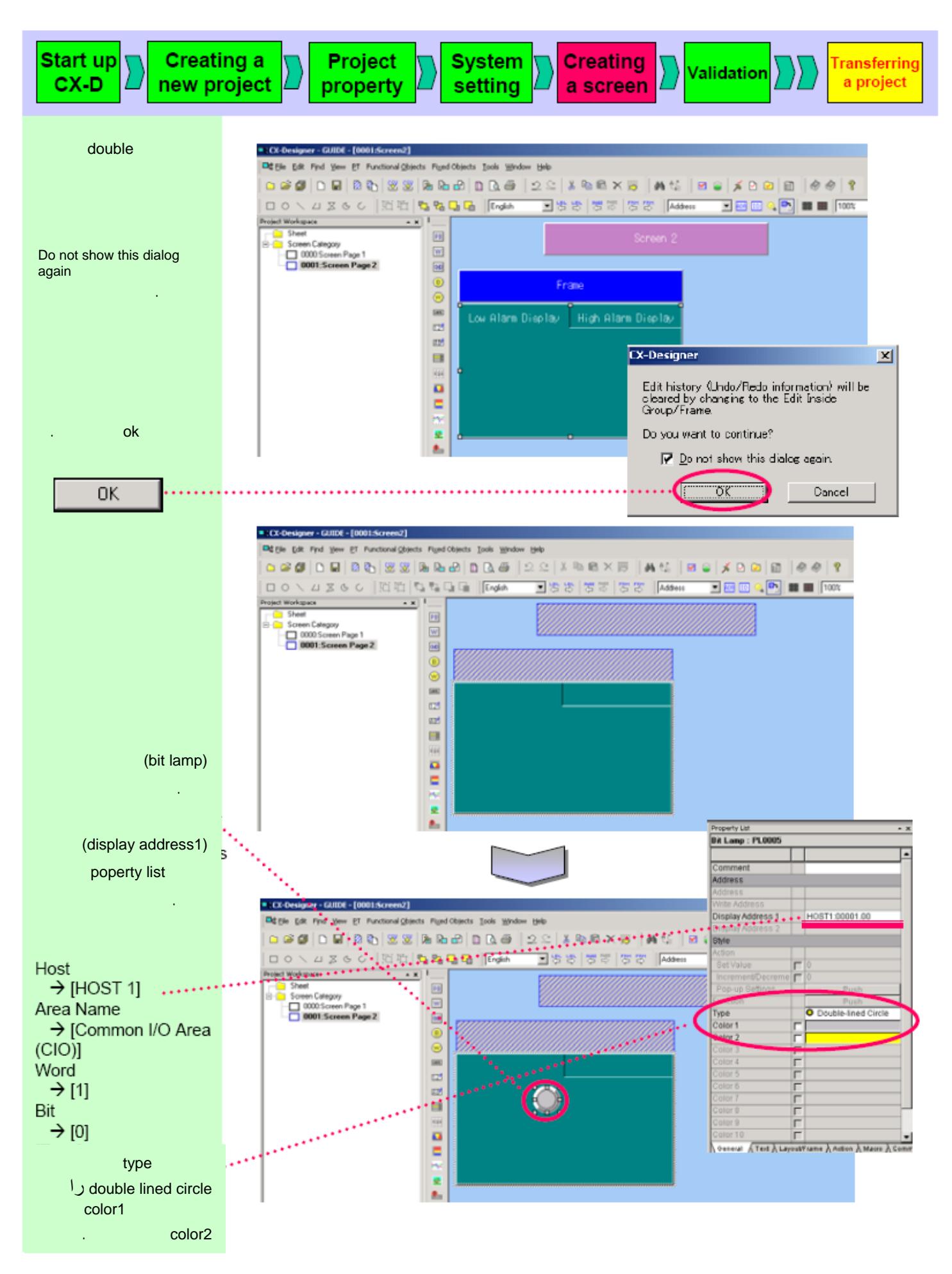

٣۶

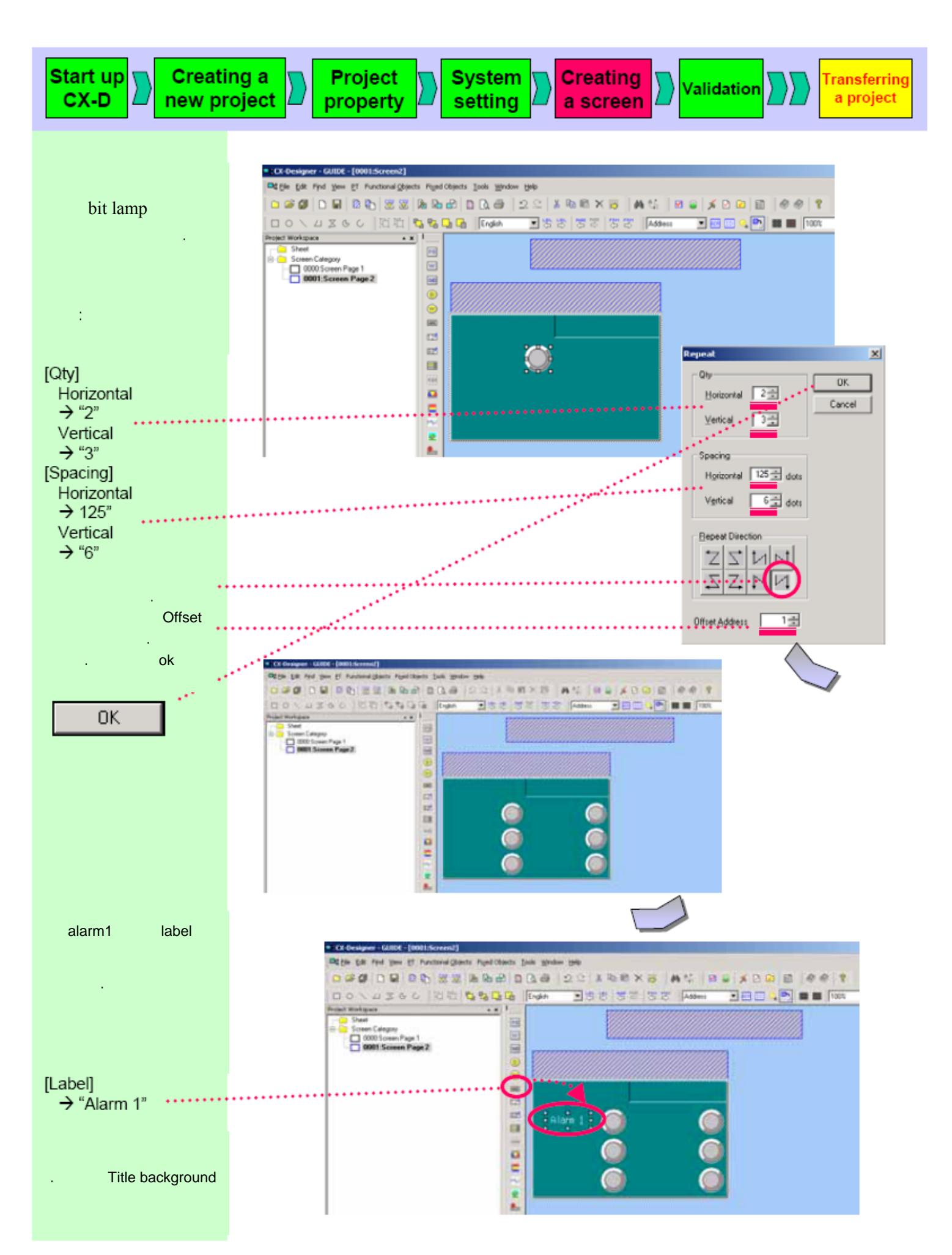

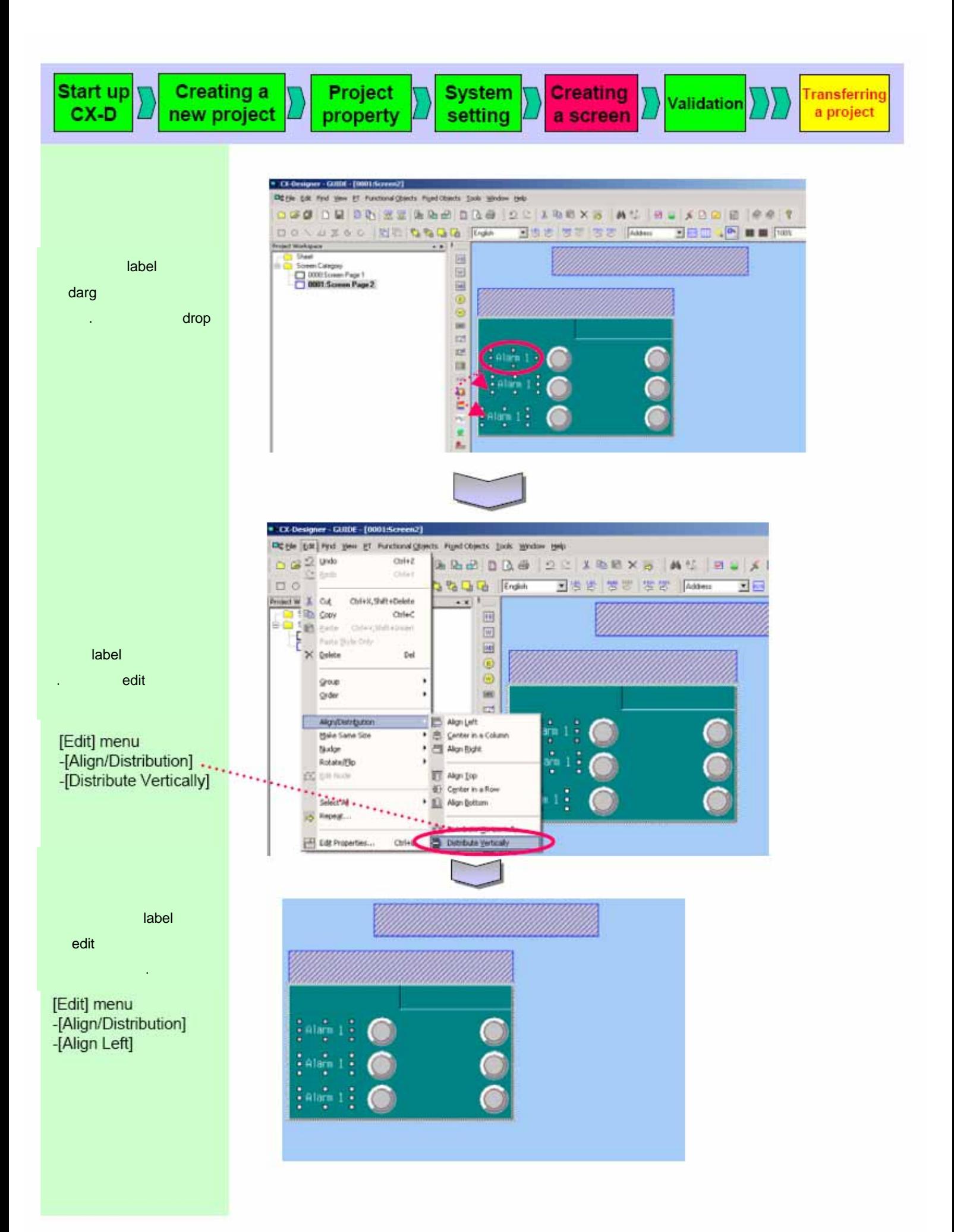

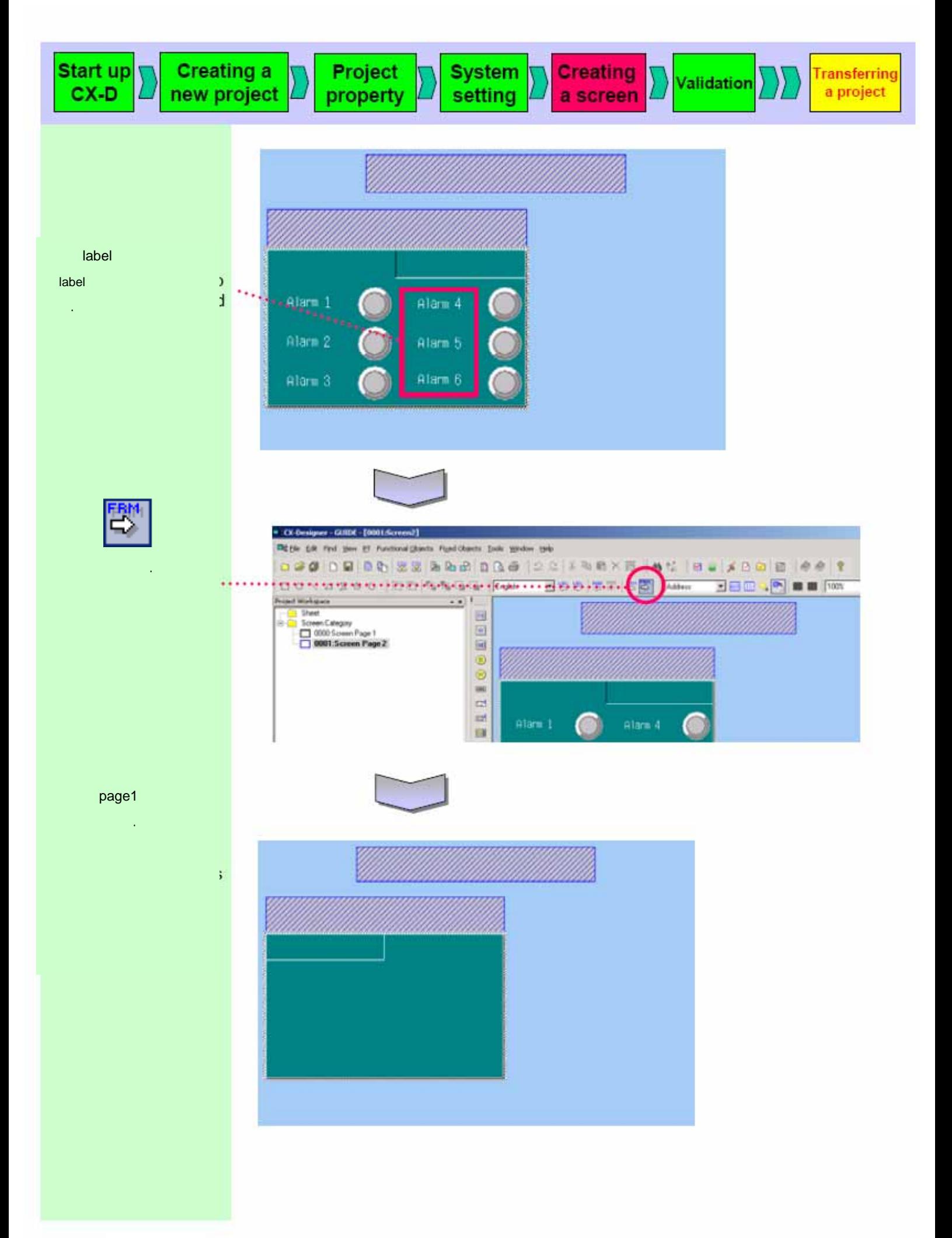

٣٩

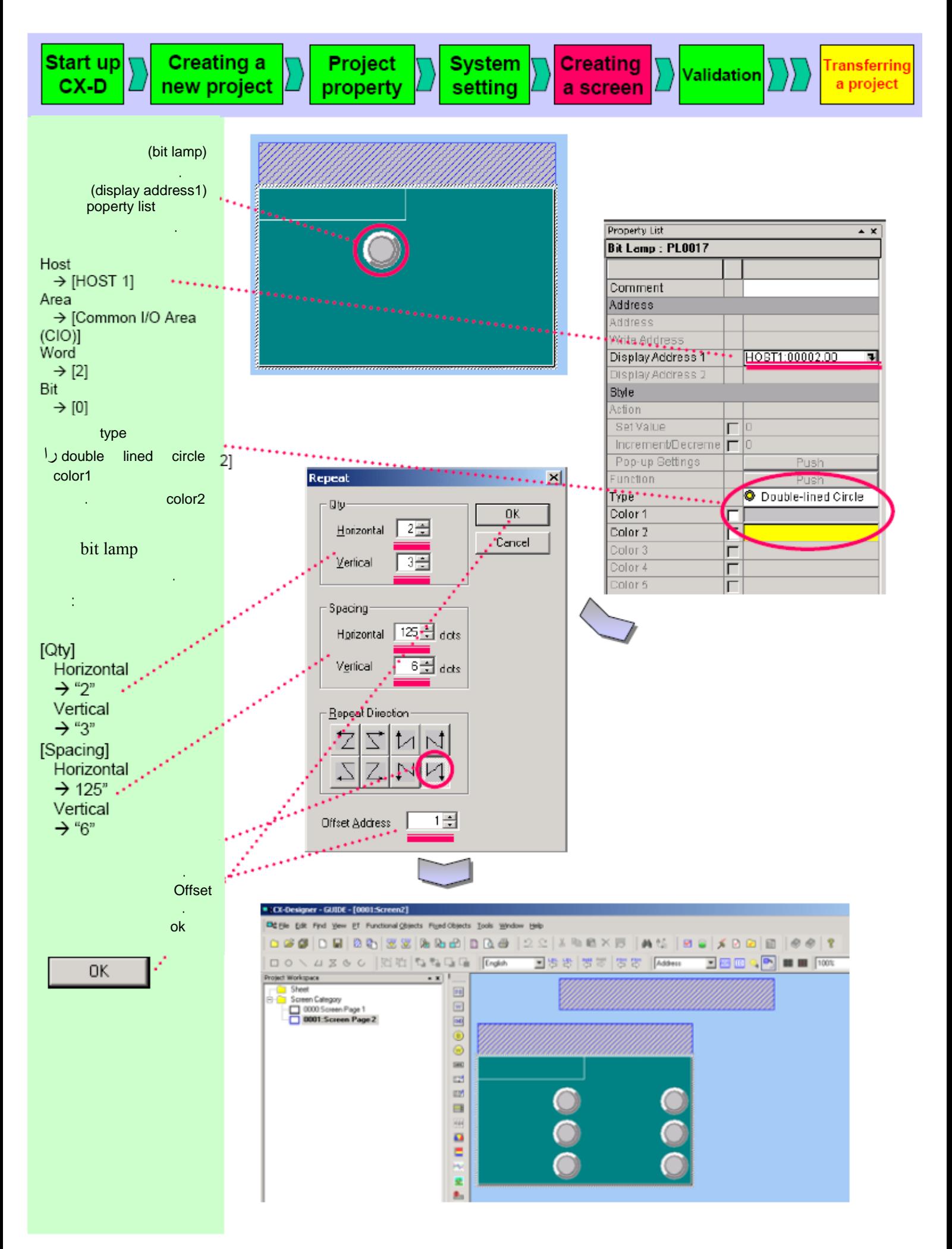

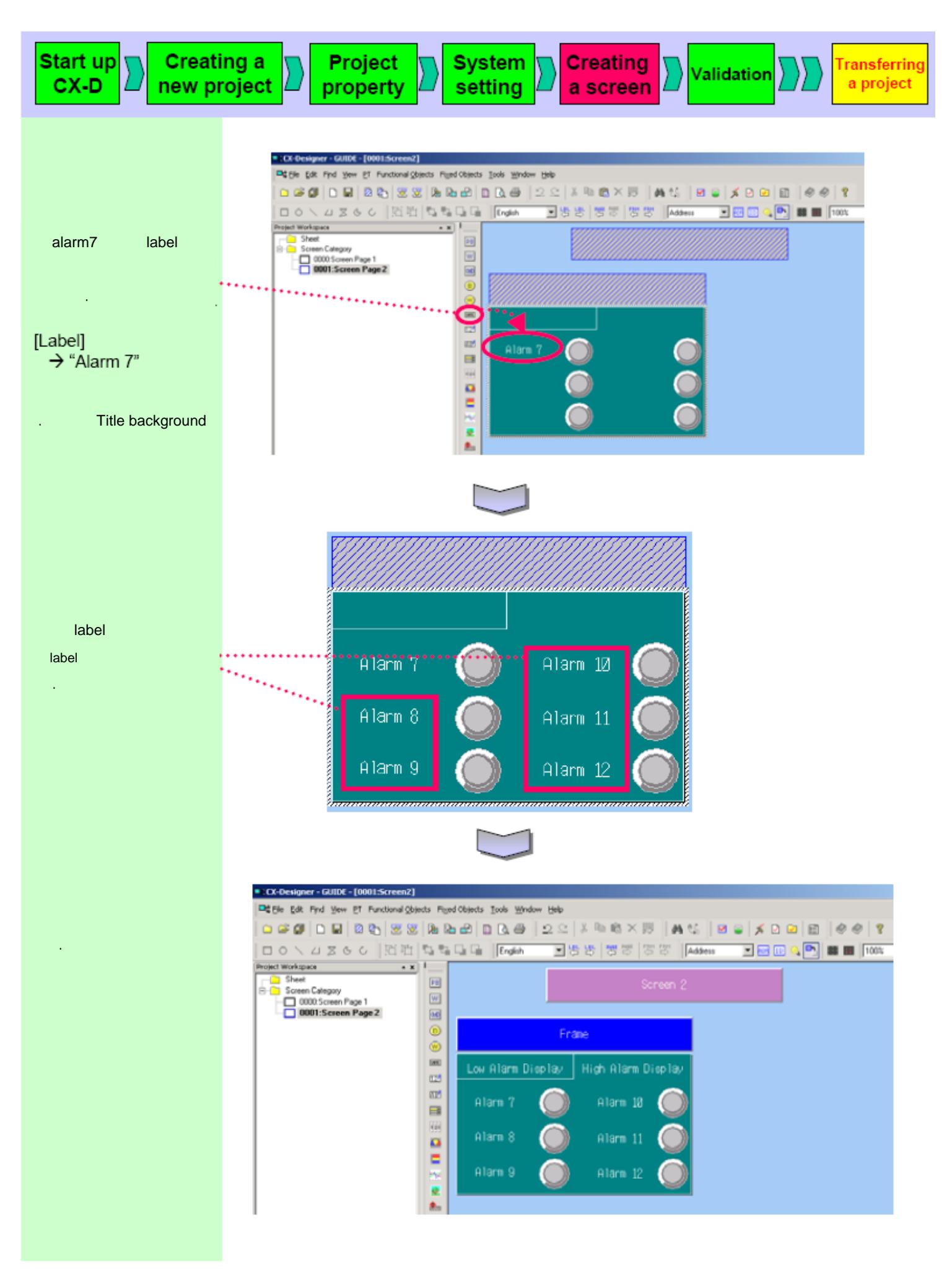

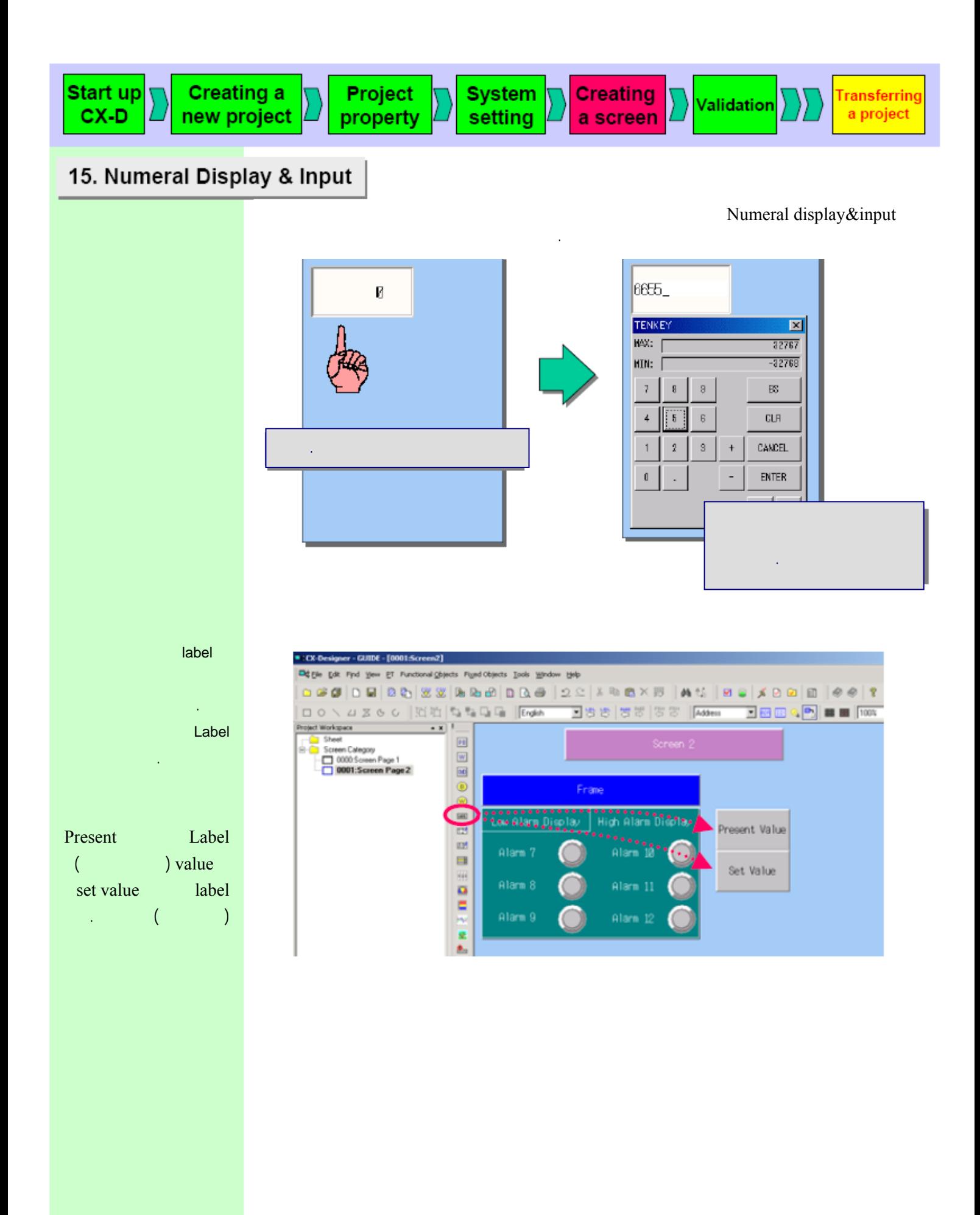

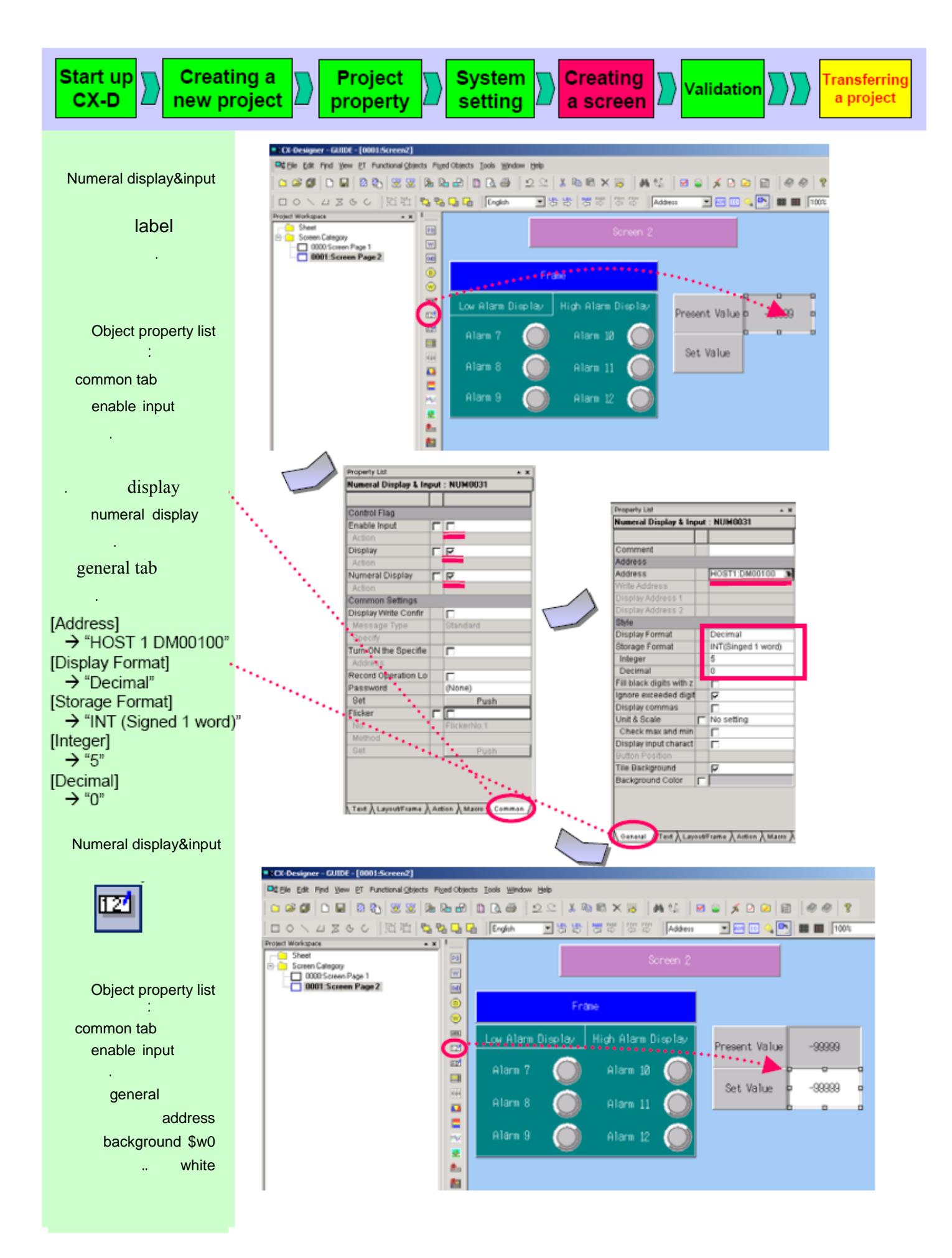

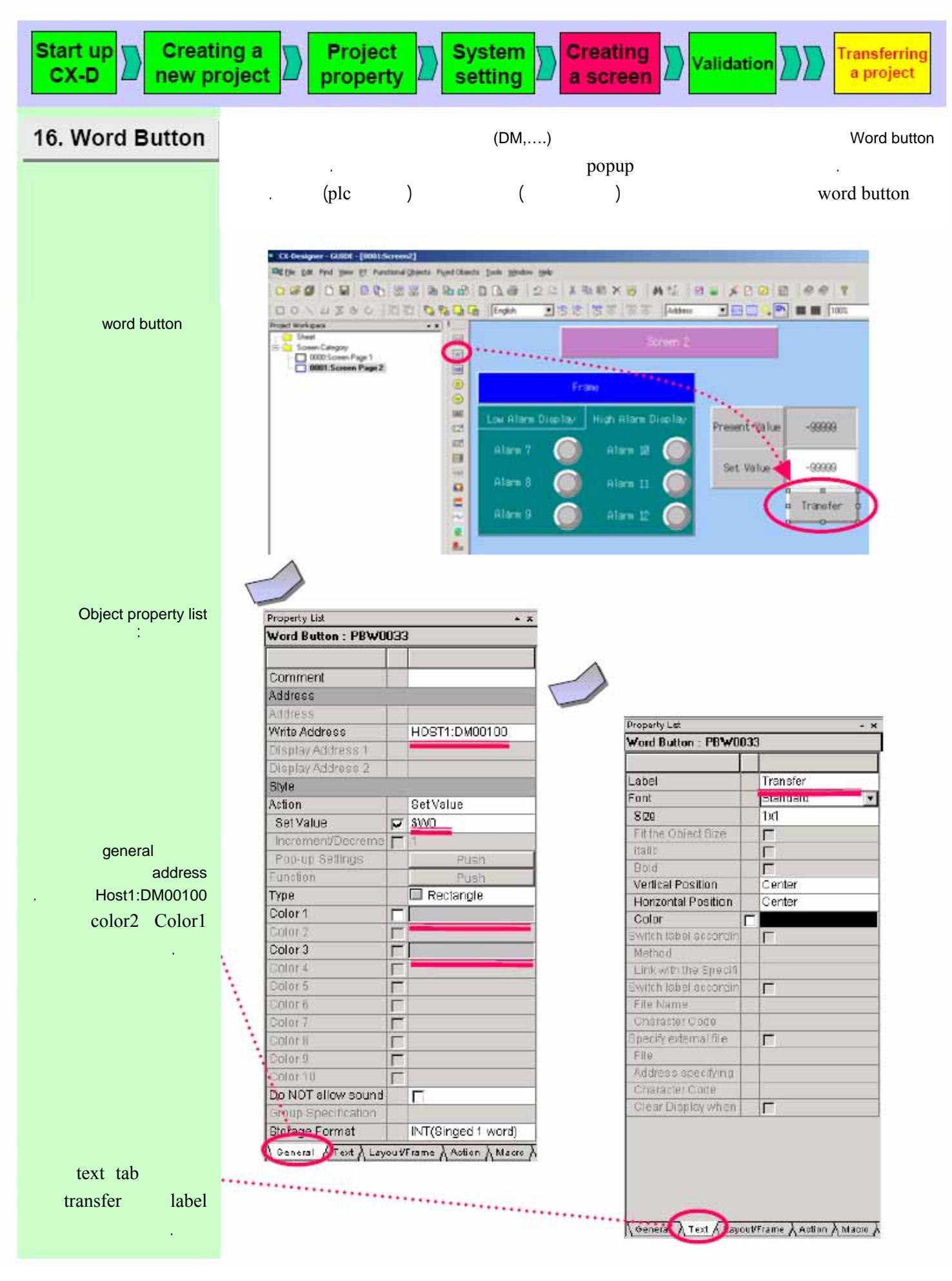

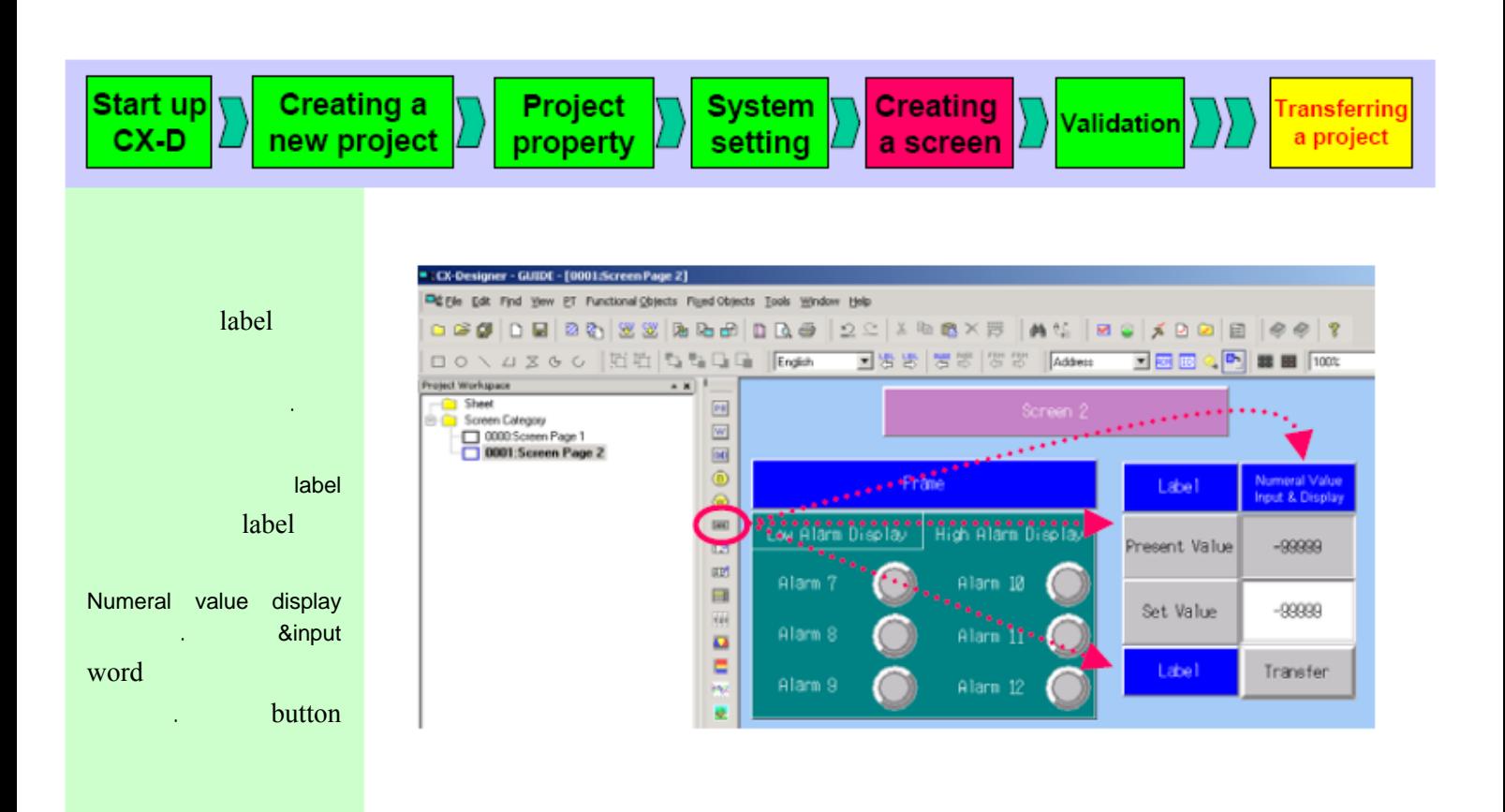

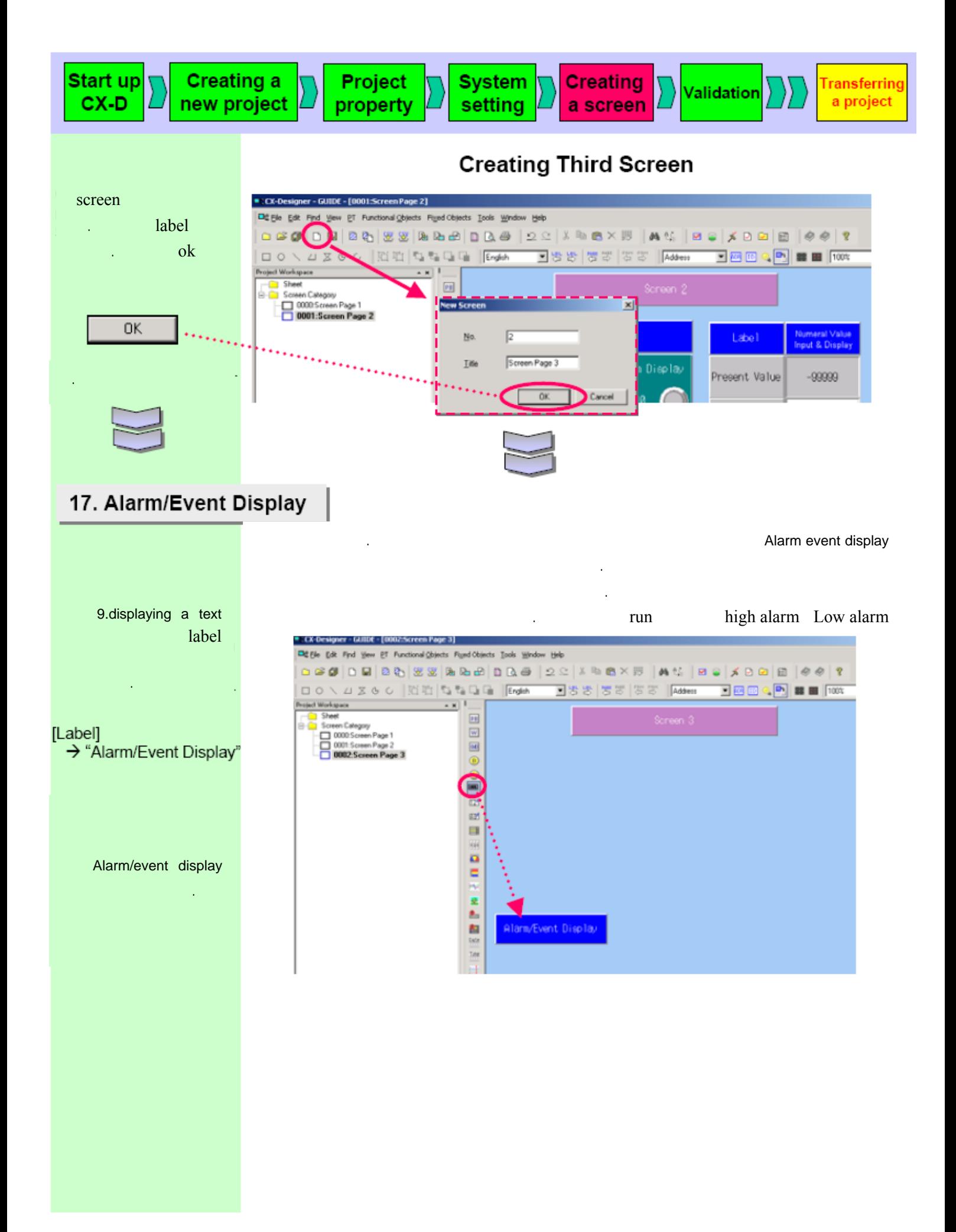

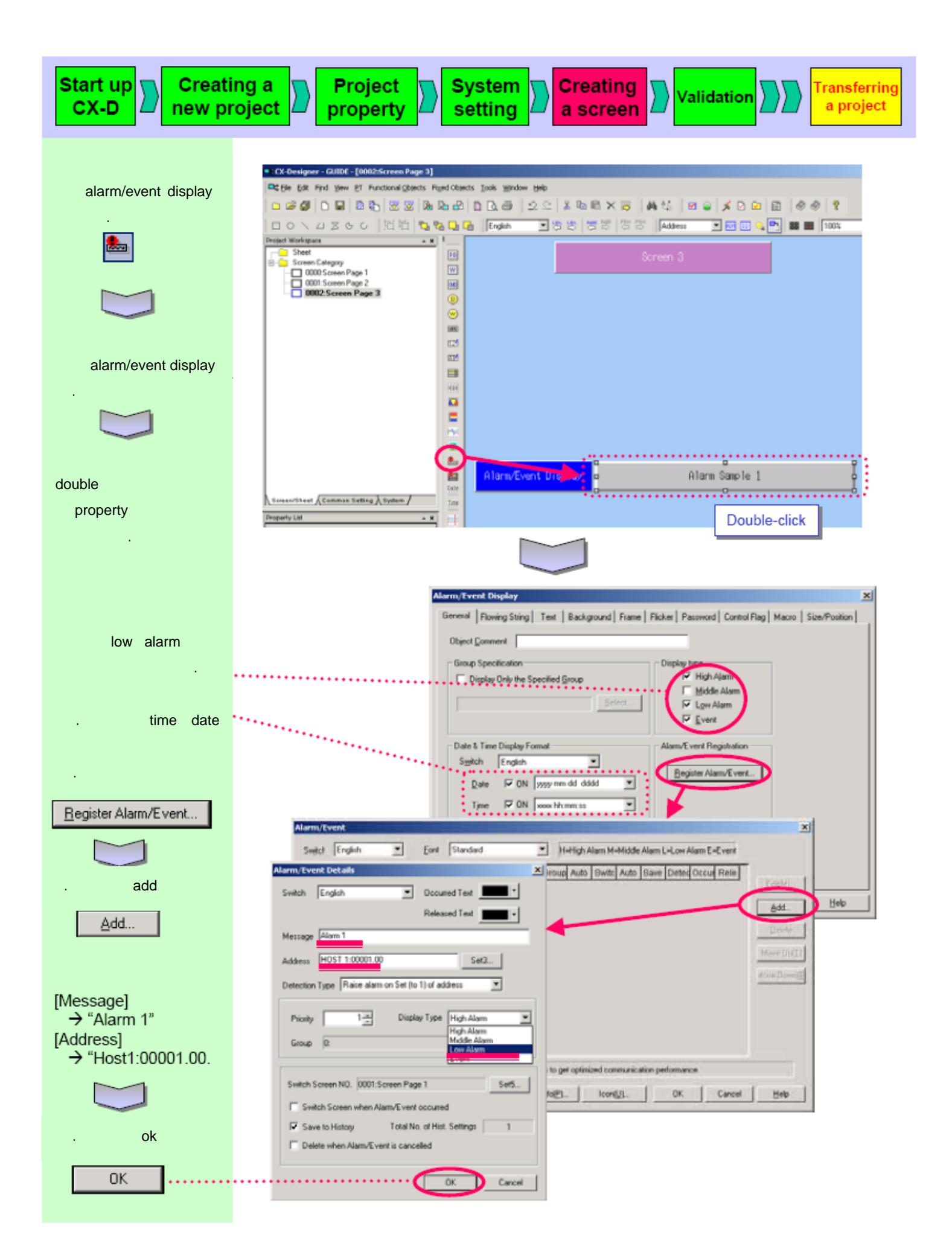

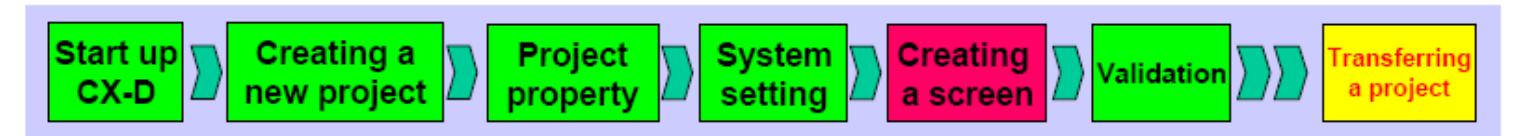

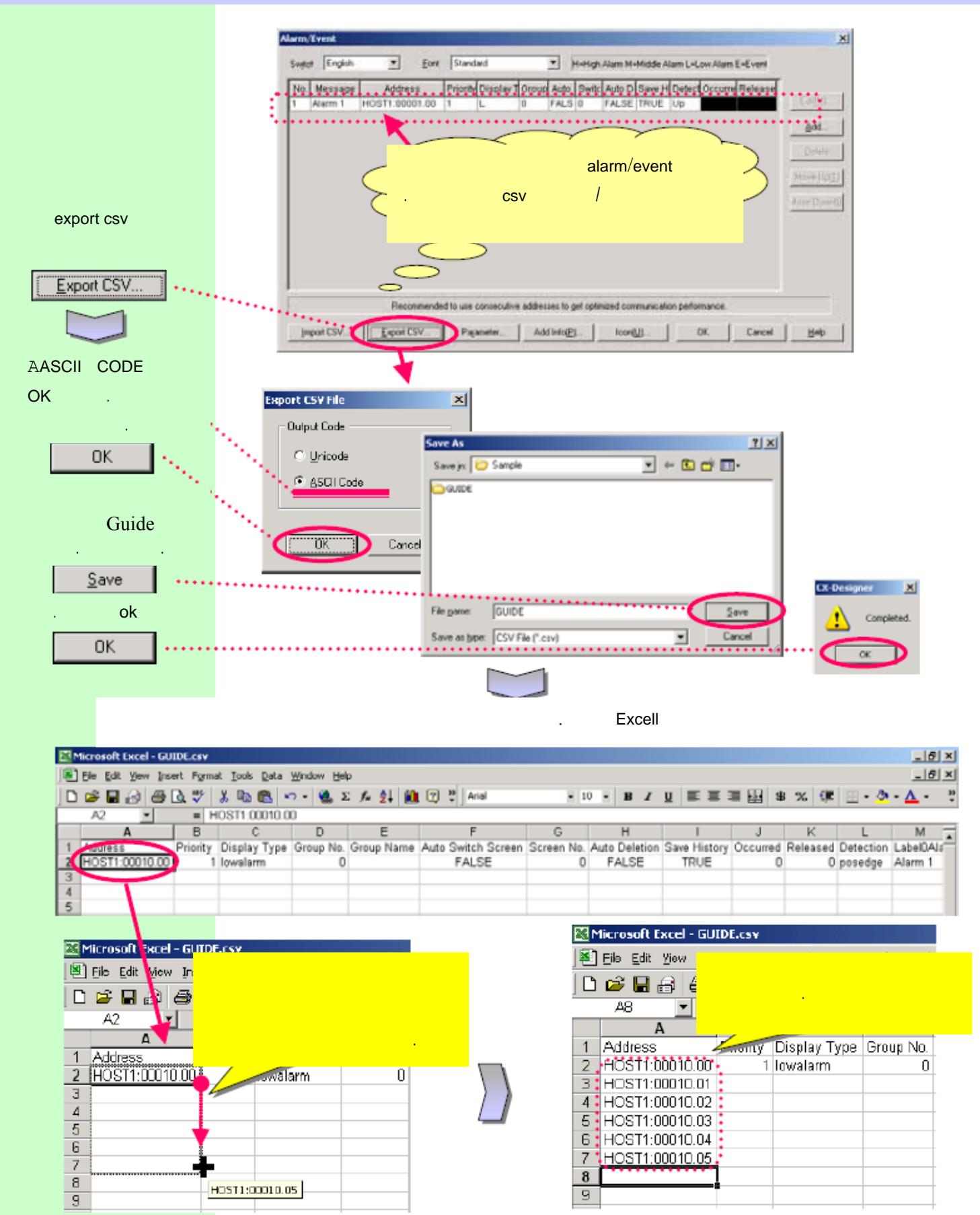

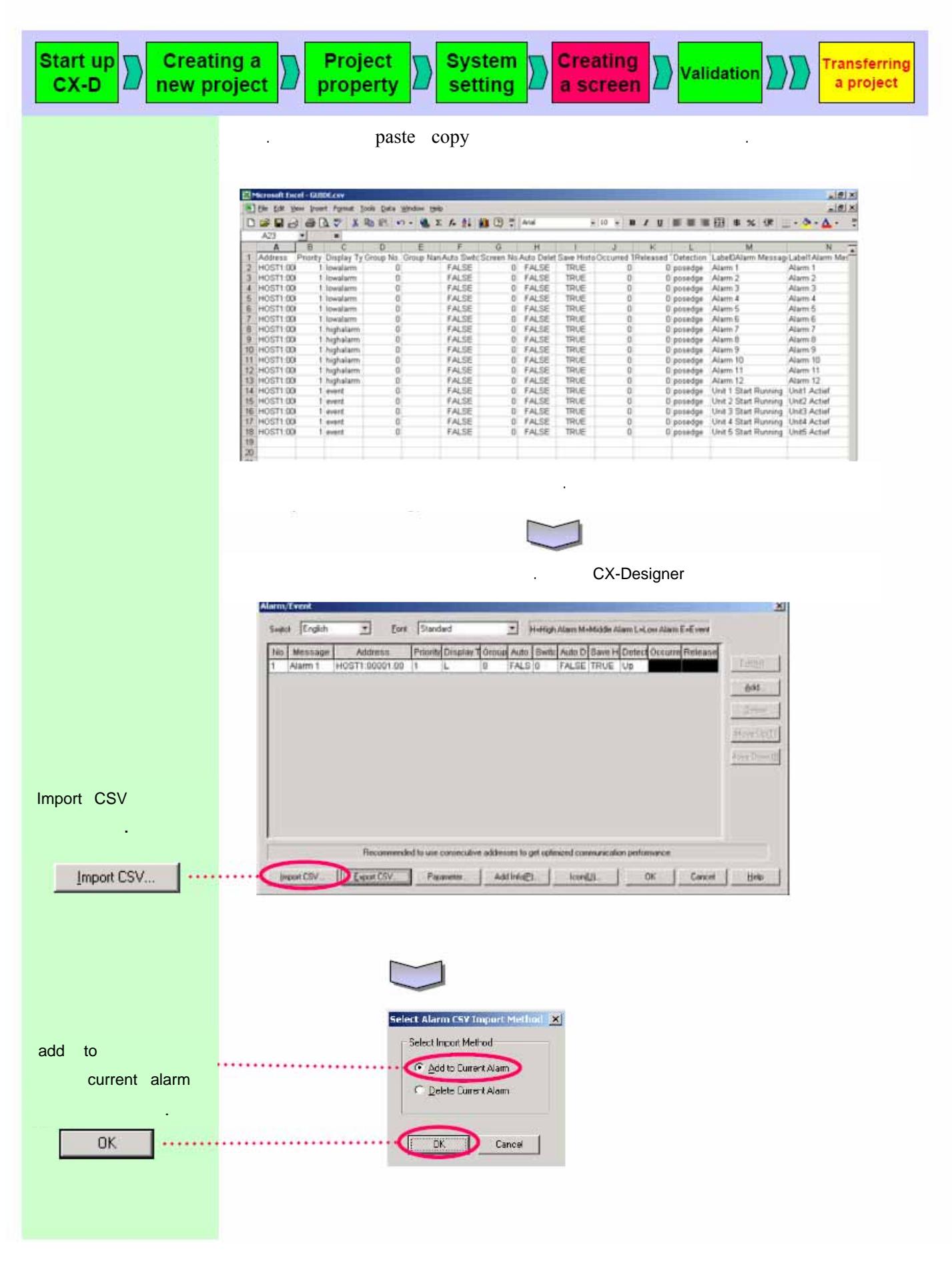

۴٩

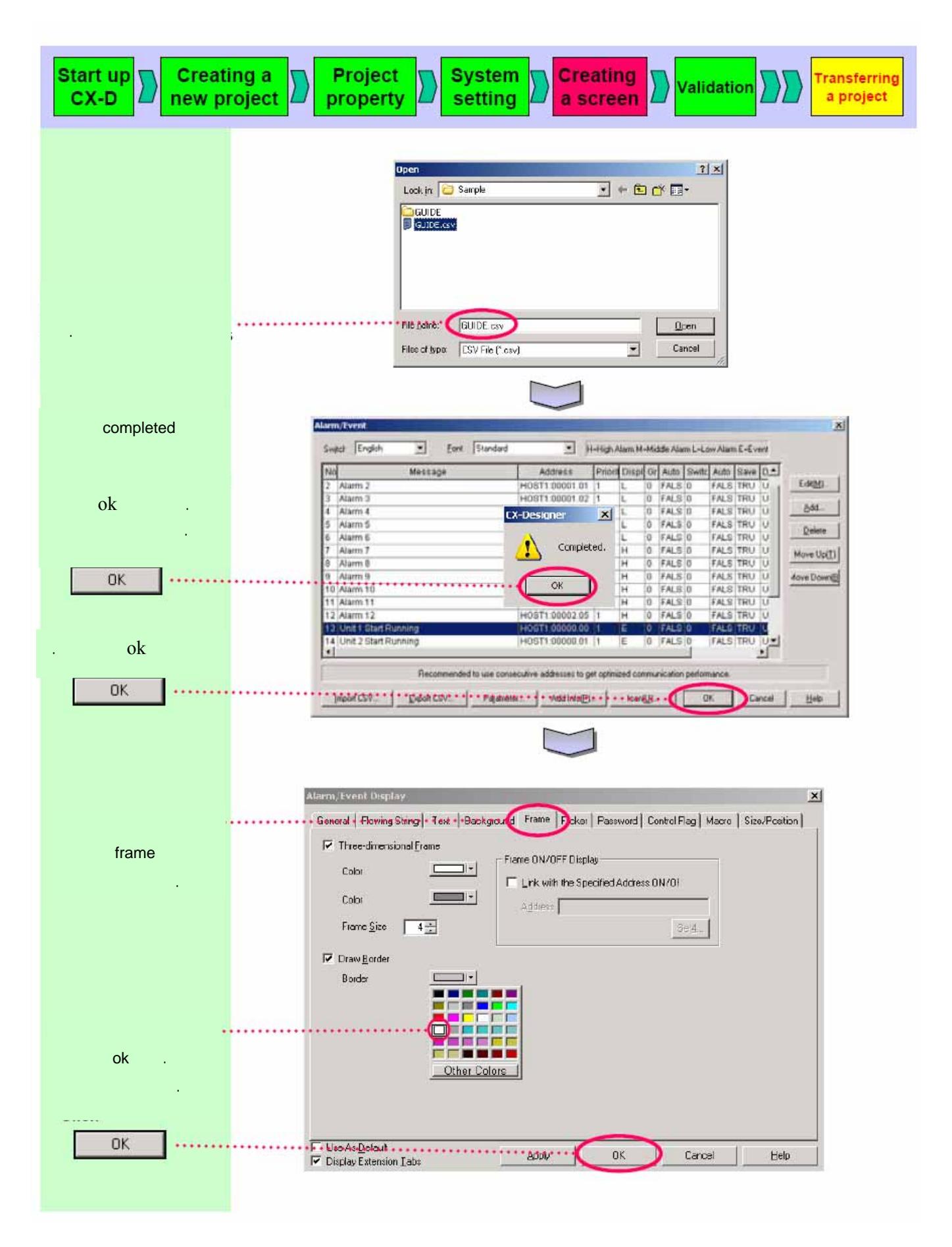

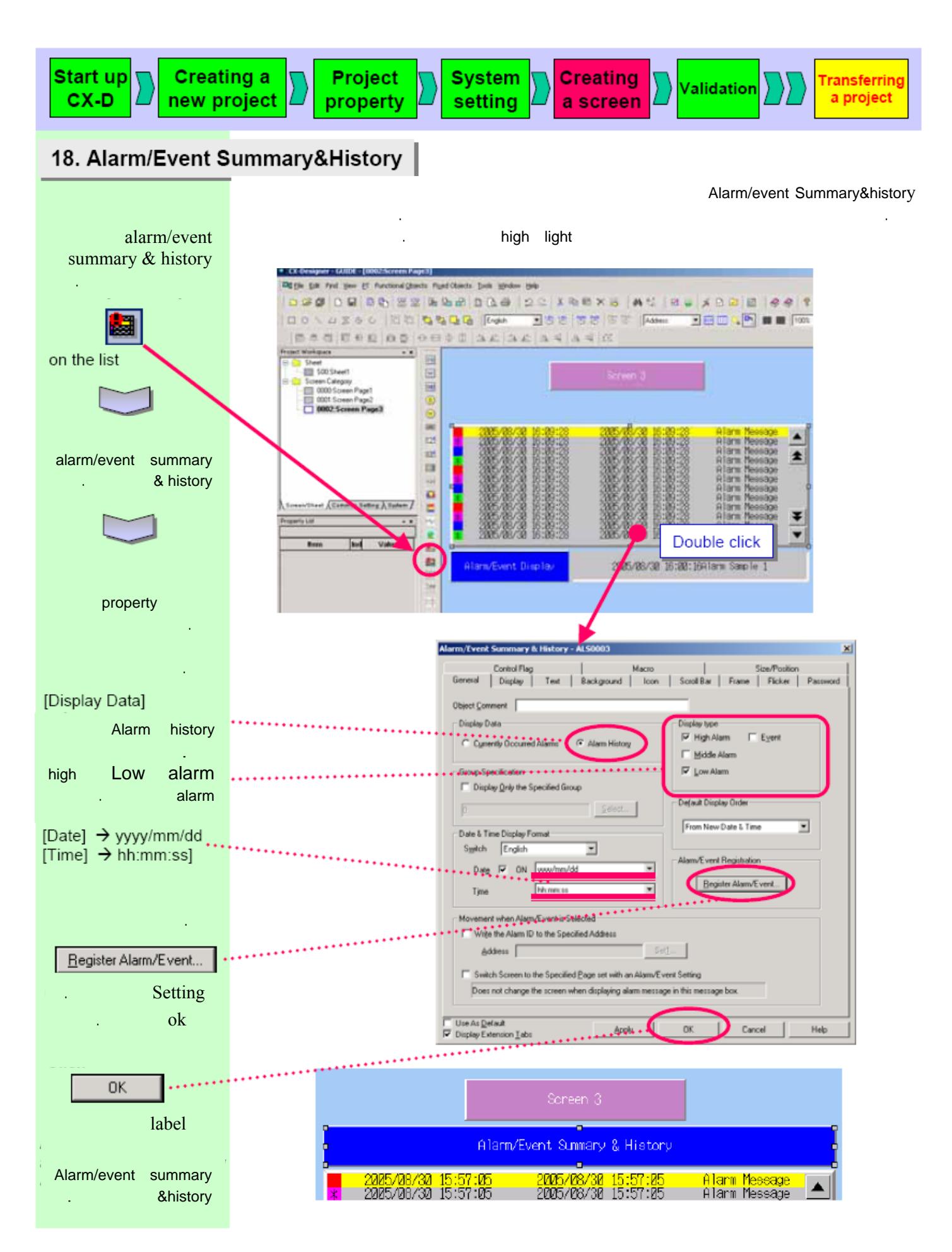

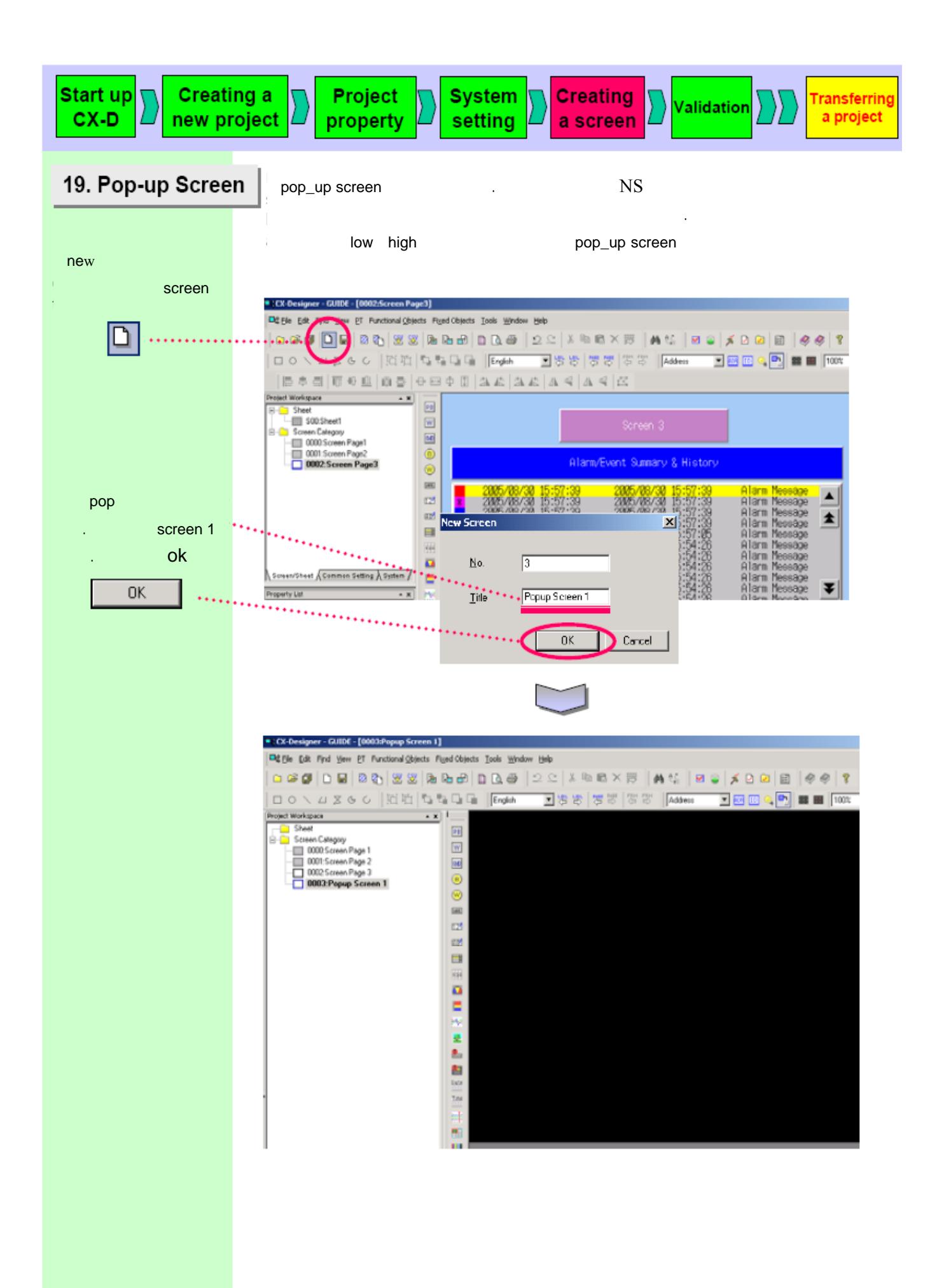

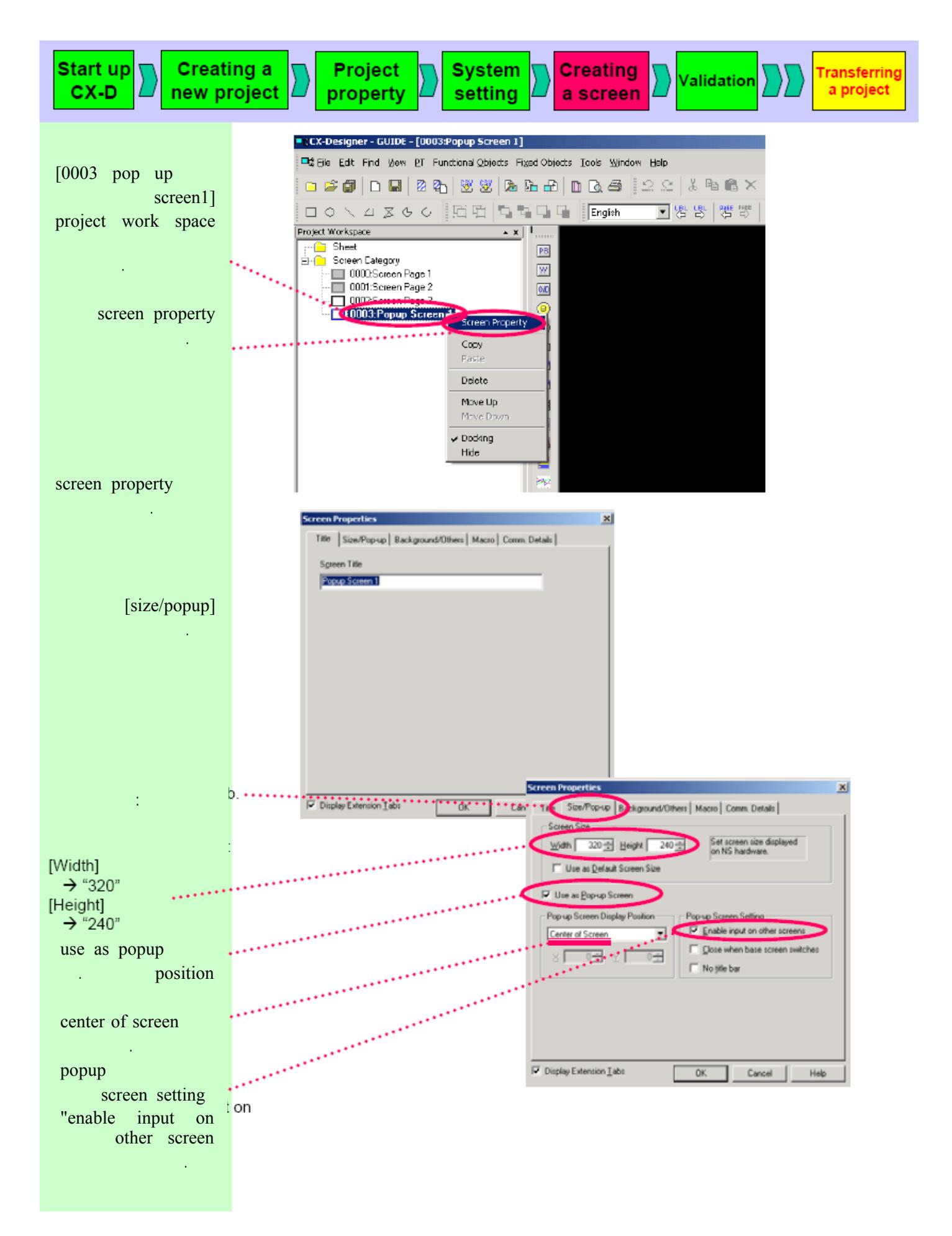

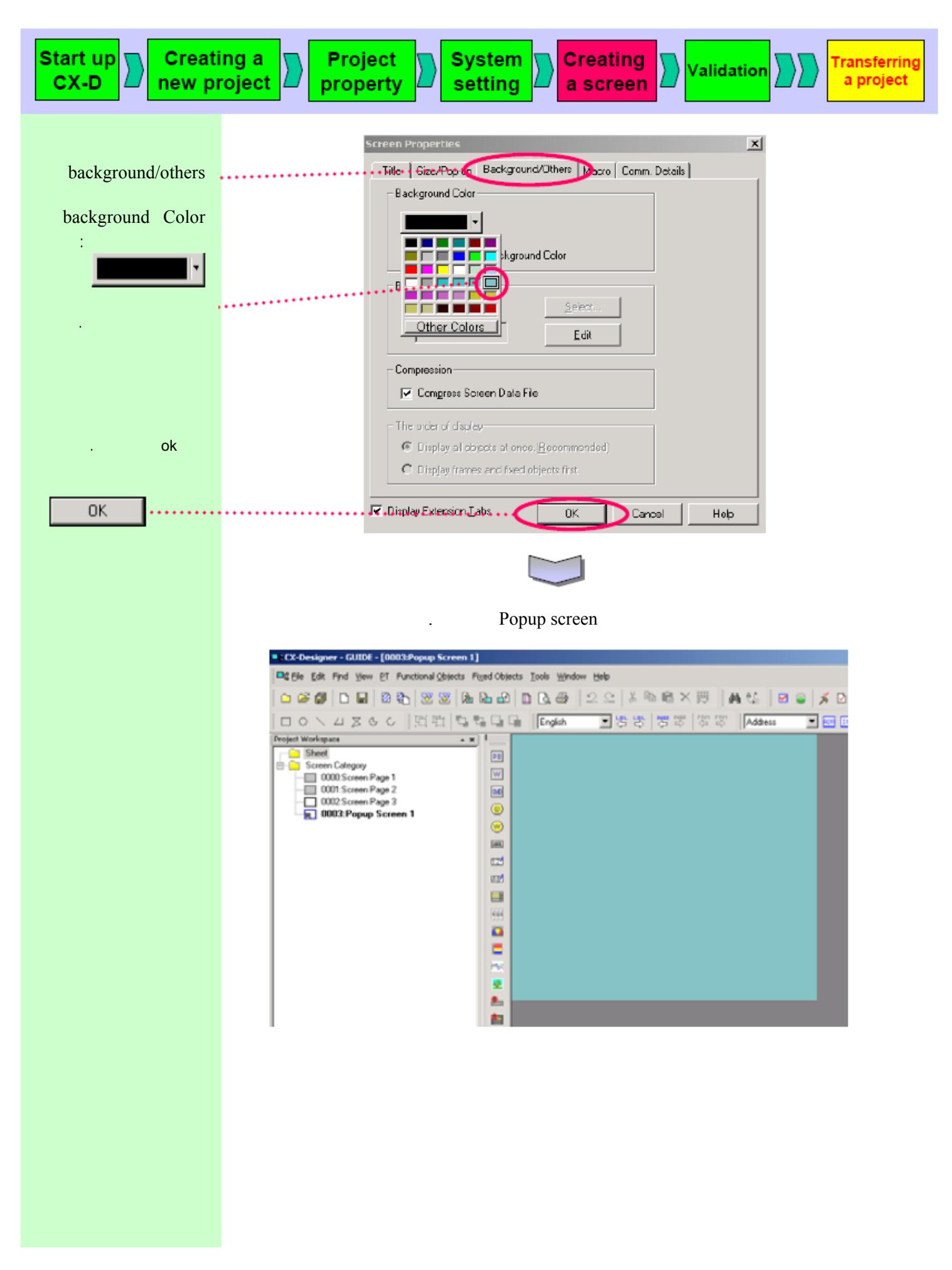

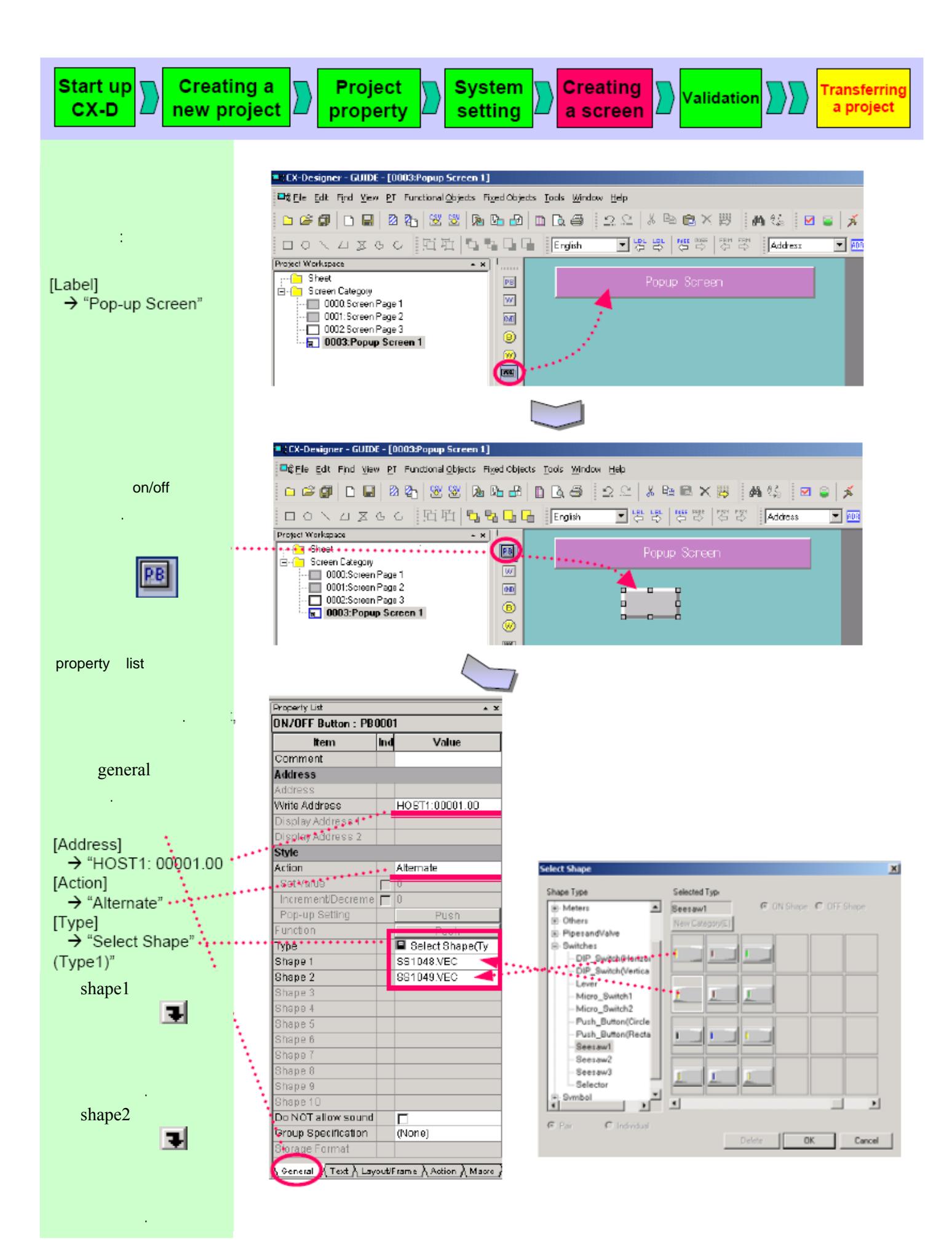

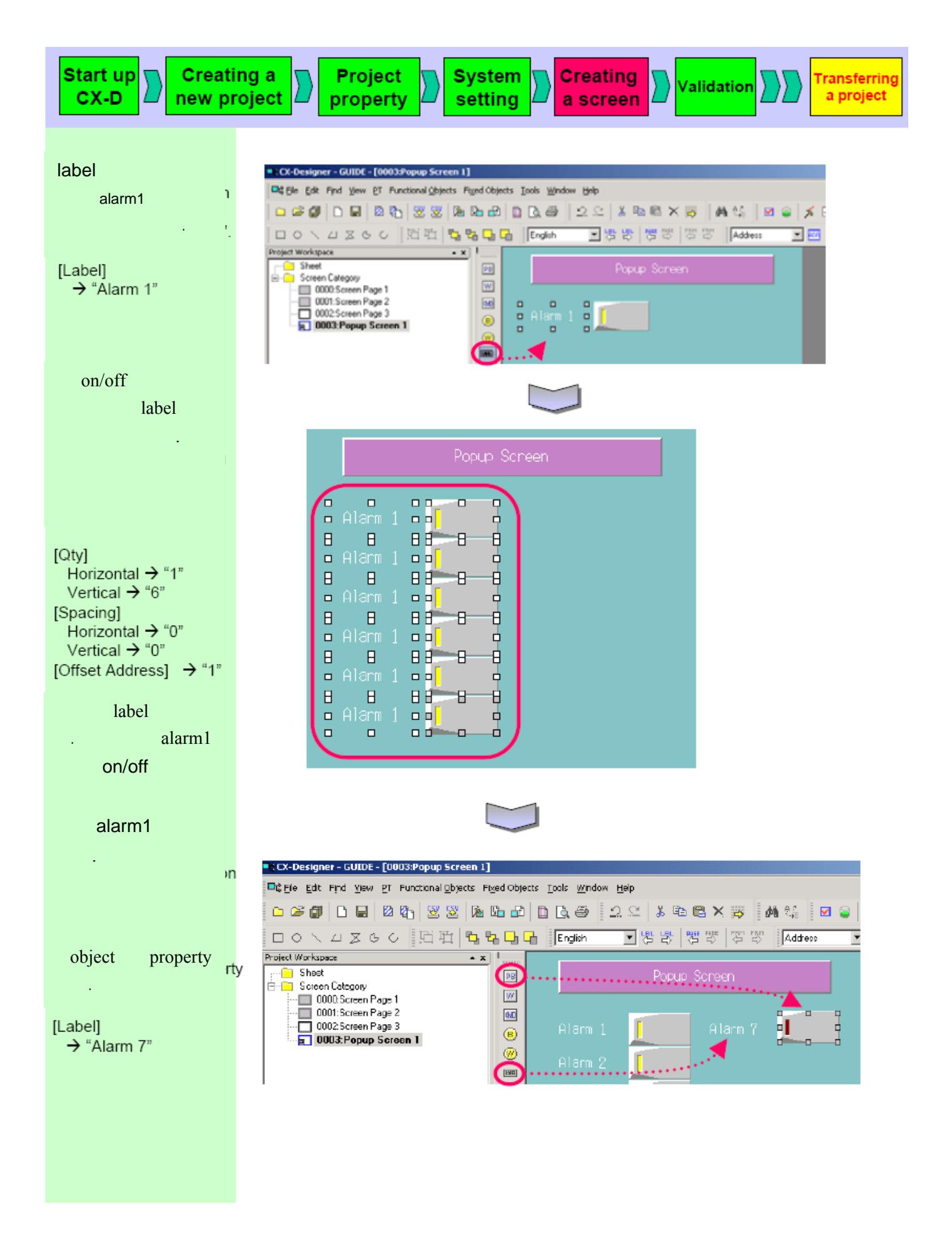

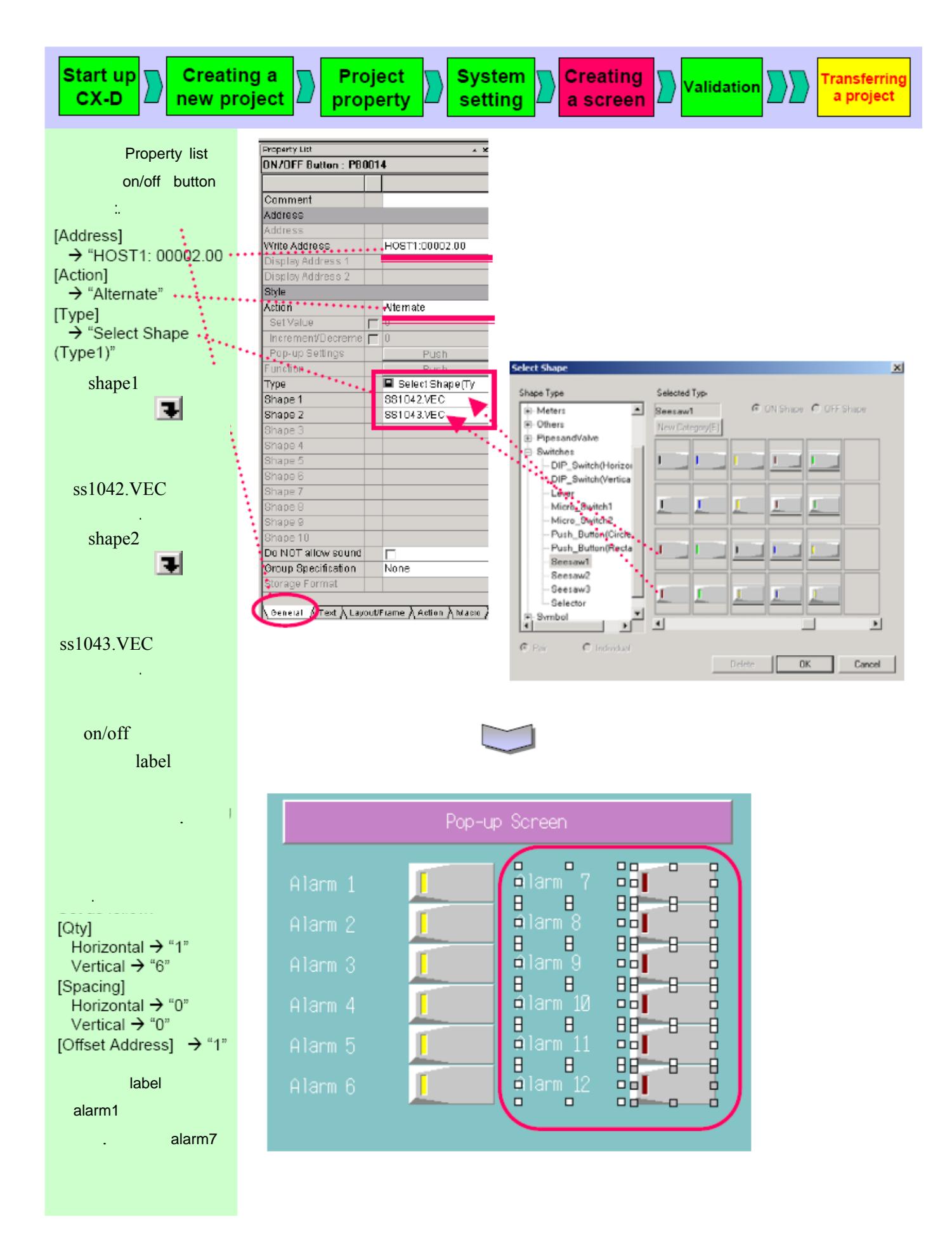

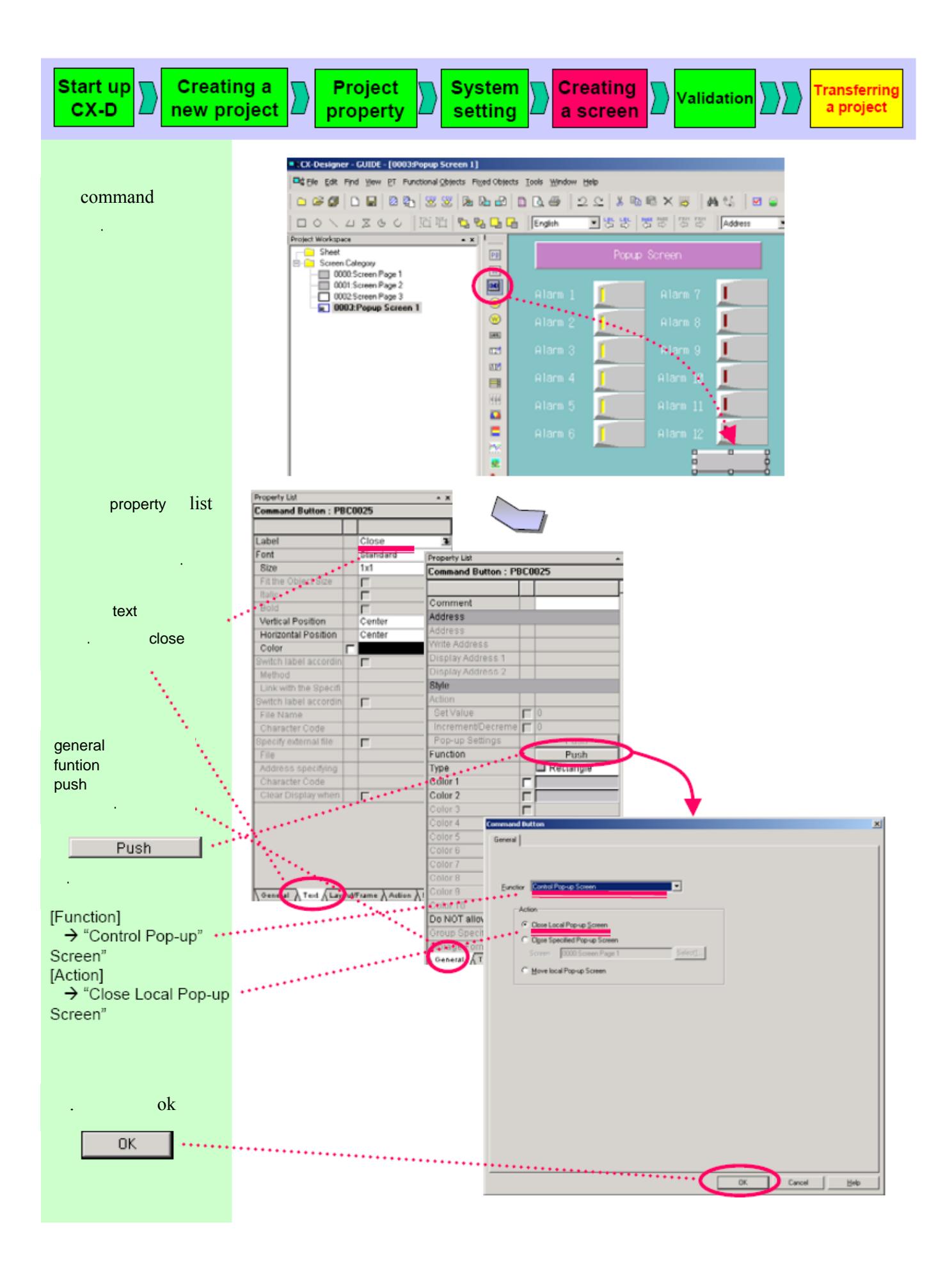

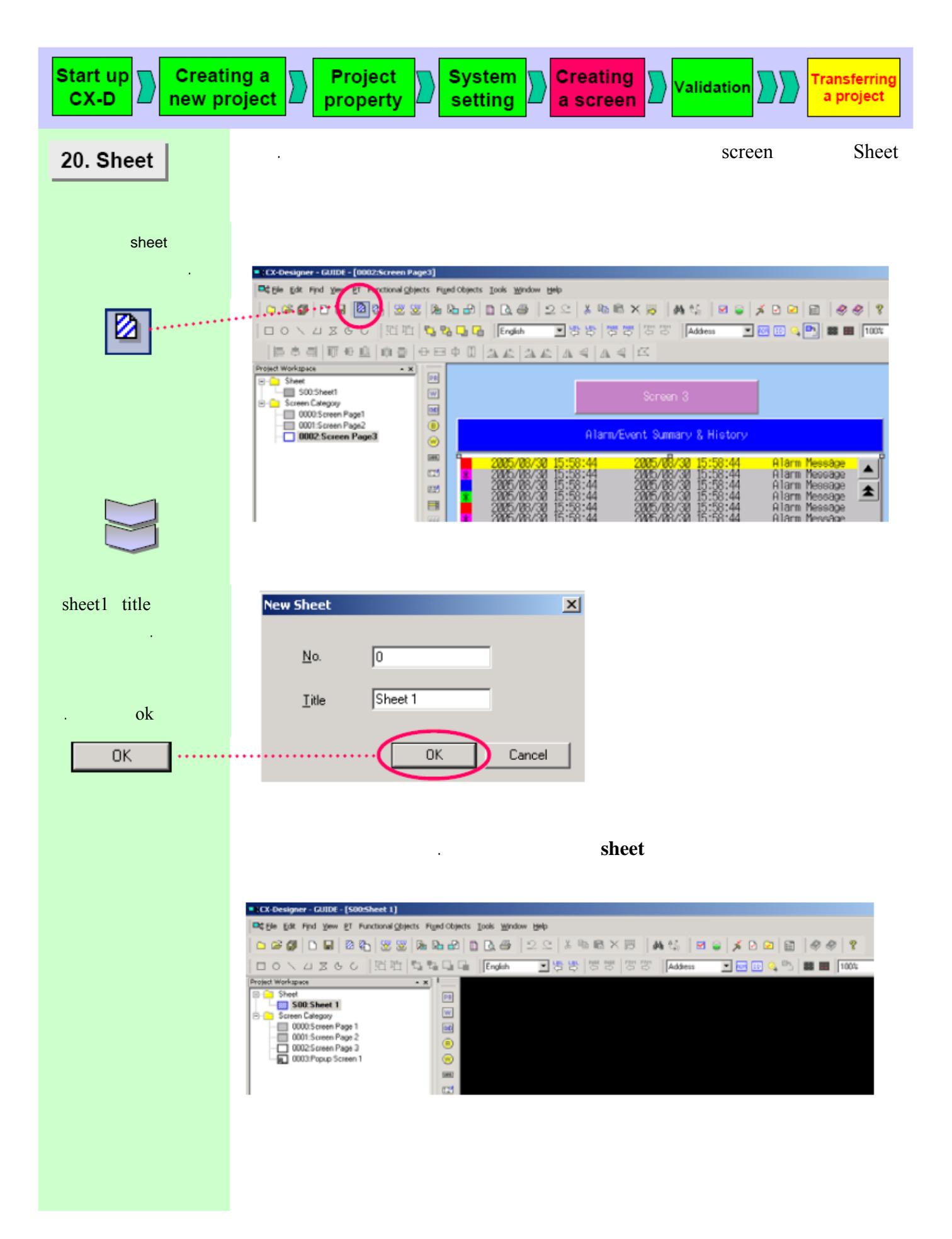

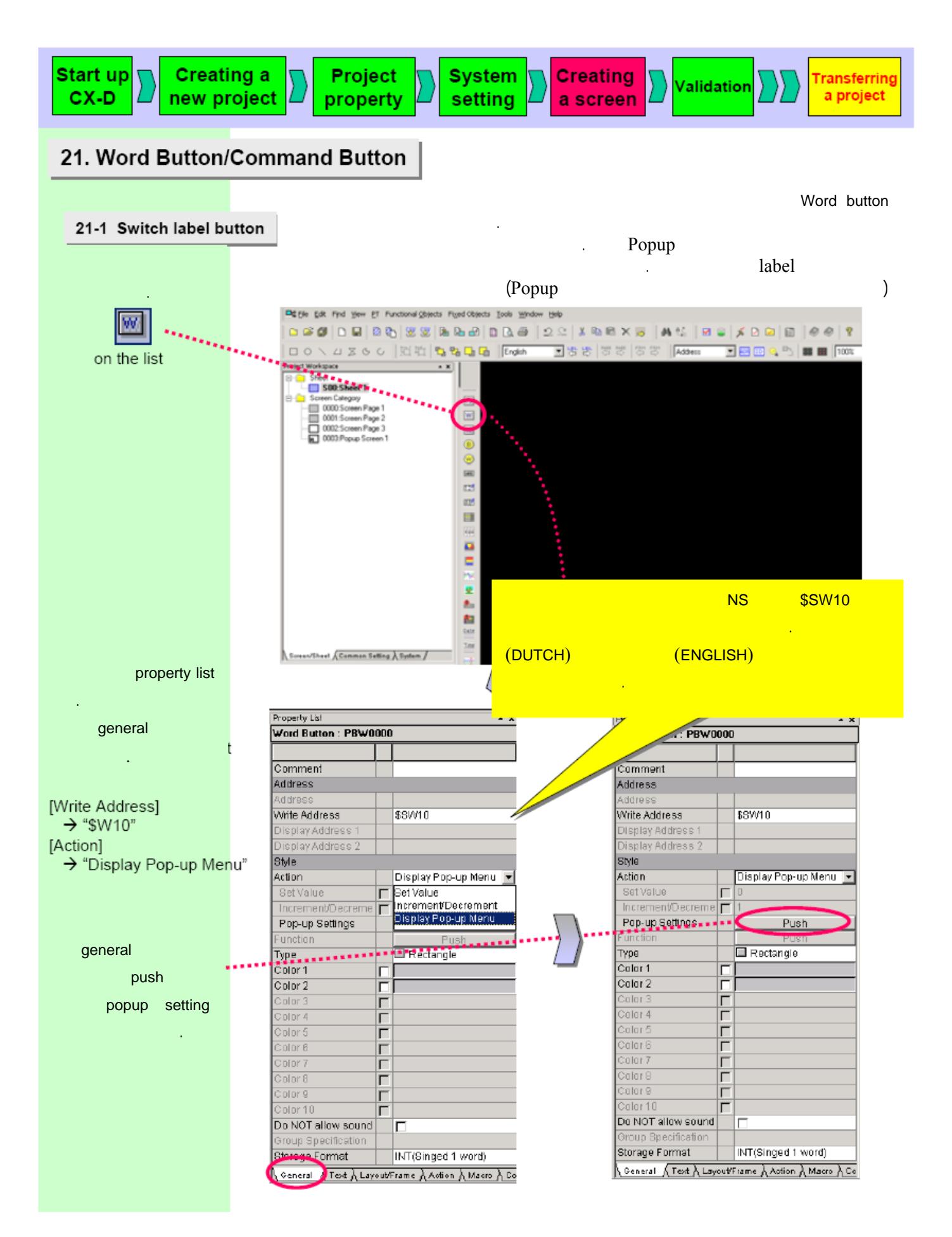

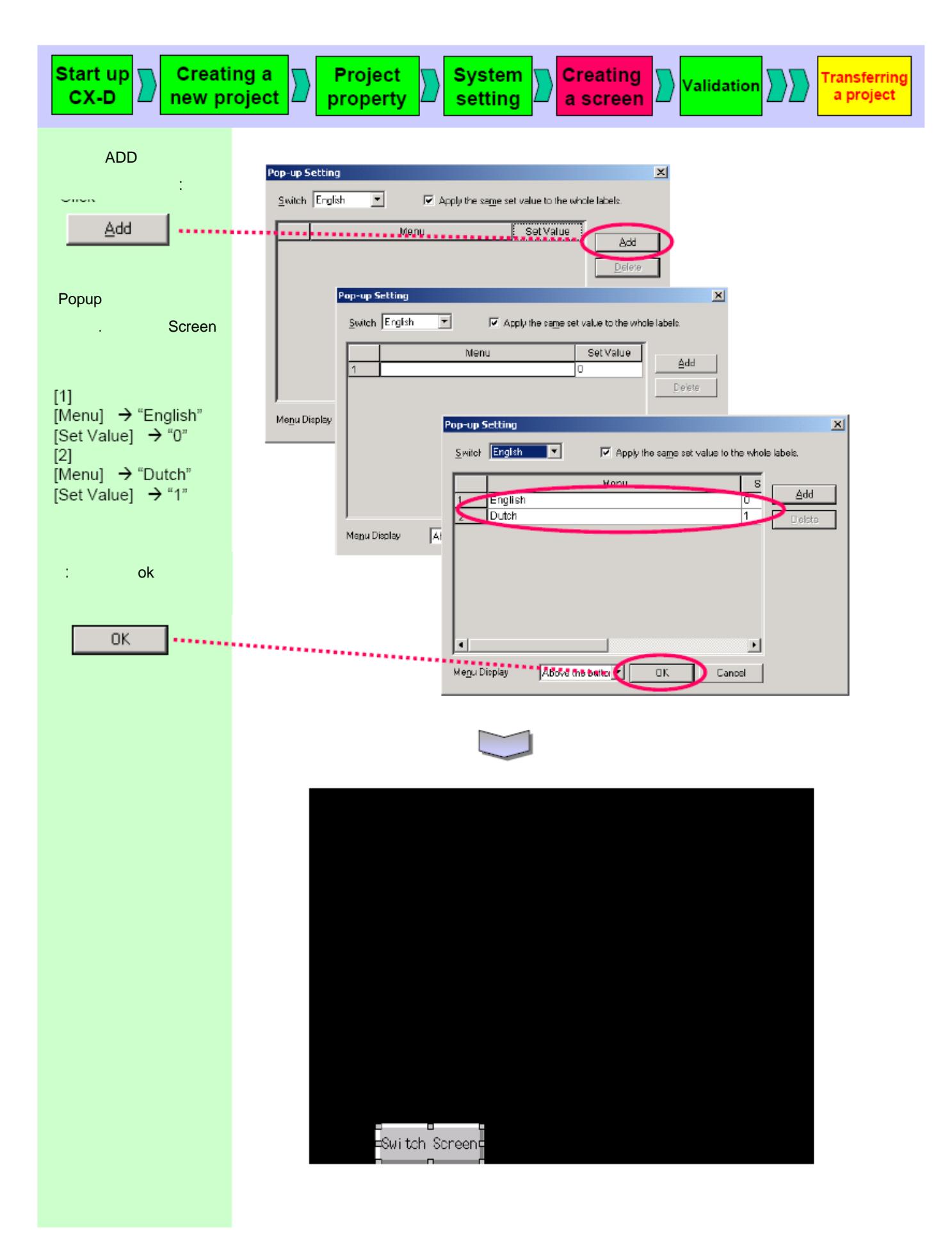

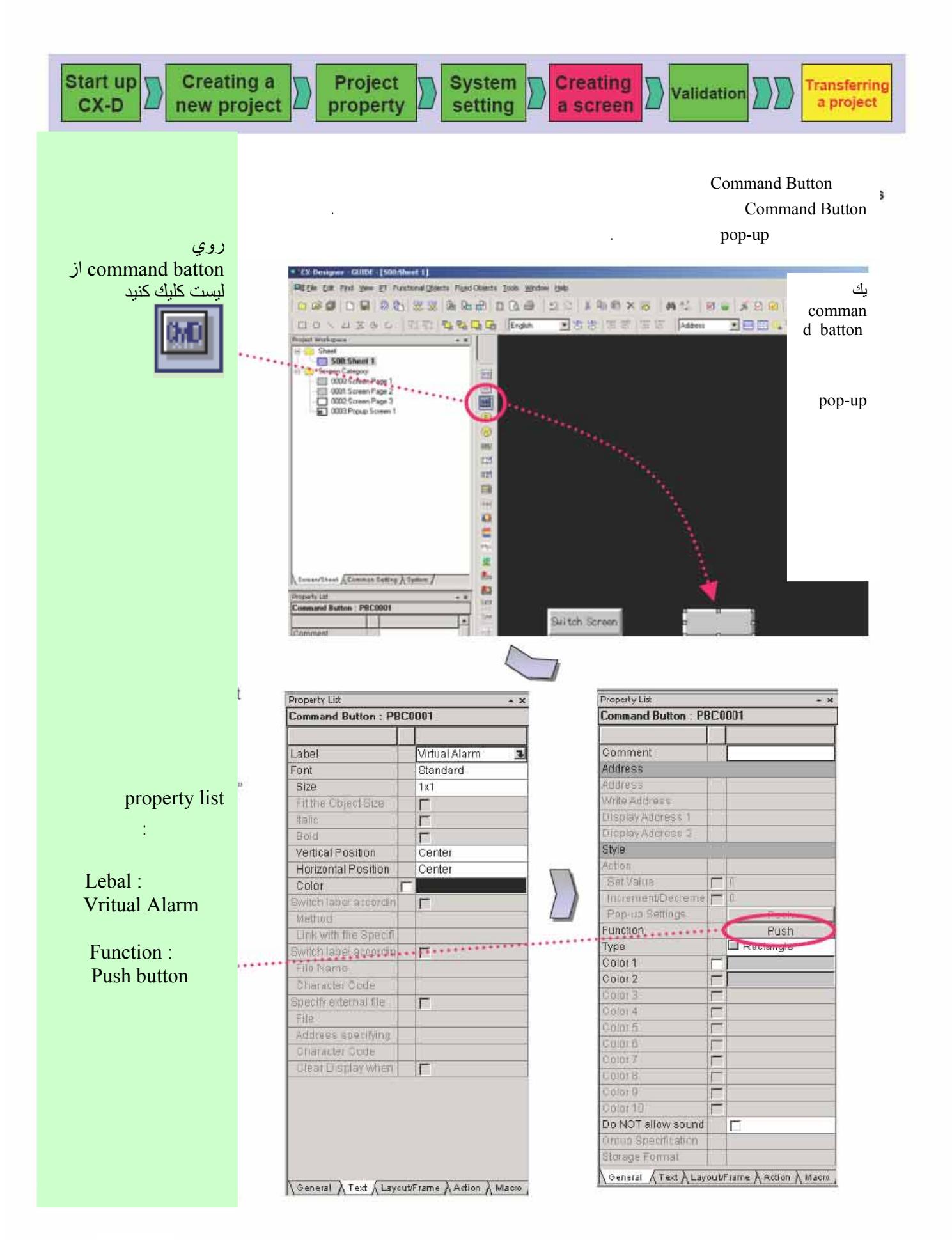

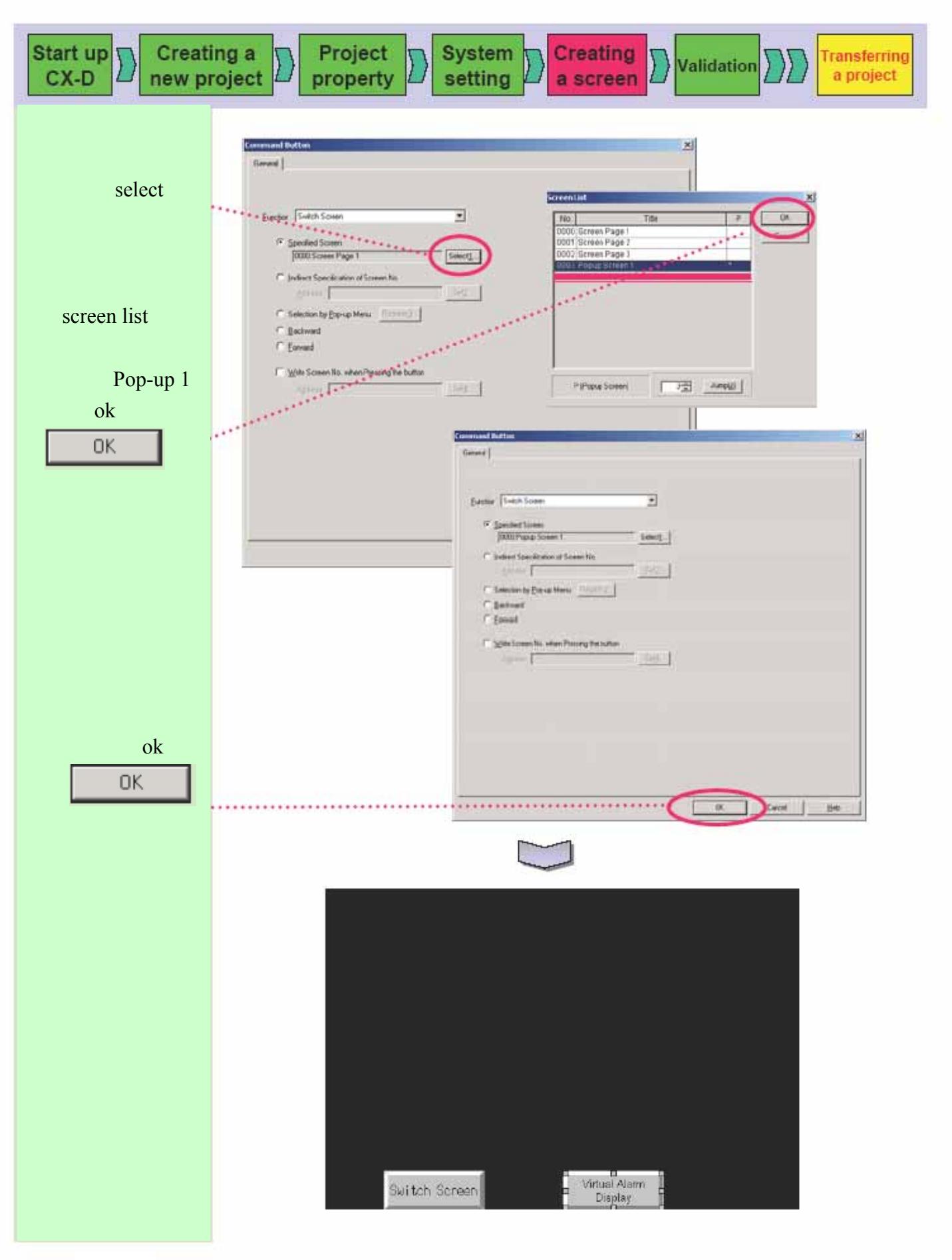

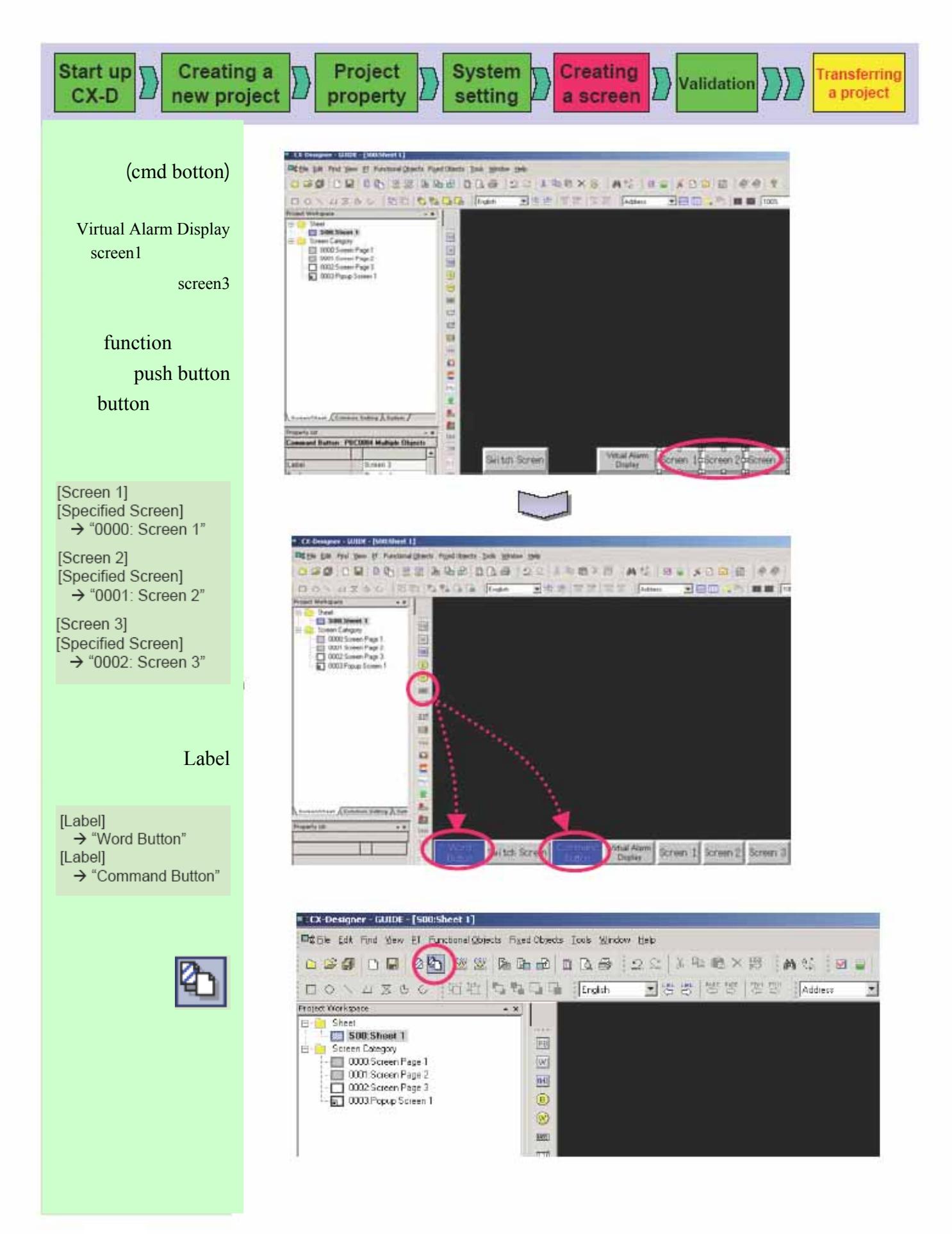

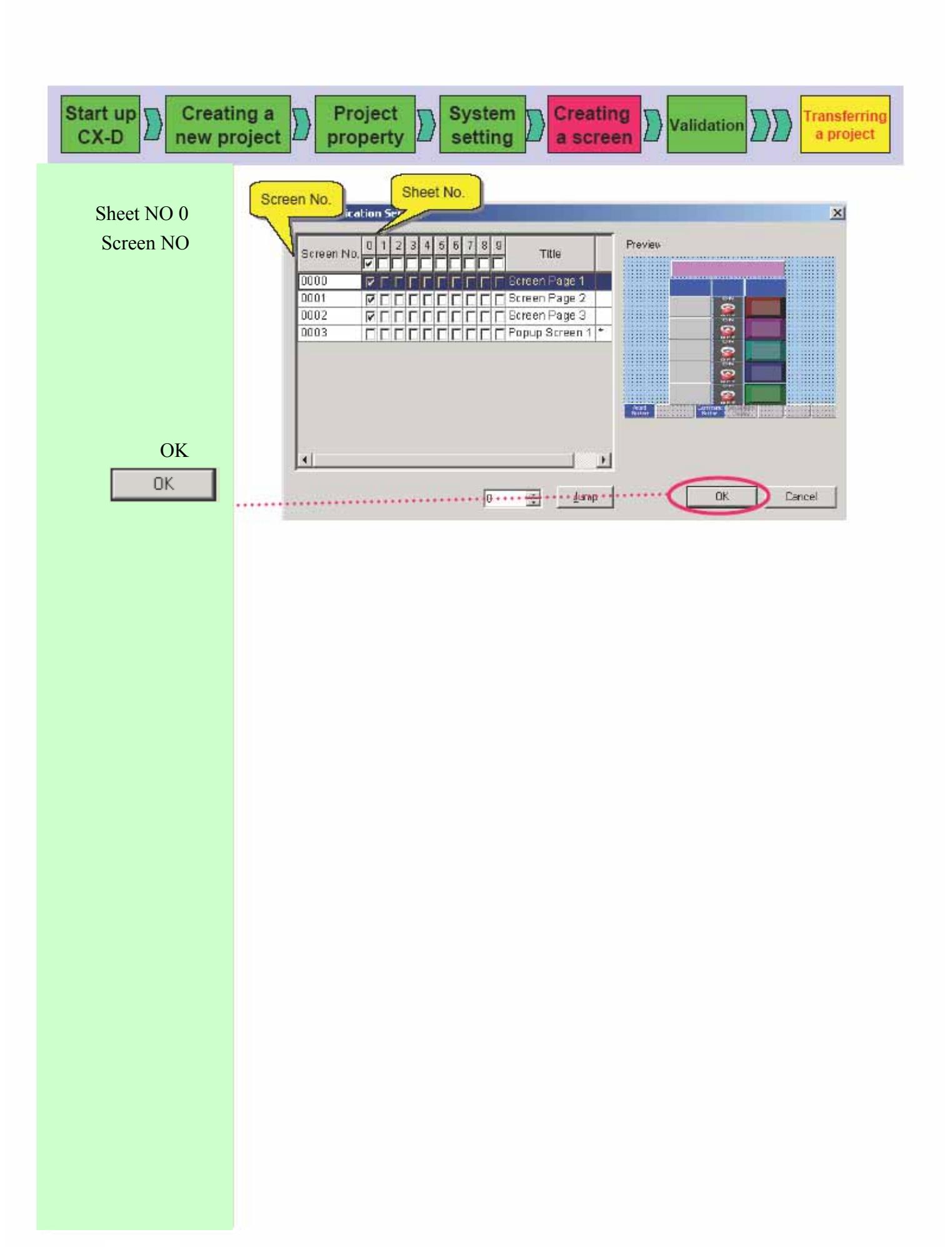

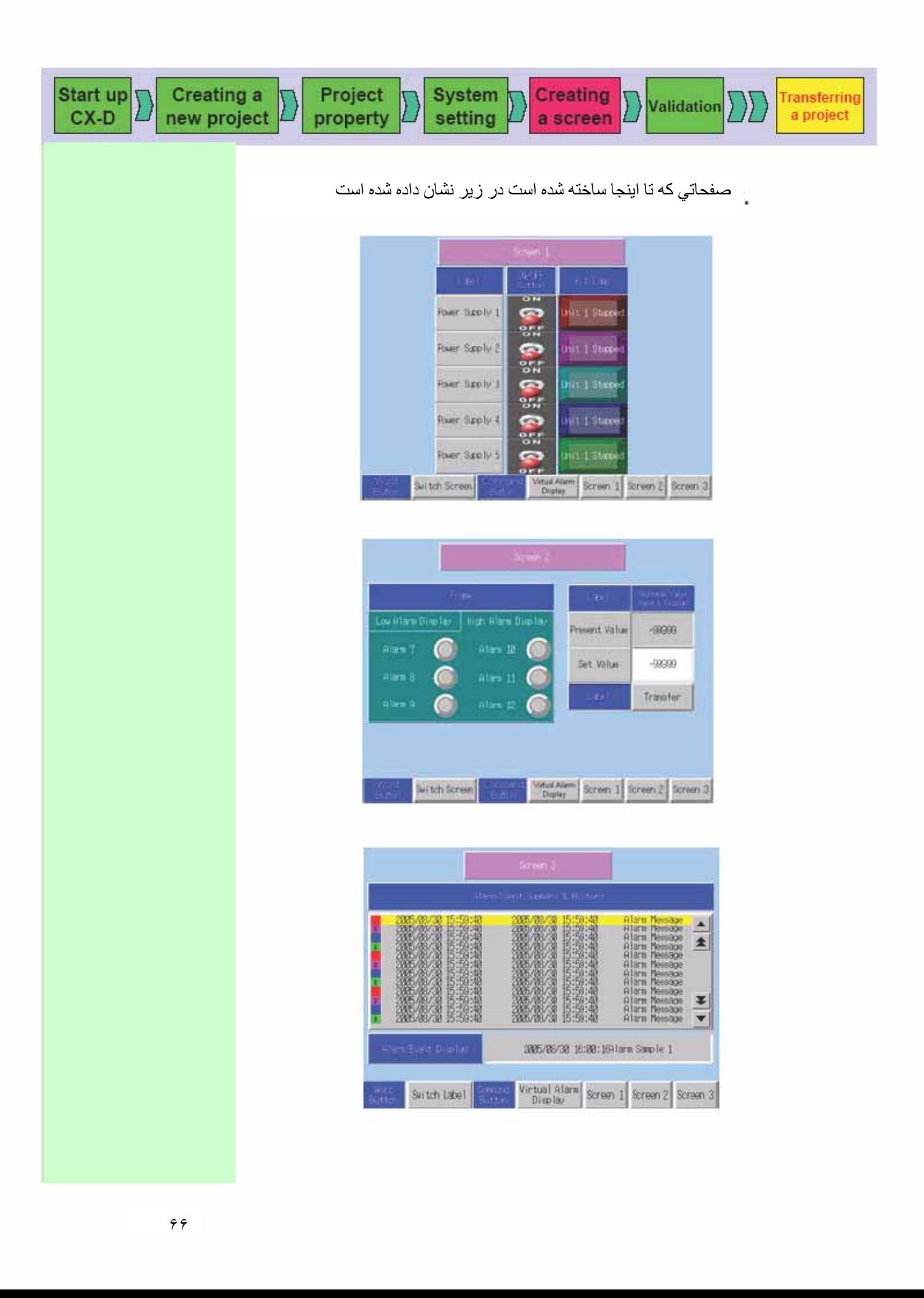

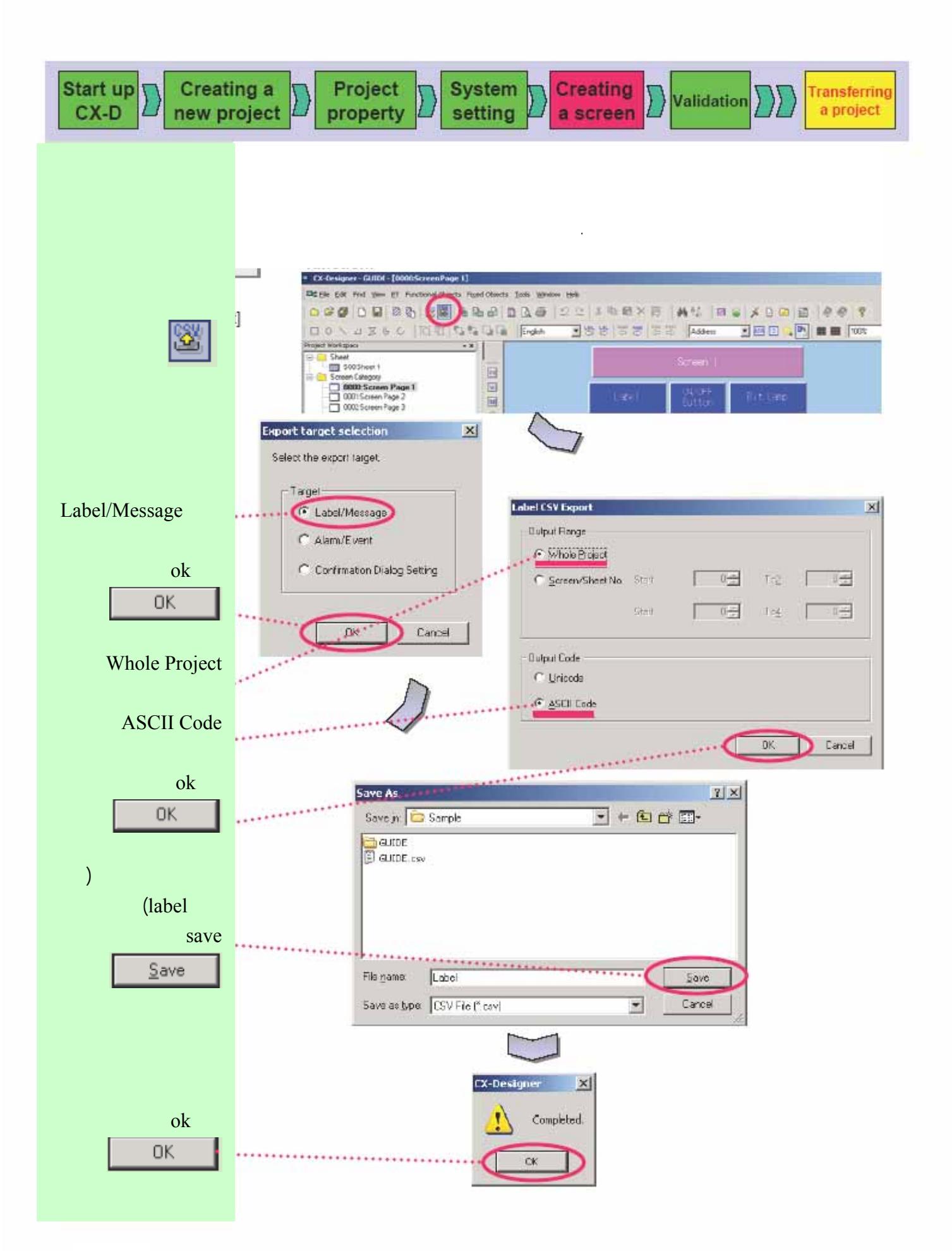

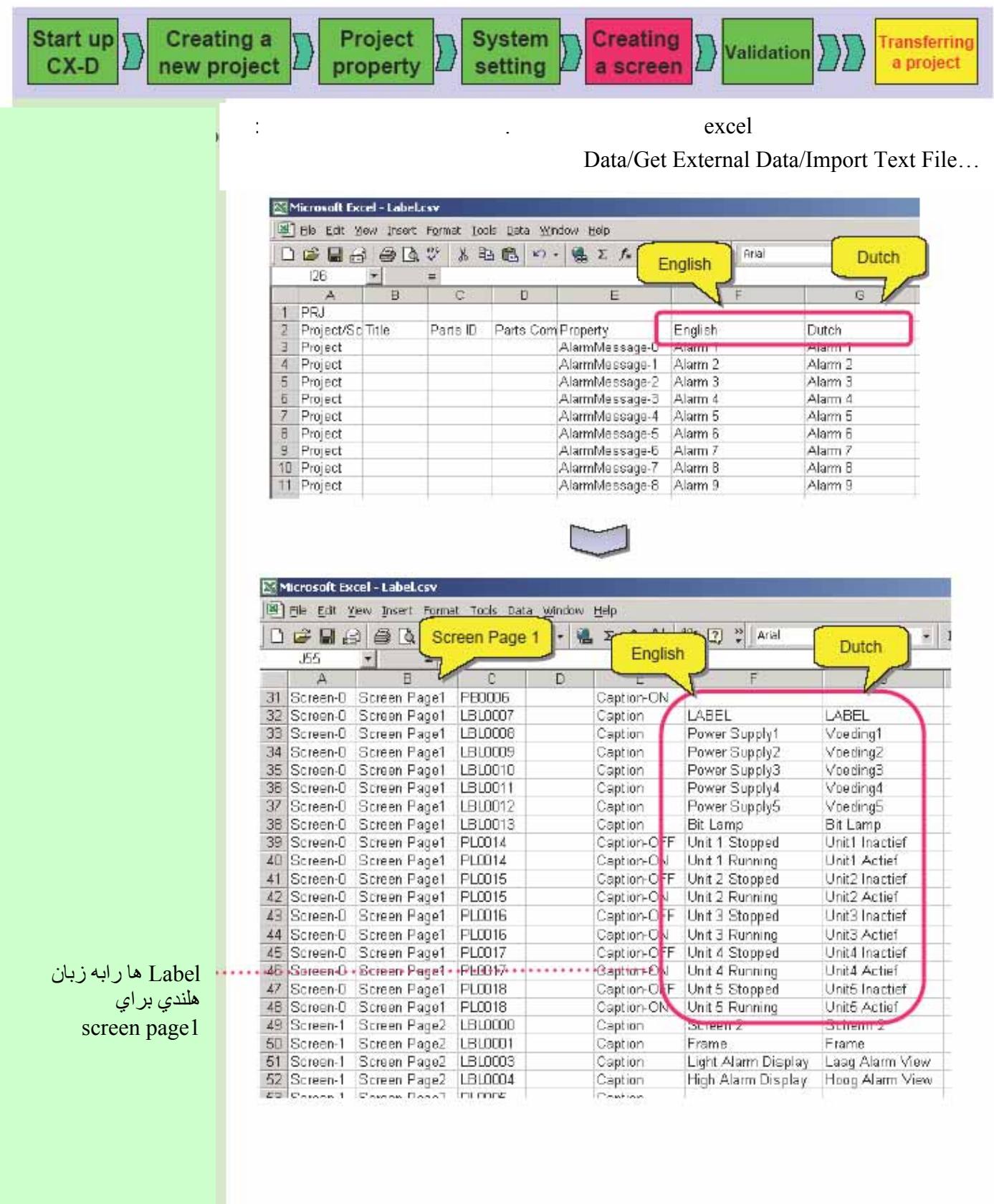
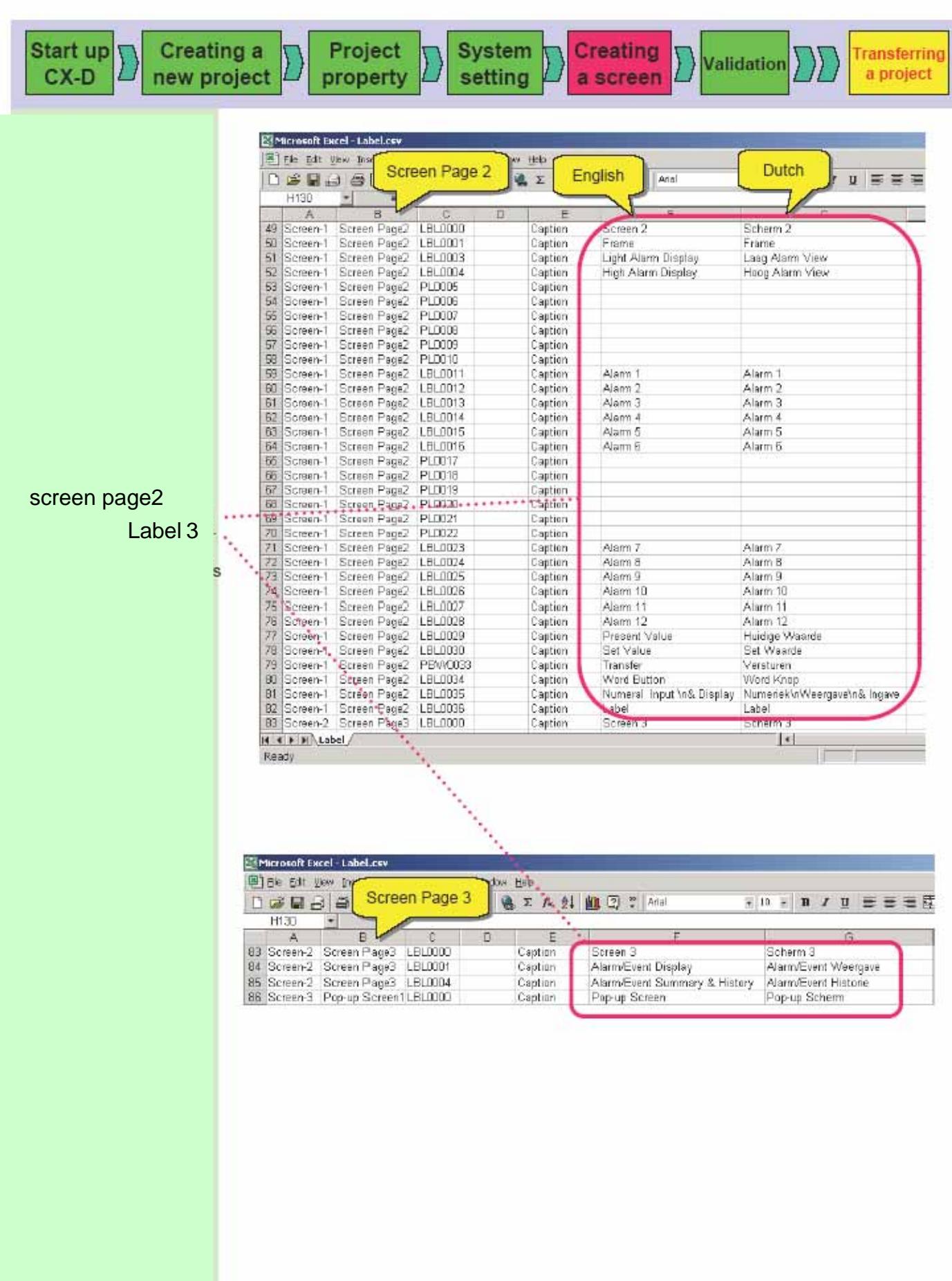

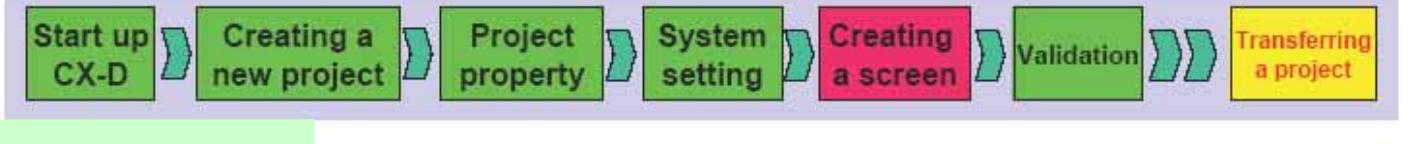

l

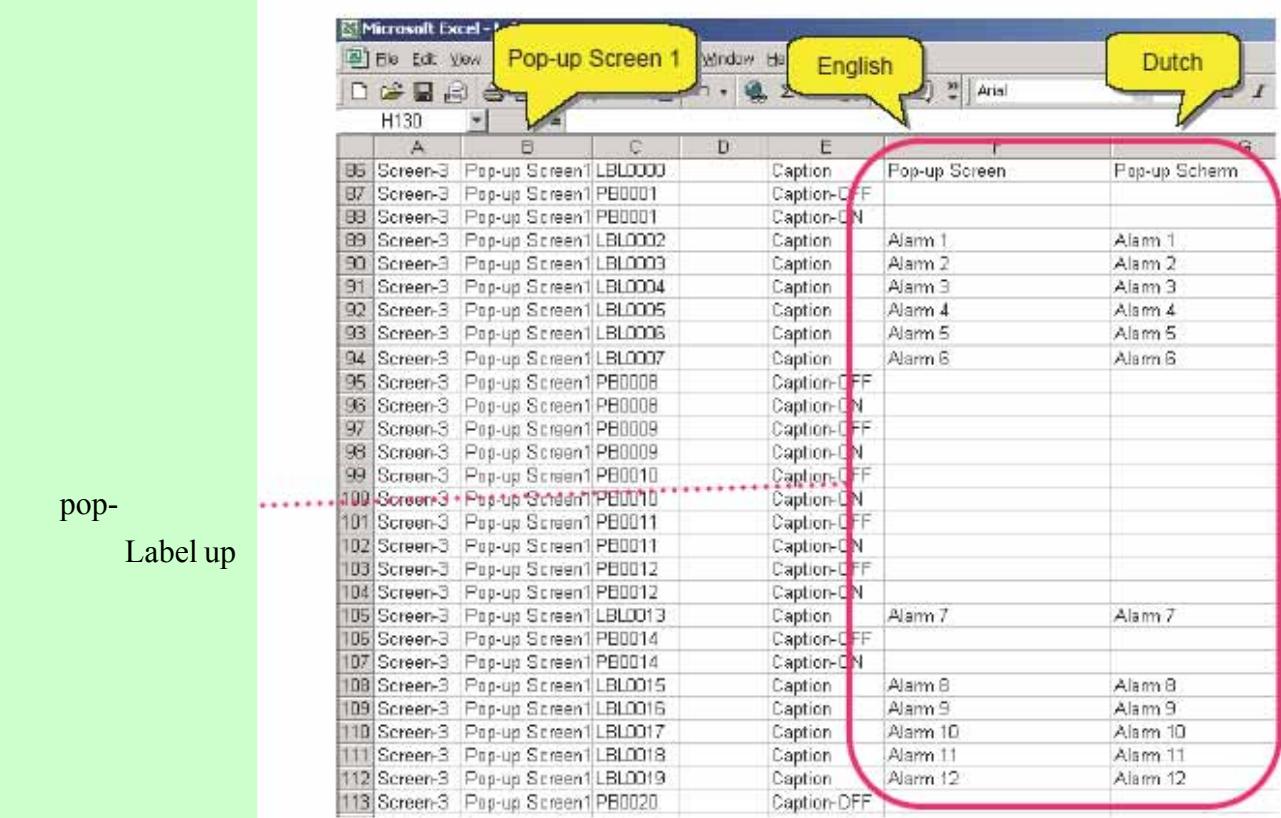

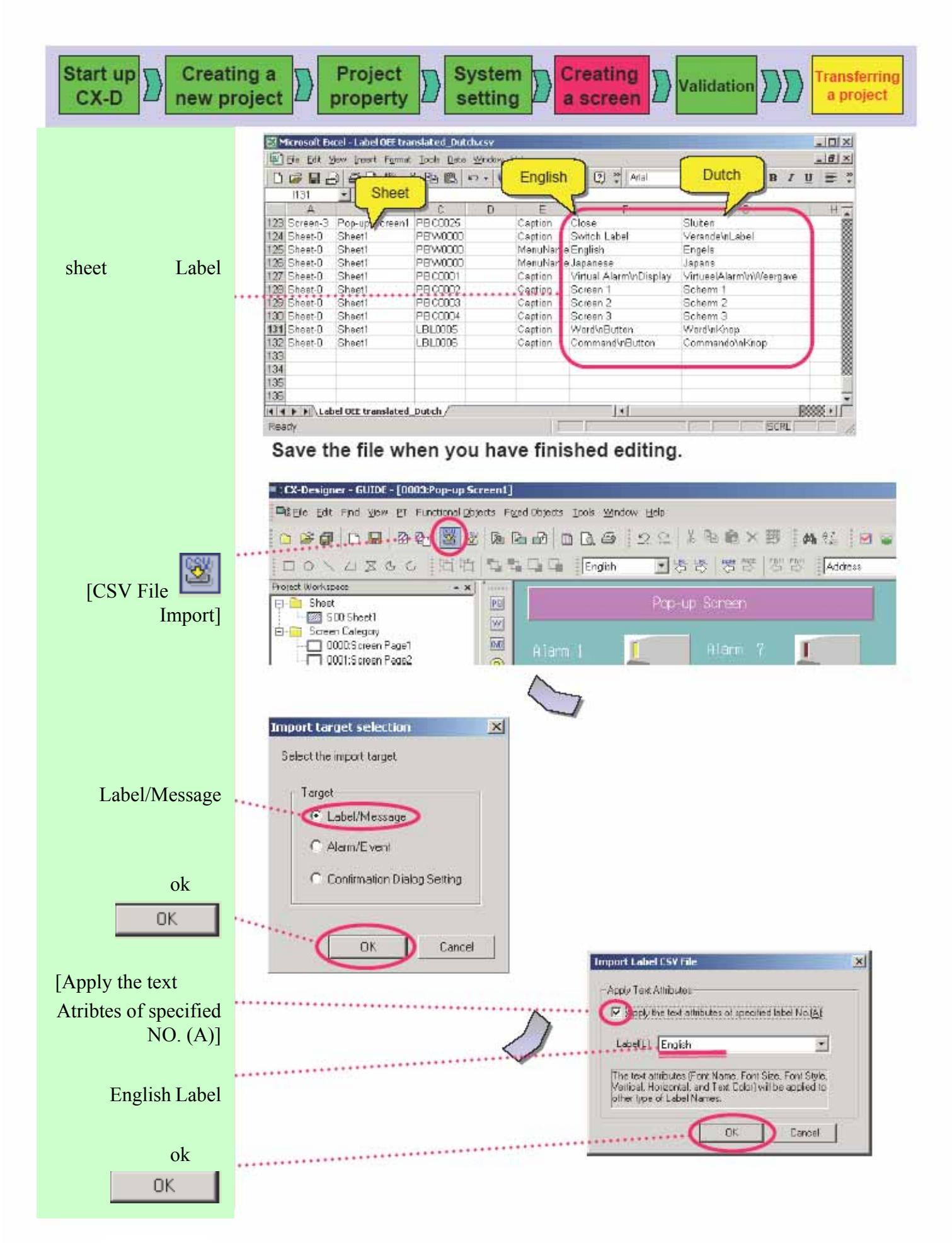

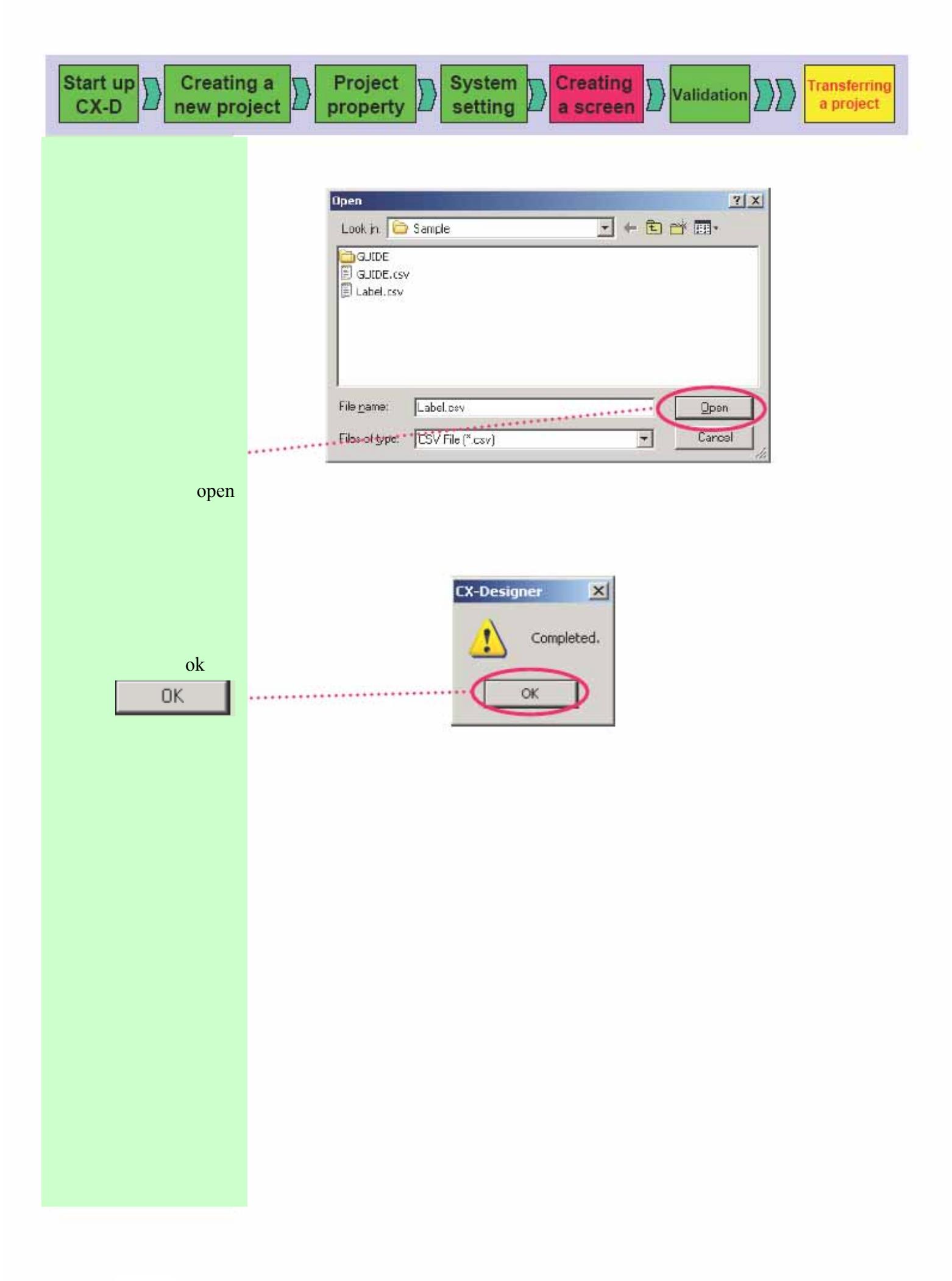

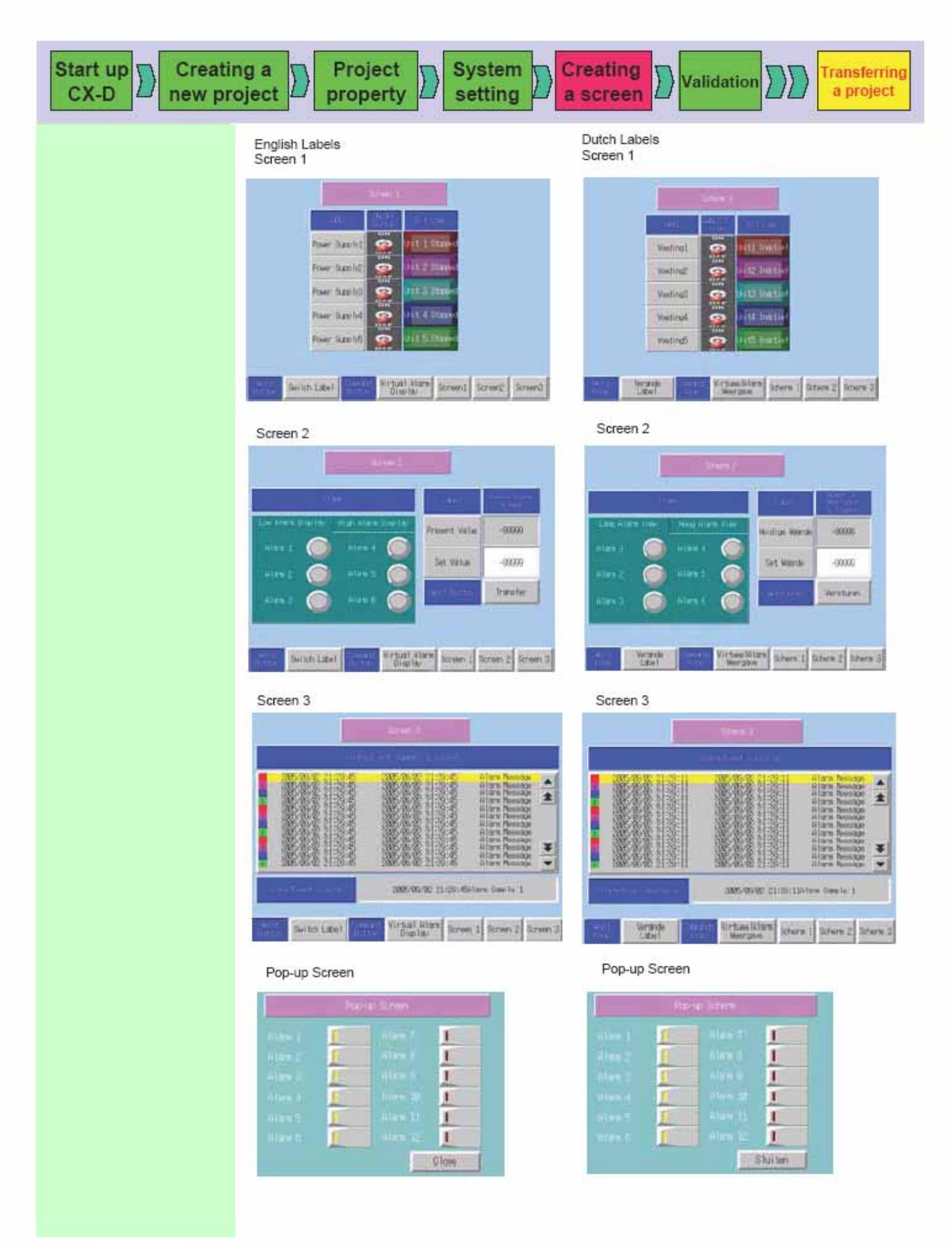

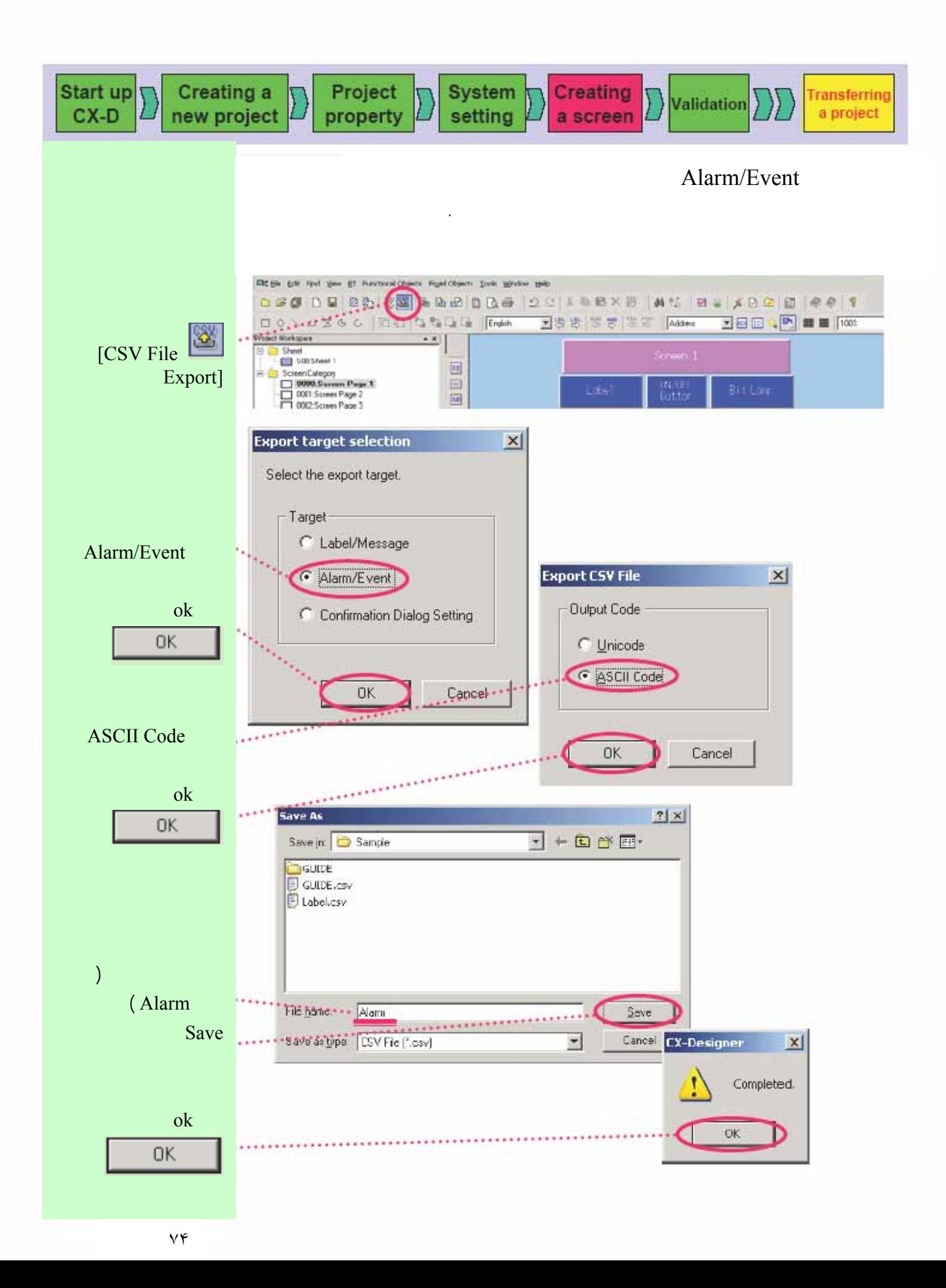

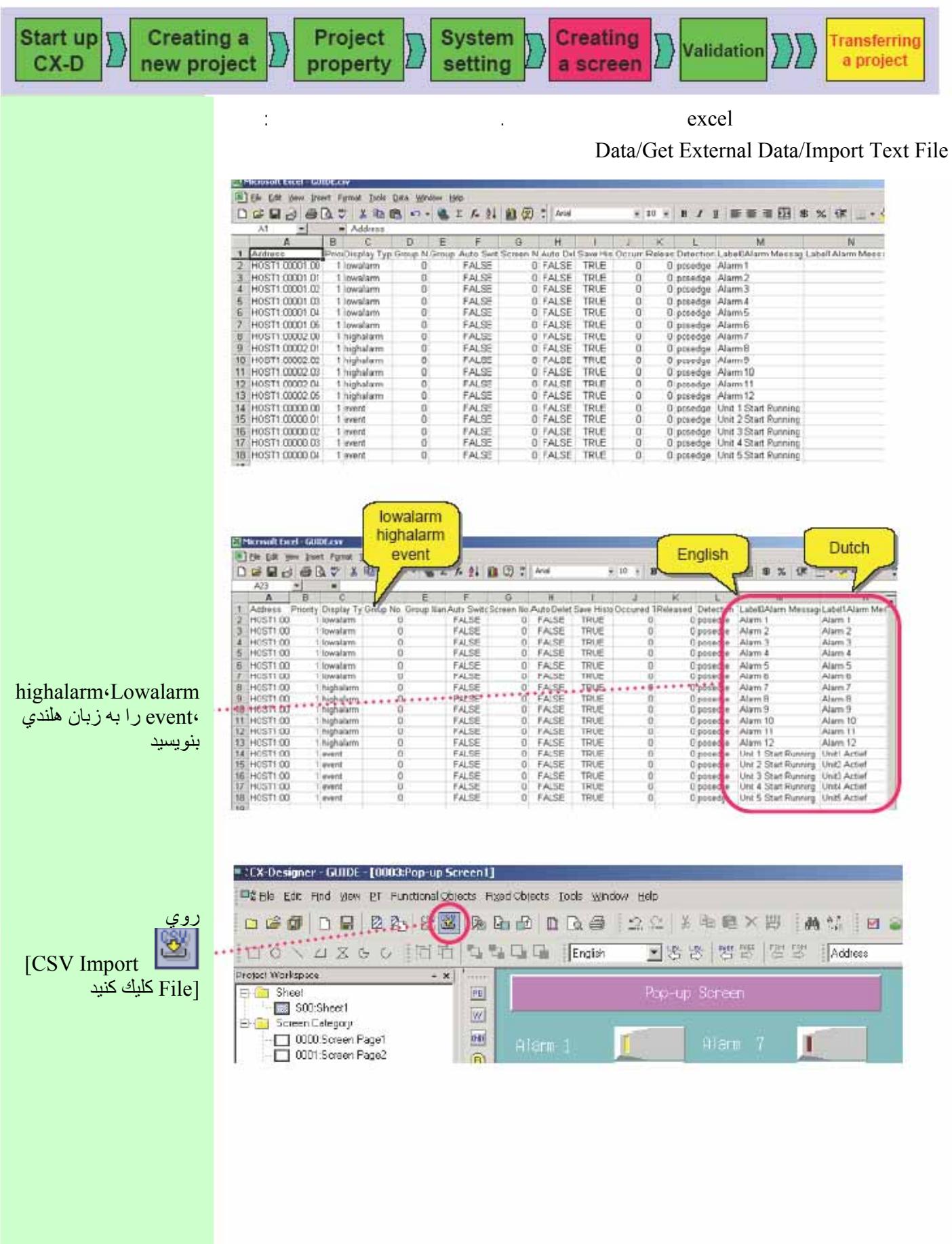

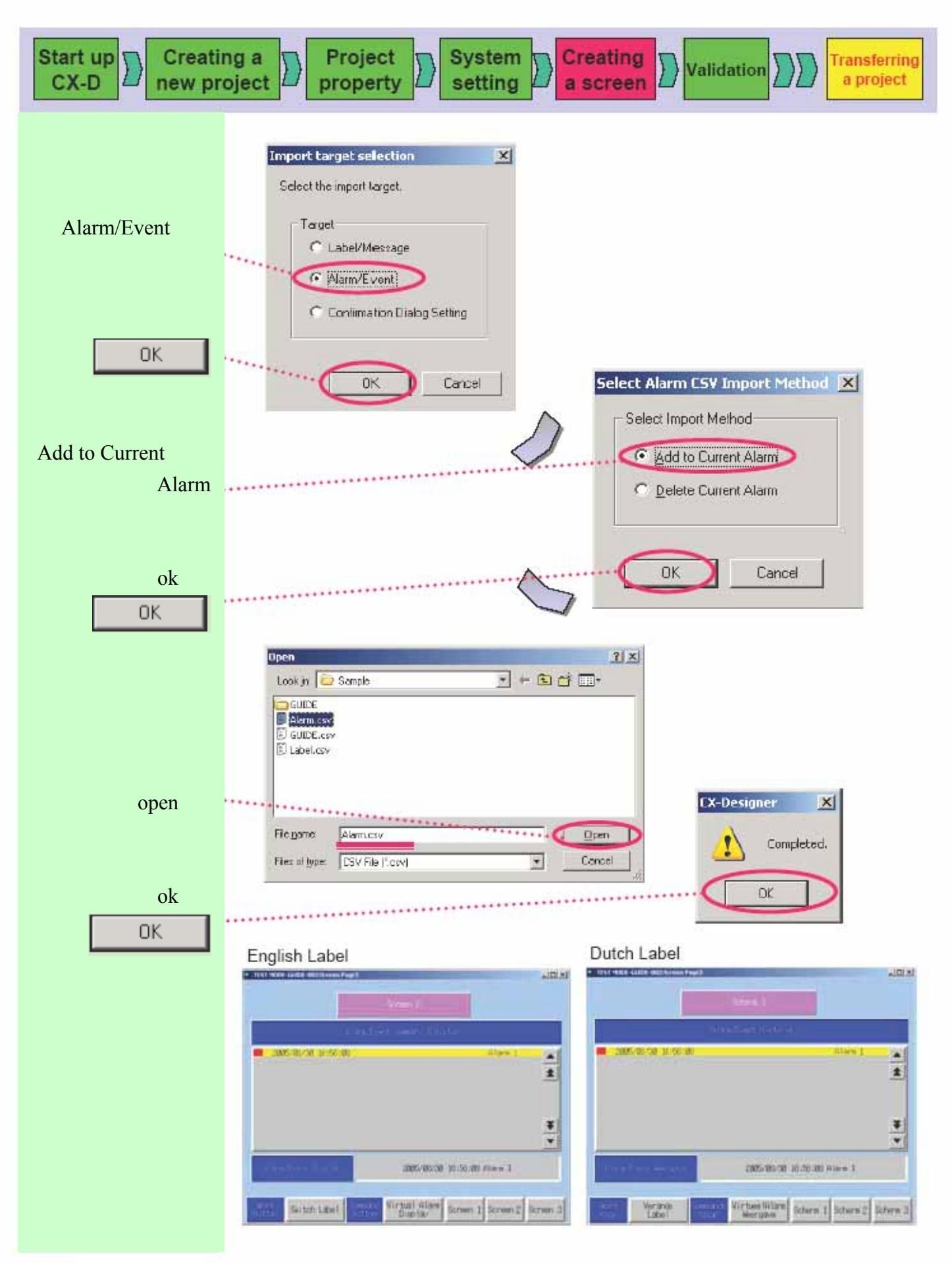

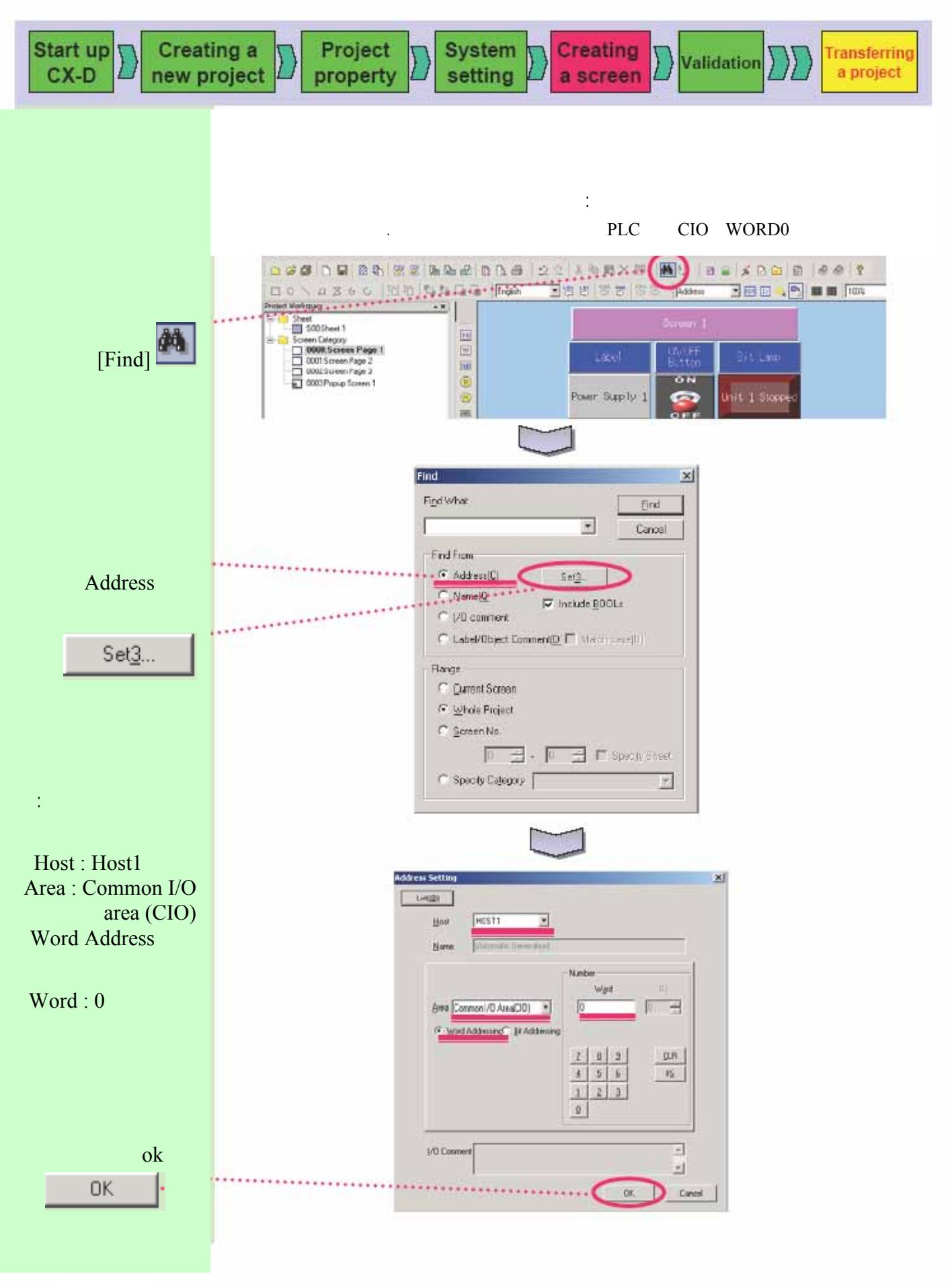

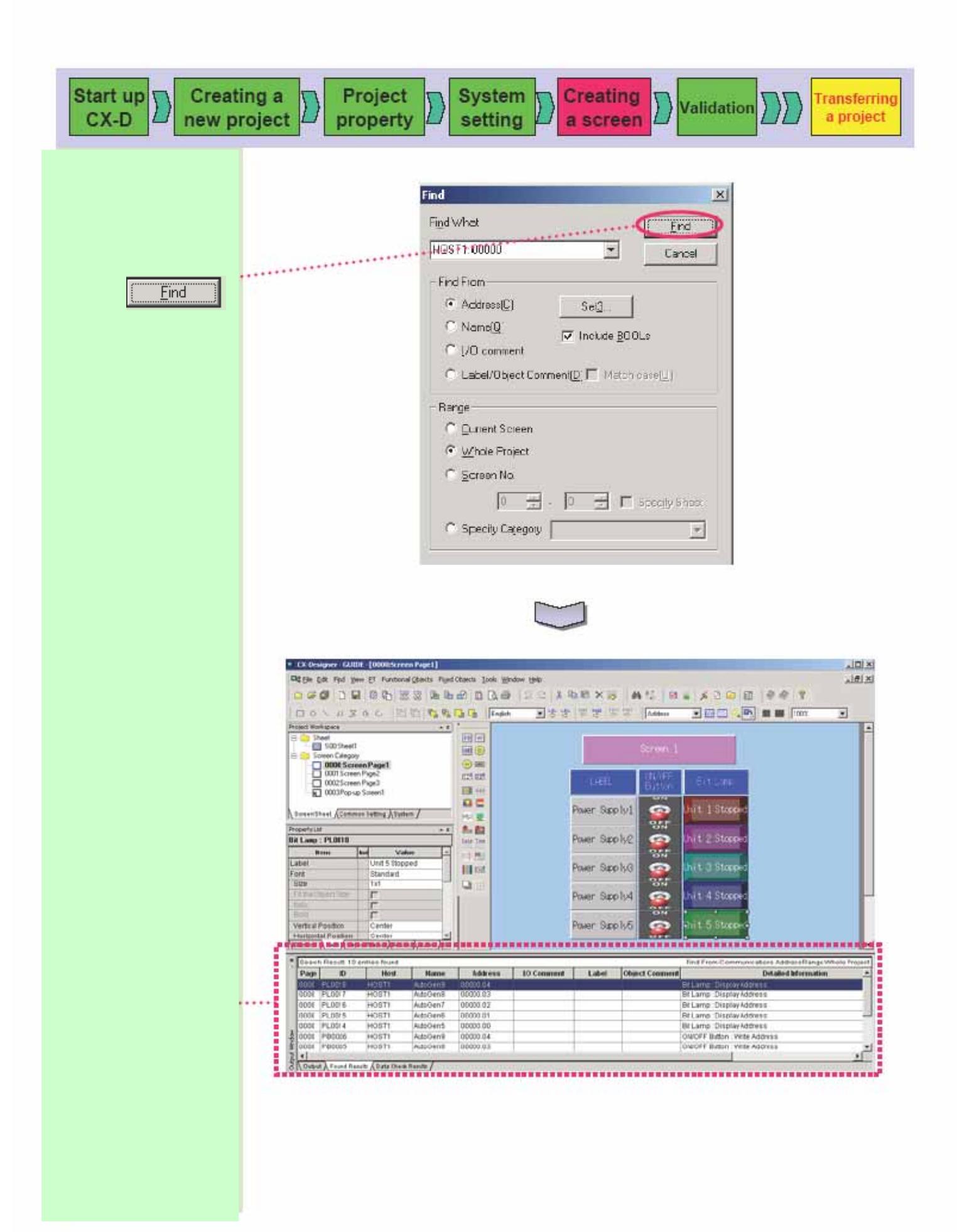

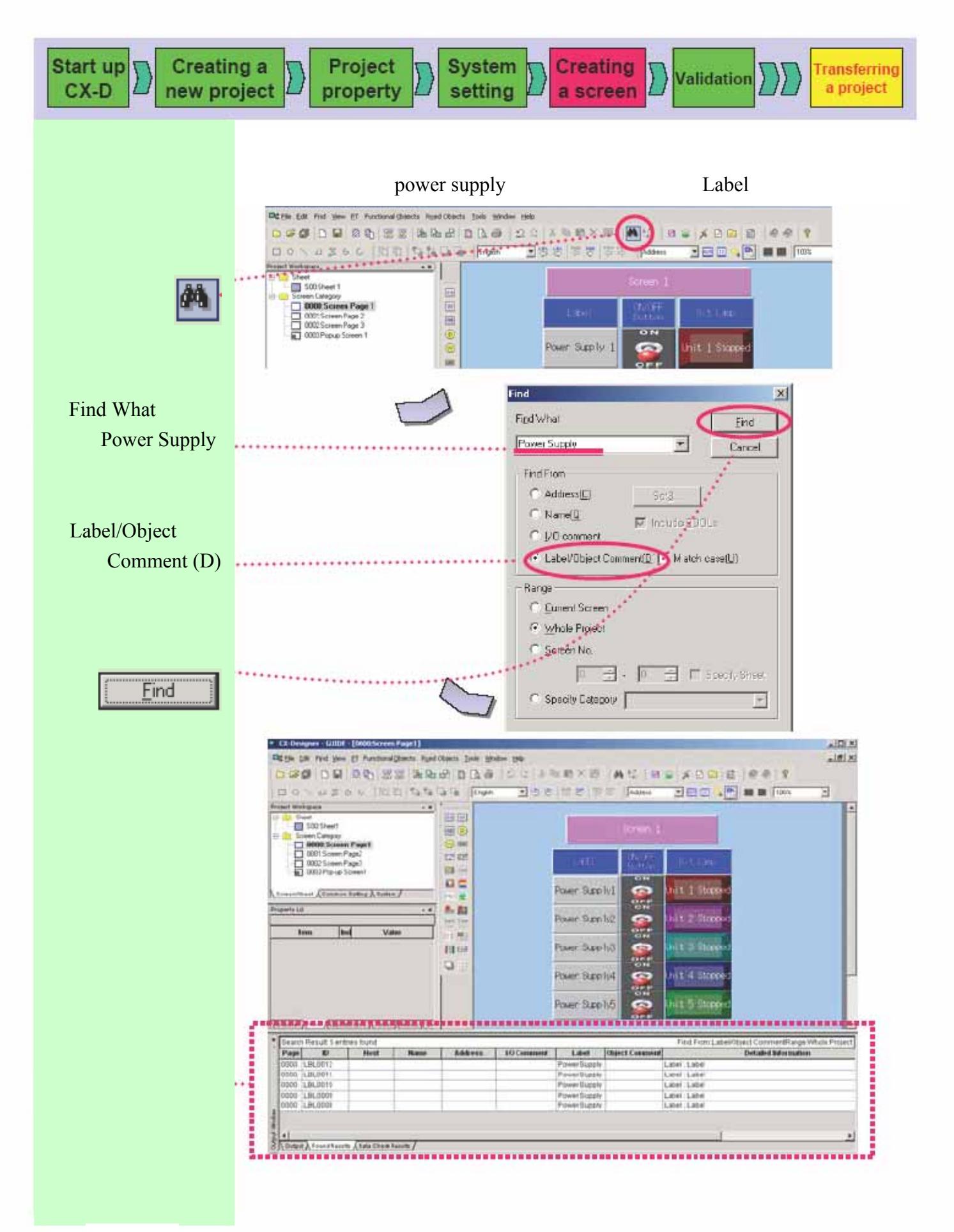

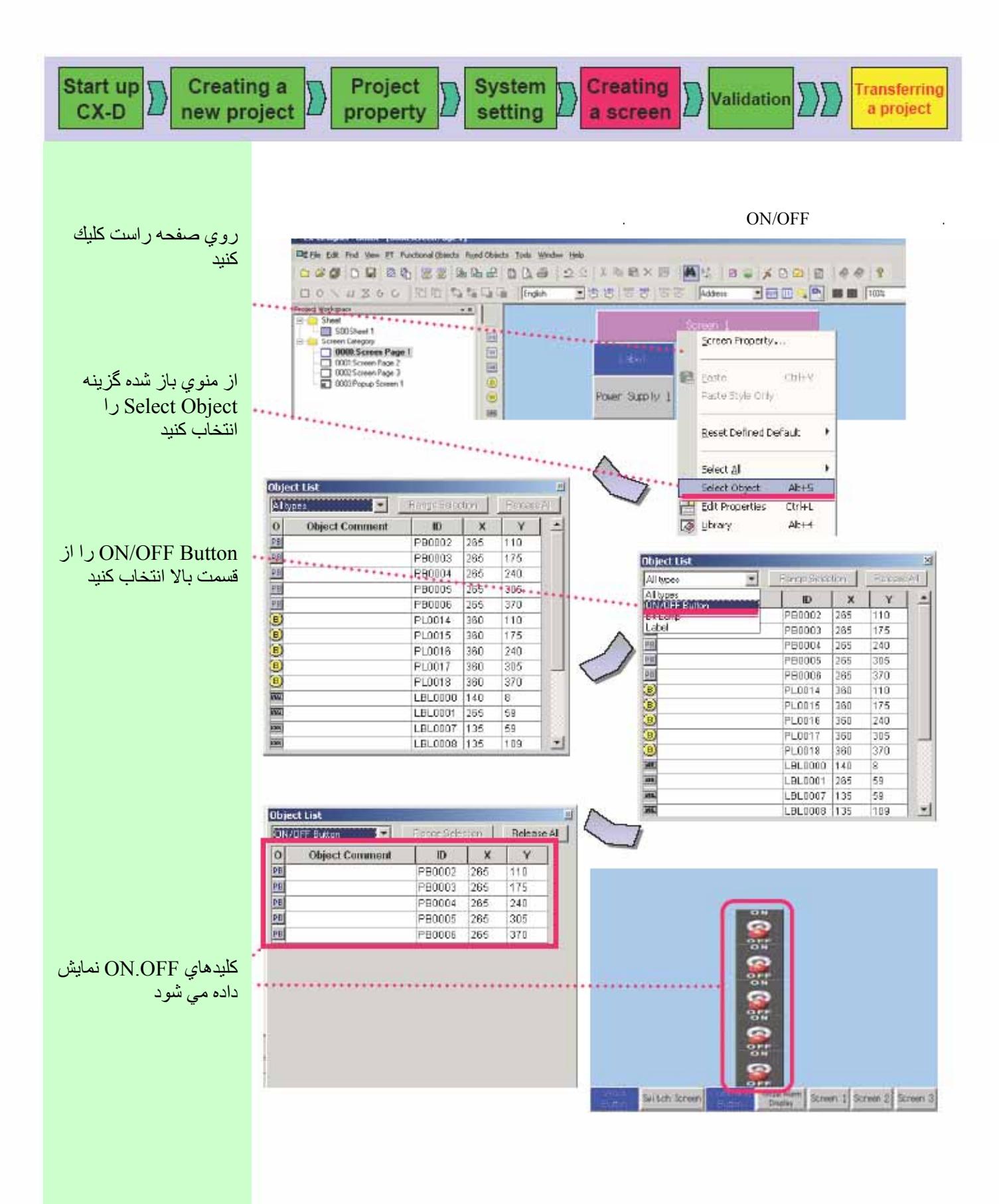

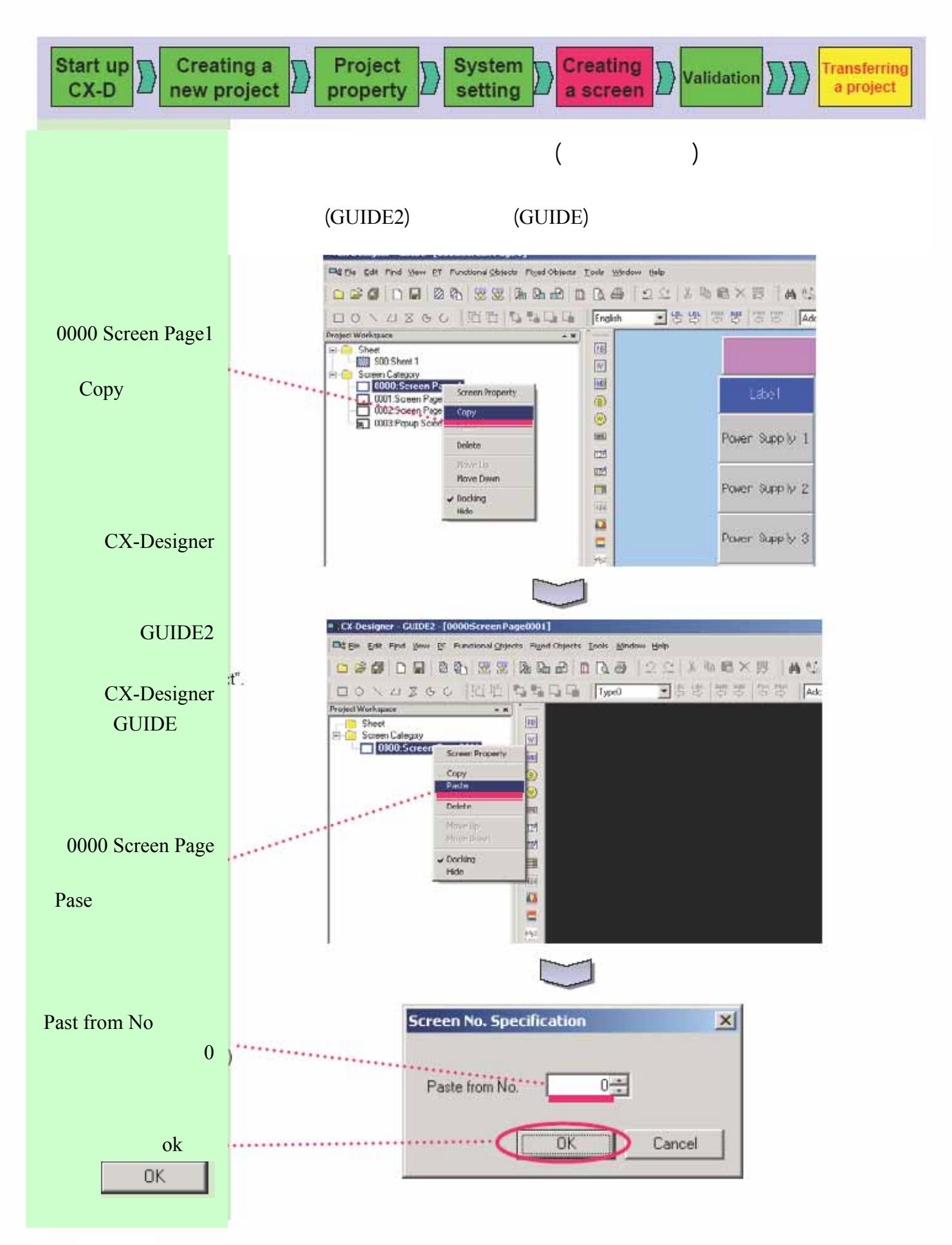

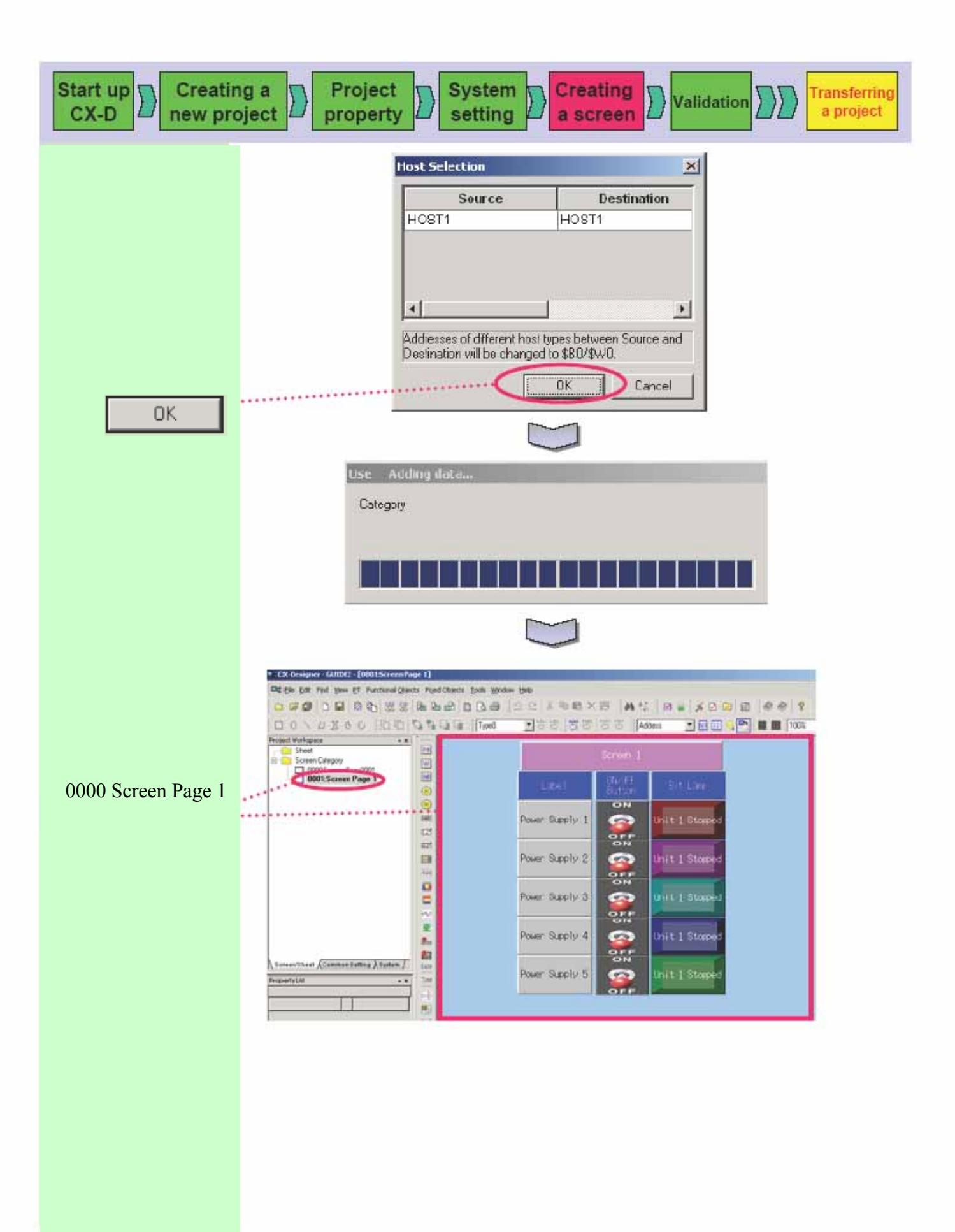

### Data LOG Graph

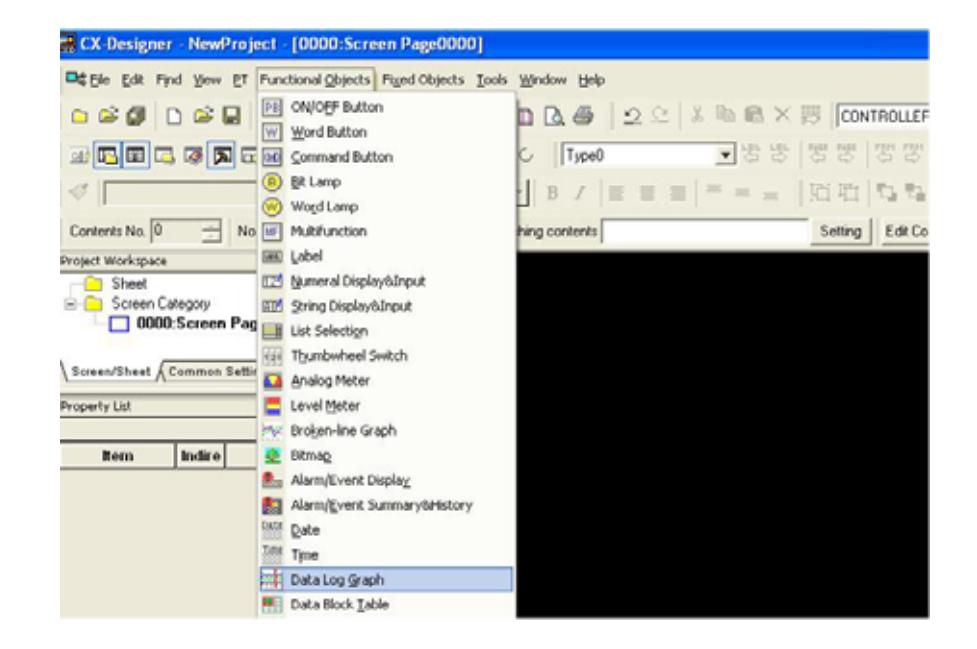

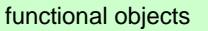

Data Log Graph

data log graph

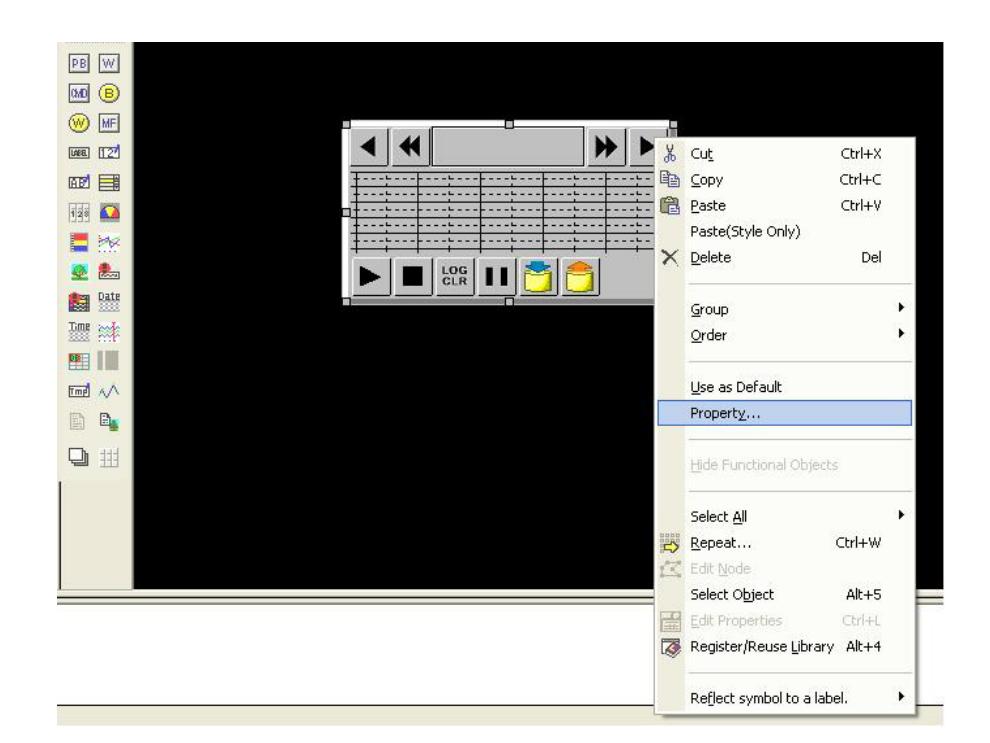

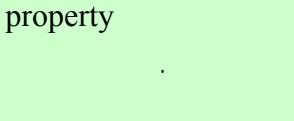

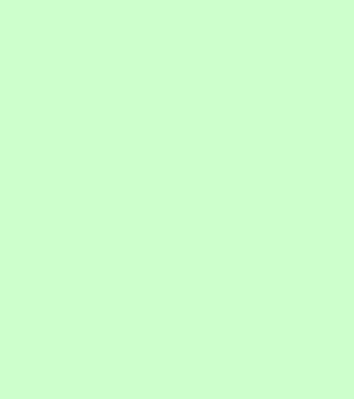

# General

Register Group

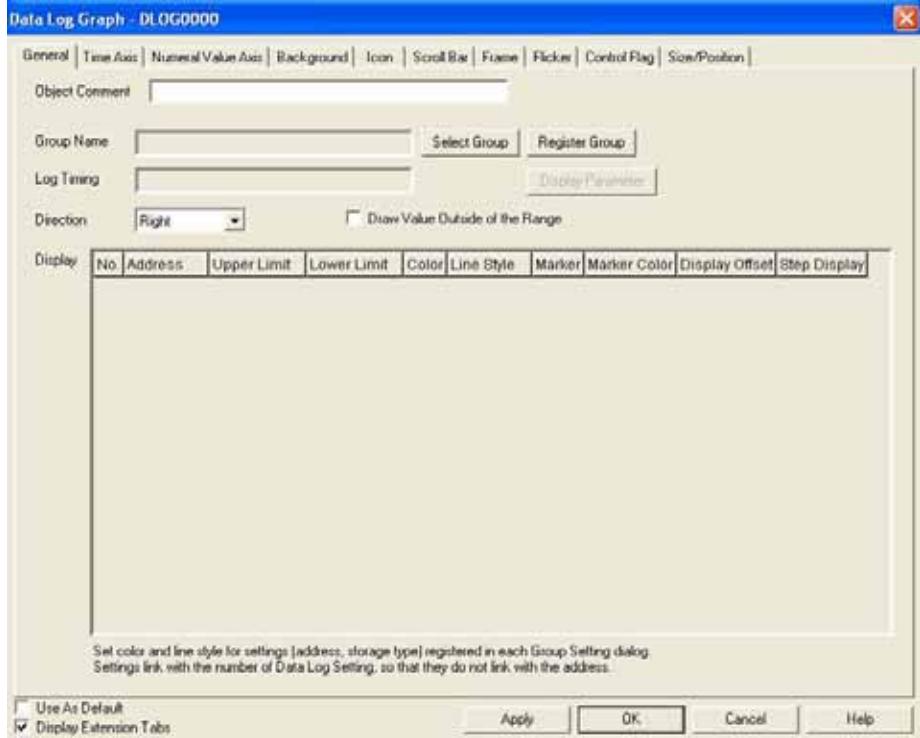

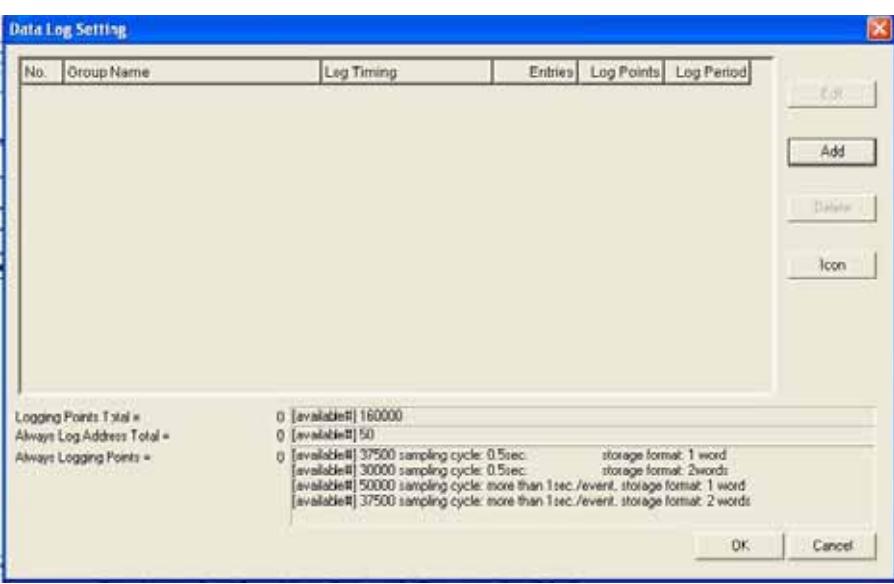

data log setting  $\ddot{\phantom{a}}$ 

### General Register Group

**Data Log Group Setting**  $\overline{\mathbf{x}}$ l Group Name Group1 Log Period - Log Timing— Log 1 mmg<br>
C Dn Sampling Cycle **1.0 = (sec)**<br>
I Indirect Reference of Sampling Cycle(H)<br>
Address **F** Set0... C Always  $\overline{\mathbb{C}}$  Log only when Data Log object is shown  $\Box$  Clear when switching screens <sup>C</sup> On Event (Address ON Timing)<br>Address T Set1.  $Save-$ Start/Stop Data Log-Jave<br>∙Log Save Area<br>│ <mark>▽</mark> Save with Ring Buffer E Control start/stop data log by the specified address Memory Card- $\Box$  Clear data logs when the address is ON Output File  $Trd00$  $Set6...$  $\overline{a}$  $\overline{\Box}$  Save the data periodically  $Log Points \quad \boxed{\phantom{a}}$  $10 - 150000$ No. Address Storage Type Maximum Minimum Edit2. Add3. Delete4  $0K$ Cancel  $\overline{a}$  $X = 310 \text{ V} = 178$   $X = 138 \text{ V} = 94$  Data Log Graph NS12-TS0[]-V2

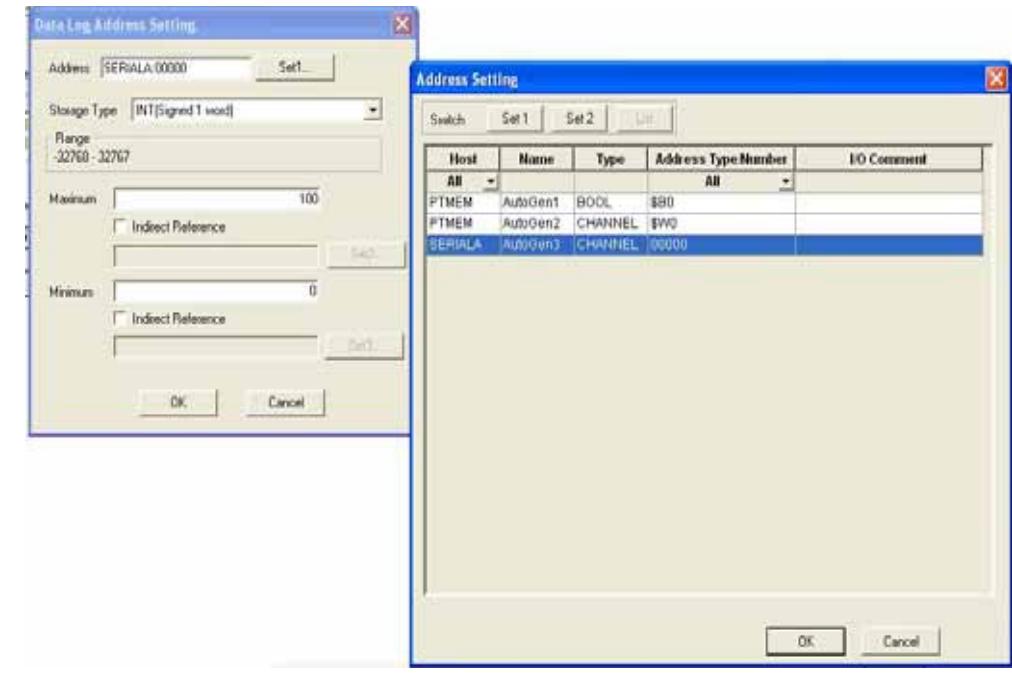

data log setting روي گزينه add كليك كنيد.

data log Graph display General رنگ نمودار را تغيير داد . براي اين منظور ايد در قسمت color Double كليك كرد .

## Display parameter setting

توان رنـگ نـوع خطـوط نمـودار .... را تغيير داد.

تست كرد .

نمودار تغيير خواهد كرد.

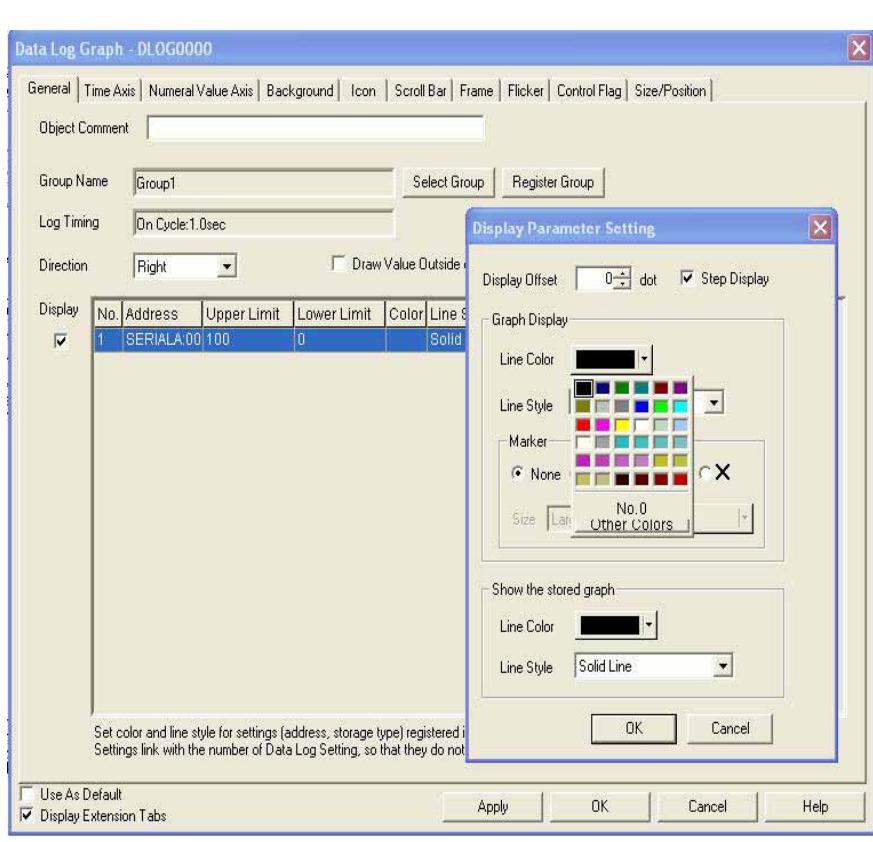

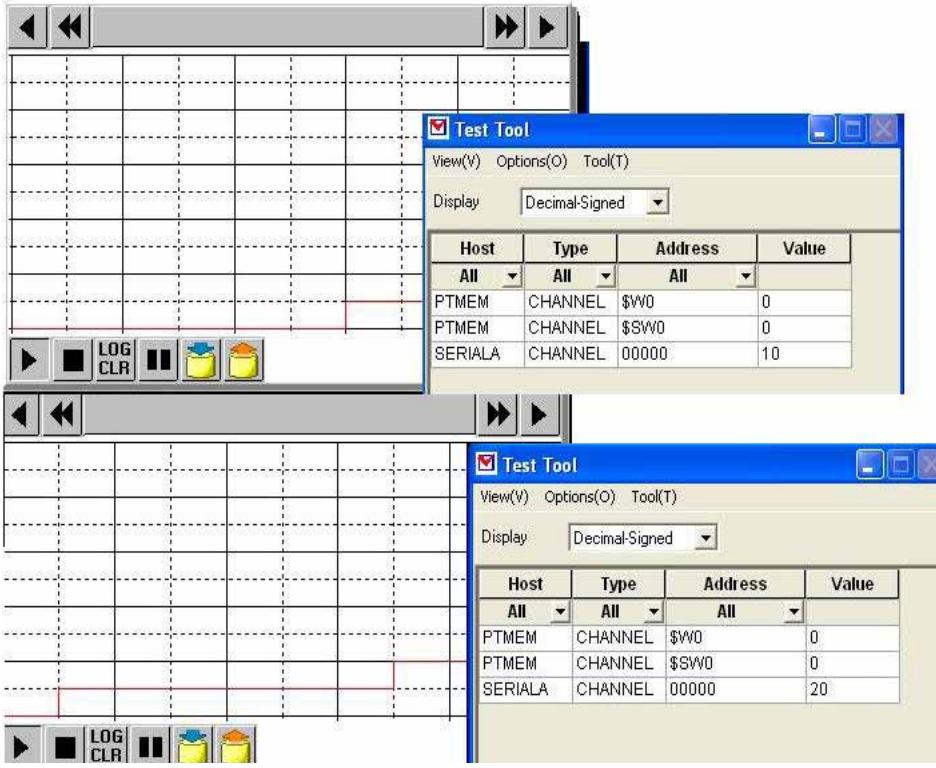

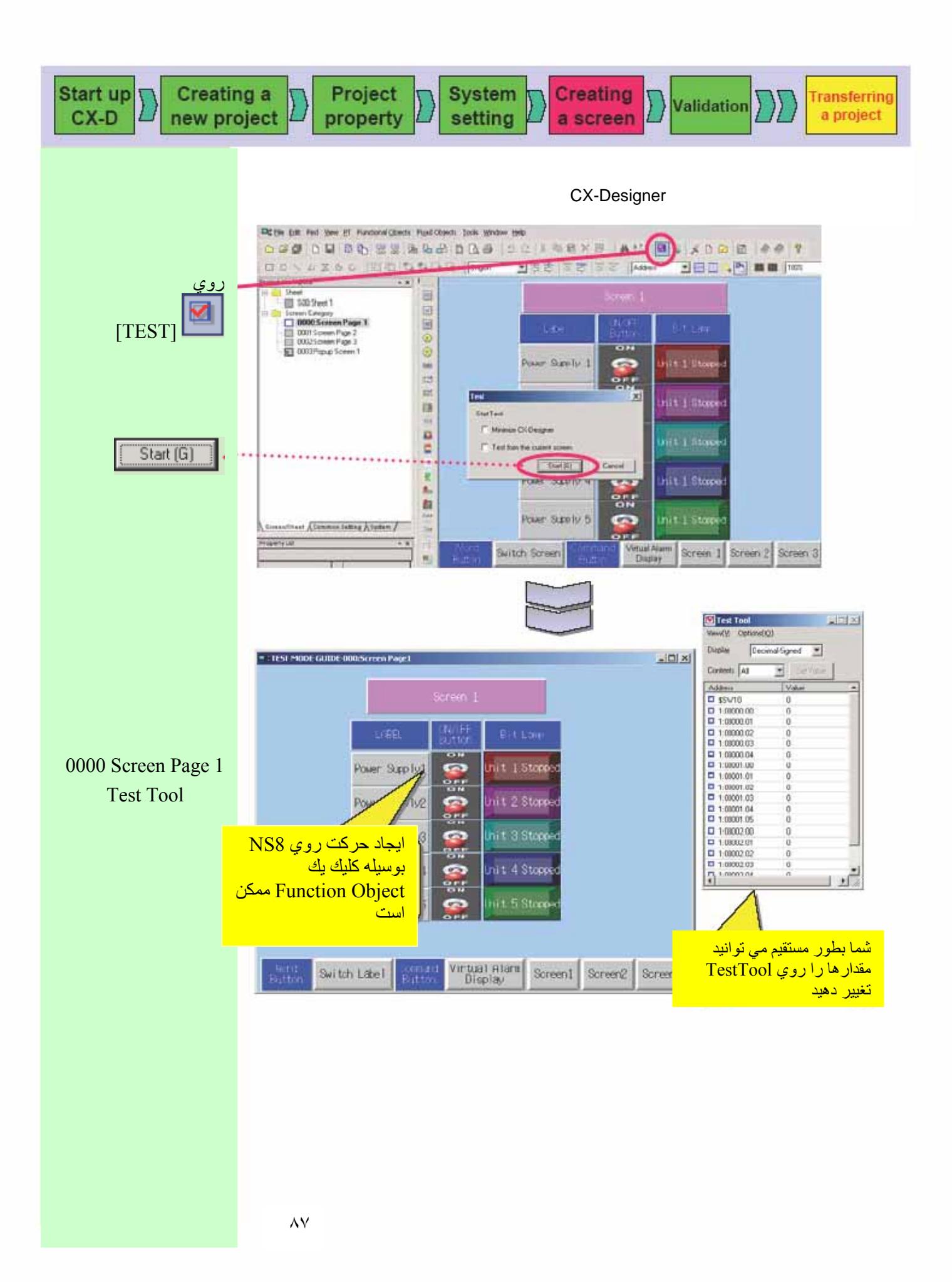

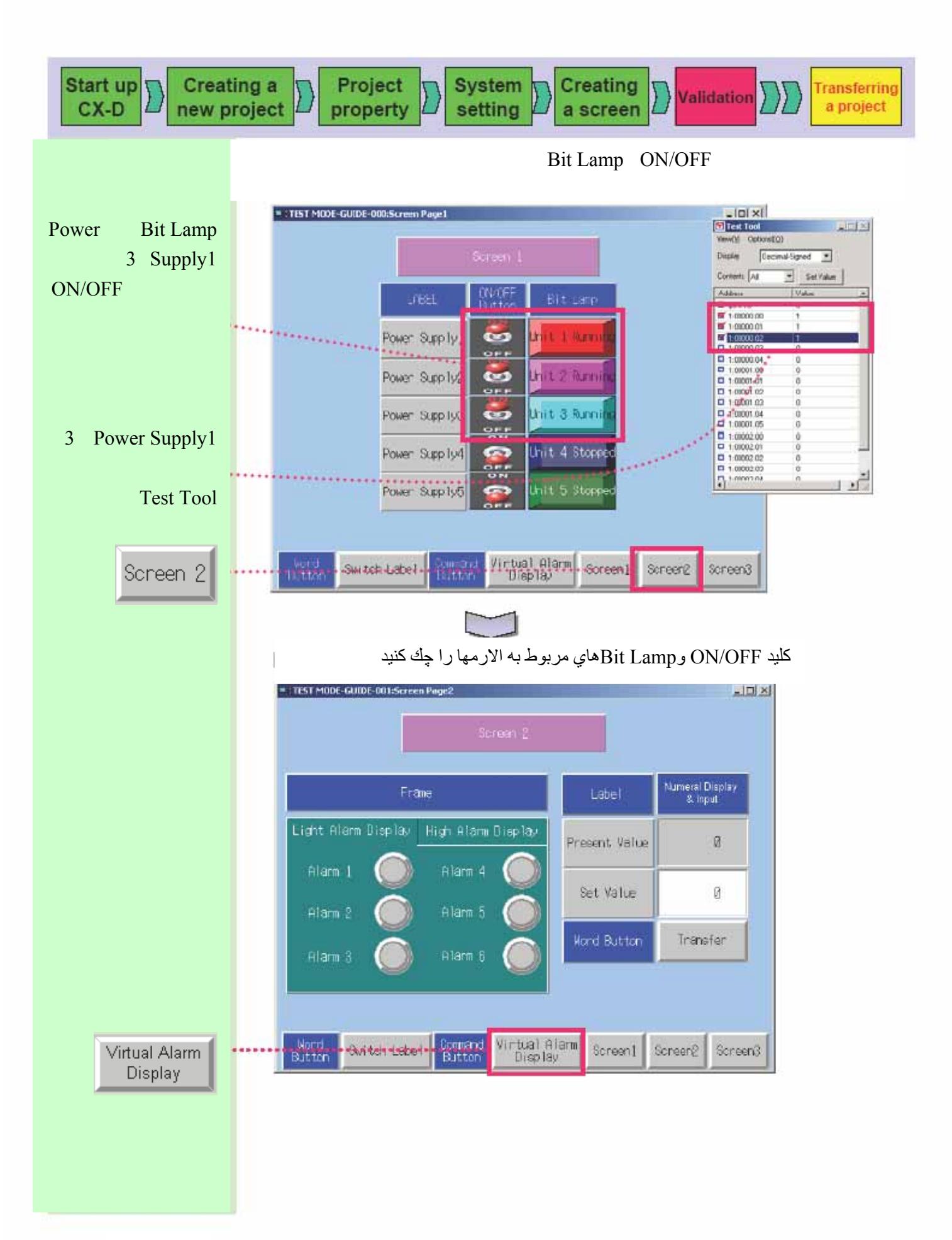

#### ٨٨

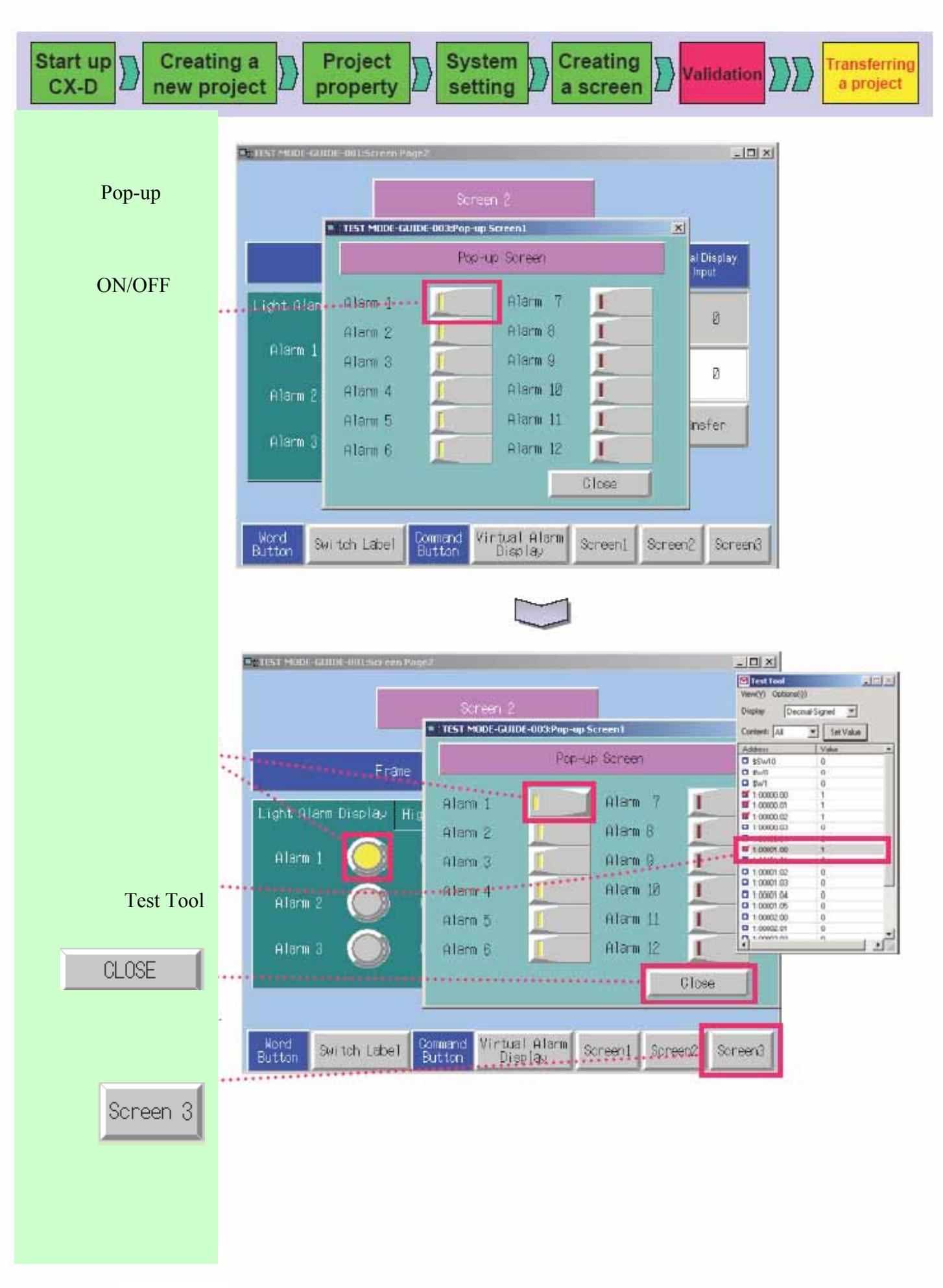

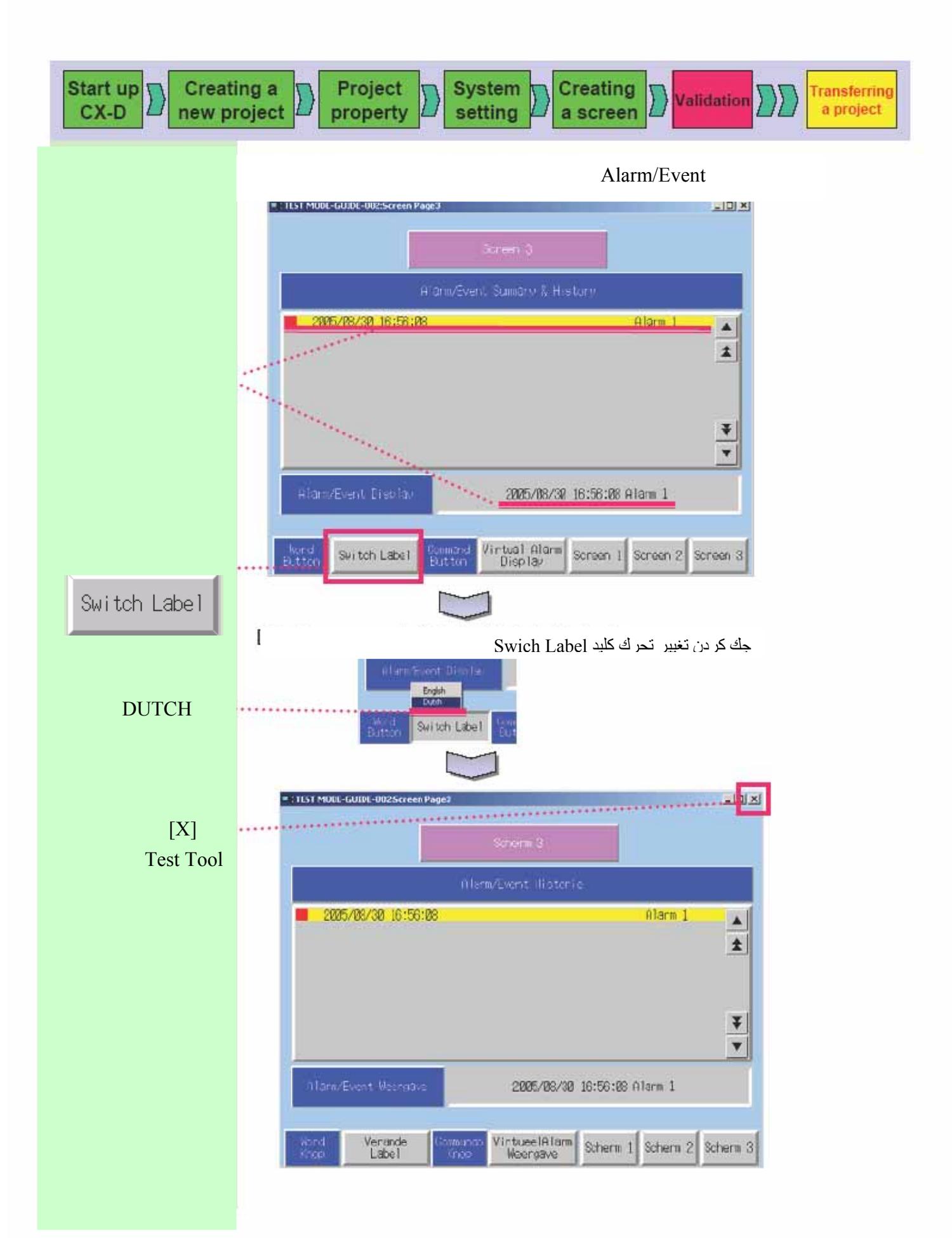

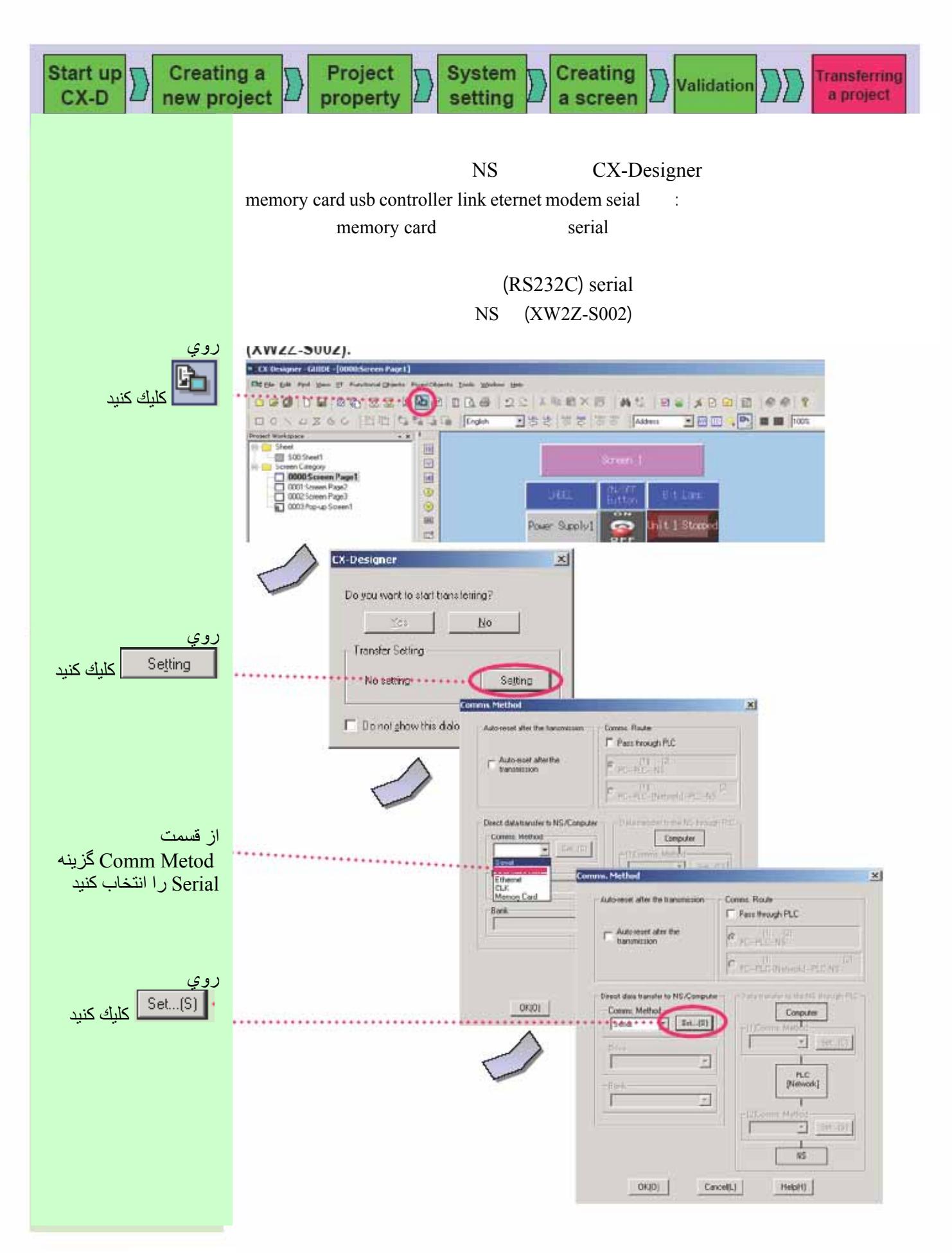

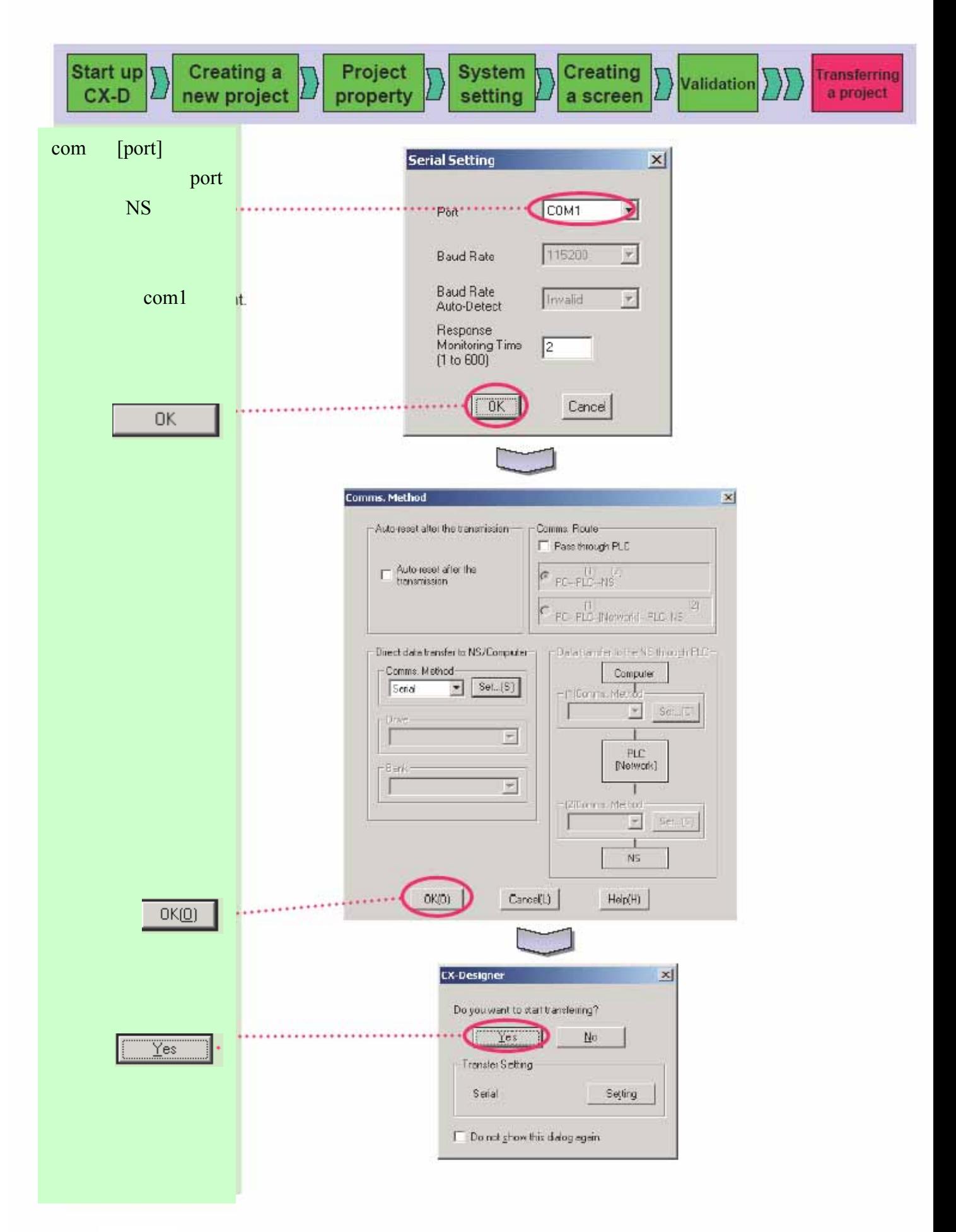

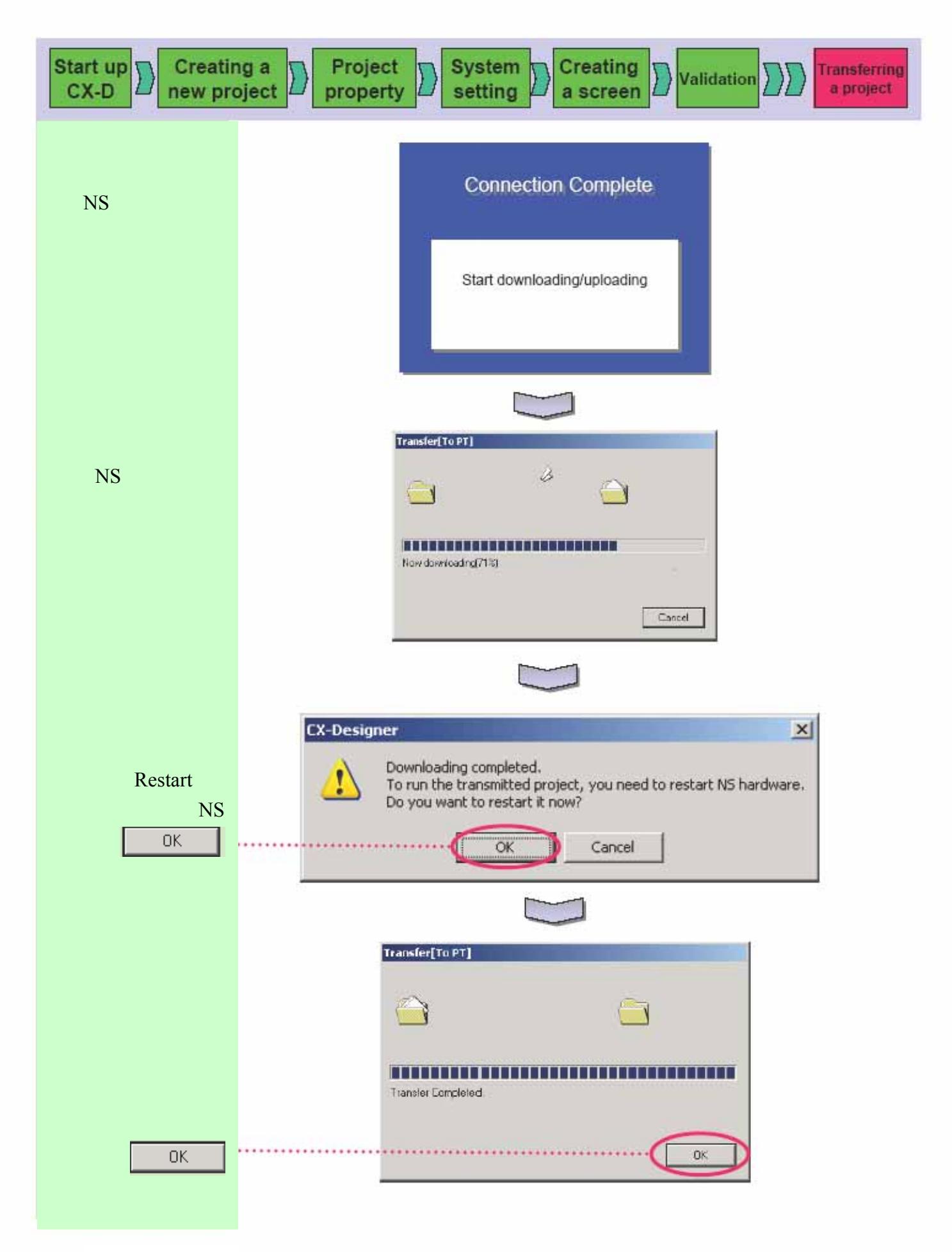

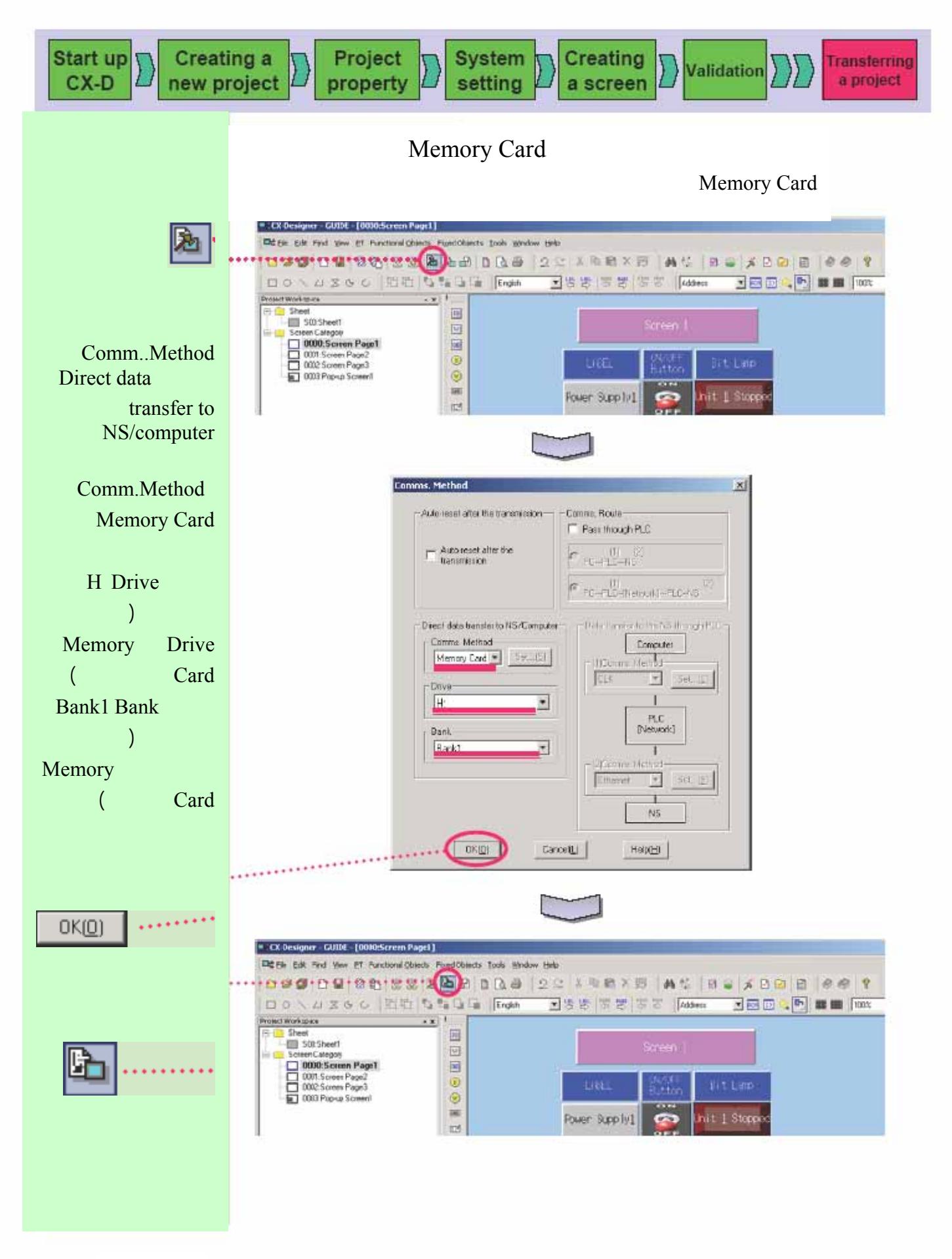

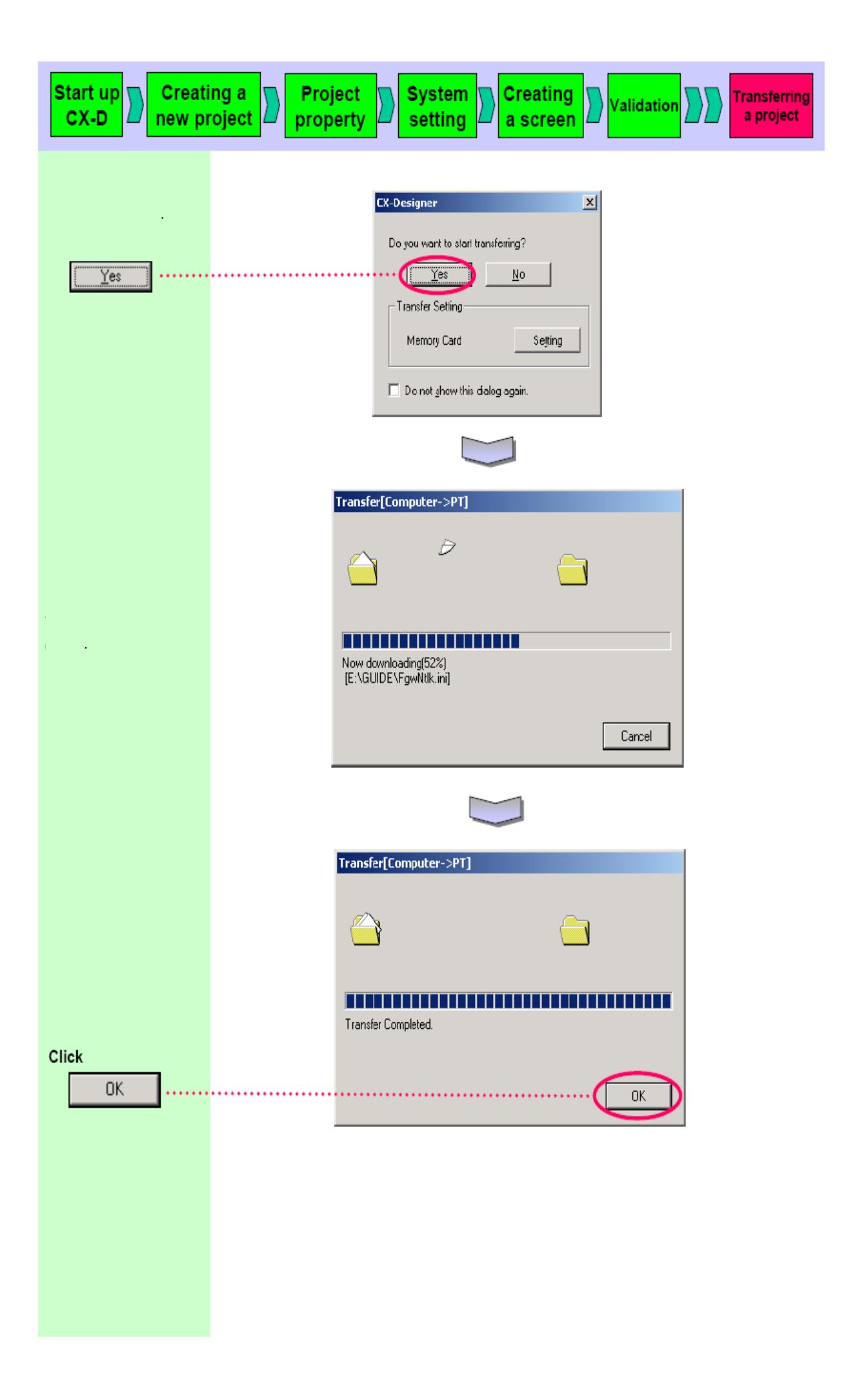

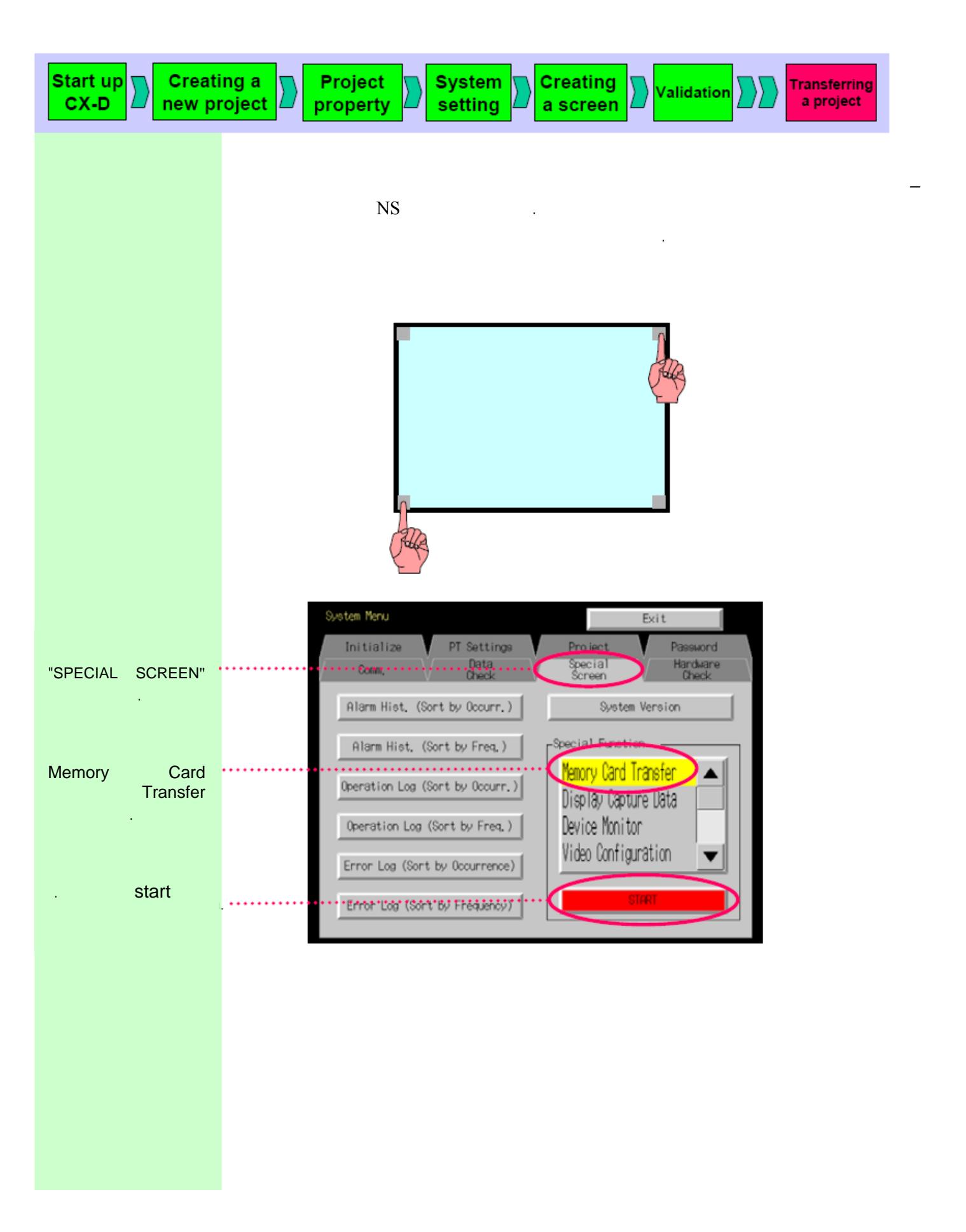

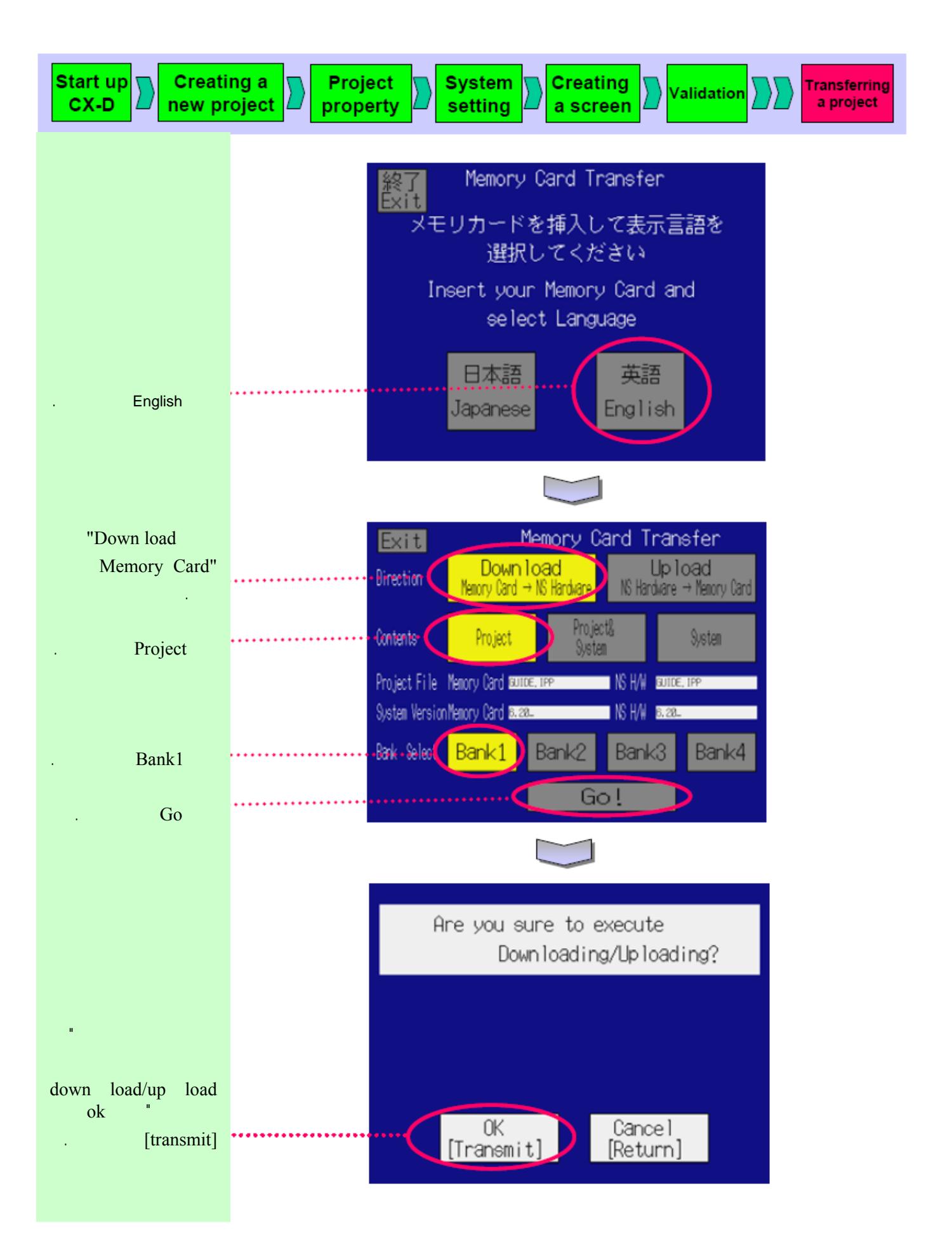

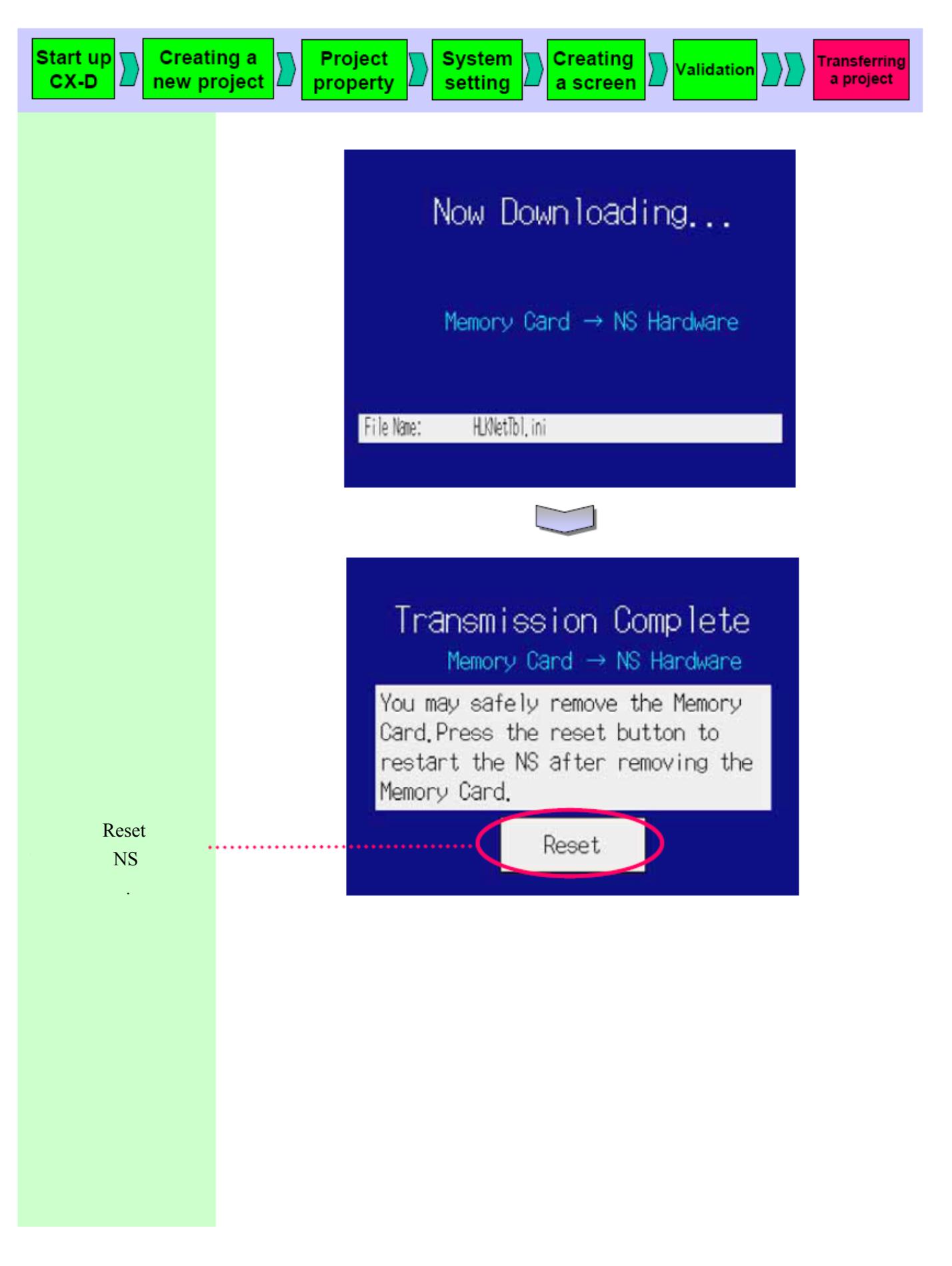